Application of Interpretable Machine Learning in Flight Delay Detection

by

## AFROZA HOSSAIN

## MASTERS THESIS

Submitted in partial fulfillment of the requirements for the degree of Master of Science in Information Systems at The University of Texas at Arlington May, 2021

Arlington, Texas

Supervising Committee:

Dr. Manjeri K Raja, Supervising Professor Dr. Riyaz Sikora Dr. Jayarajan Samuel

#### ABSTRACT

# <span id="page-1-0"></span>Application of Interpretable Machine Learning in Flight Delay Detection

Afroza Hossain (Masters of Science in Information System)

#### Supervising Professor: Dr. Manjeri K Raja

Precise flight delay prediction is vital for the airline industries and passengers. This thesis focuses on applying several machine learning and auto-ML techniques to predict flight delays. A flight delay is said to occur when an airline lands or takes off later than its scheduled arrival or departure time, respectively. Conventionally, if a flight's departure time or arrival time is greater than 15 minutes than its scheduled departure and arrival times respectively, then it is considered that there is a departure or arrival delay with respect to the corresponding airports. Notable reasons for commercially scheduled flights to be delayed are adverse weather conditions, air traffic congestion, a late reaching aircraft to be used for the flight from a previous flight, maintenance, and security issues. In this research study, a python-based model will be developed for a specific Airline and an Airport from already established models that are available in literature and were implemented in flight delay predictions. Once that is completed, the same model will be used for a different Airline at the same Airport. Later, the model will be implemented for several other Airports to check the adaptability of the models. In this process, there will be an attempt to enhance the existing models by carefully selecting the dataset and features. In the final stage, the results will be compared with the Microsoft Azure Machine Learning Studio, the best model will be

deployed using Auto-ML and the existing interpretable machine learning package, LIME will be used to explore local prediction capability of the models. This study has been conducted with the hopes that alongside other increasing numbers of studies in this subject matter, it will contribute to improving on-time performances of flights to benefit airline customers, airline personnel, and airport authorities.

Copyright by Afroza Hossain 2021

#### ACKNOWLEDGEMENTS

<span id="page-4-0"></span>Foremost, I would like to thank Prof. Manjeri K Raja, my advisor and Professor of Information Systems and Operations Management at the University of Texas at Arlington, for his advises and guidance, he gave me an interesting insight on the possible applications. Besides my advisor, I would like to thank the rest of my thesis committee member: Professor Riyaz Sikora, Professor Jayarajan Samuel for their inspiration. I offer my sincere appreciation for the learning opportunity provided by University of Texas at Arlington and my committee.

## DEDICATION

<span id="page-5-0"></span>I dedicate this thesis to my encouraging husband who has been a constant source of support and inspiration during the challenges of school and life. This effort is also dedicated to my parents and my sister, as their unconditional love and prayers made it possible to receive such an honor.

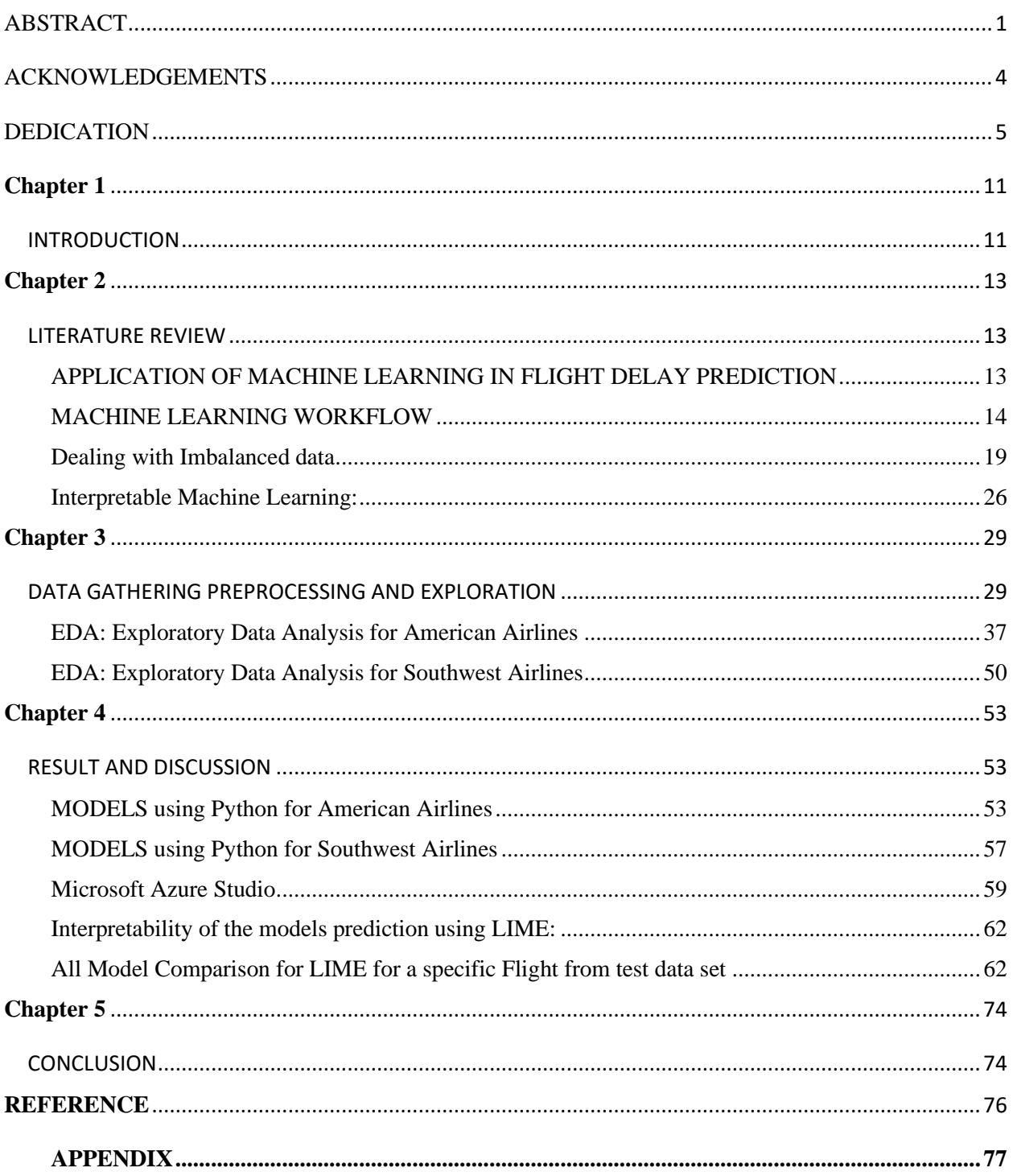

# TABLE OF CONTENTS

# LIST OF FIGURES (or Illustrations)

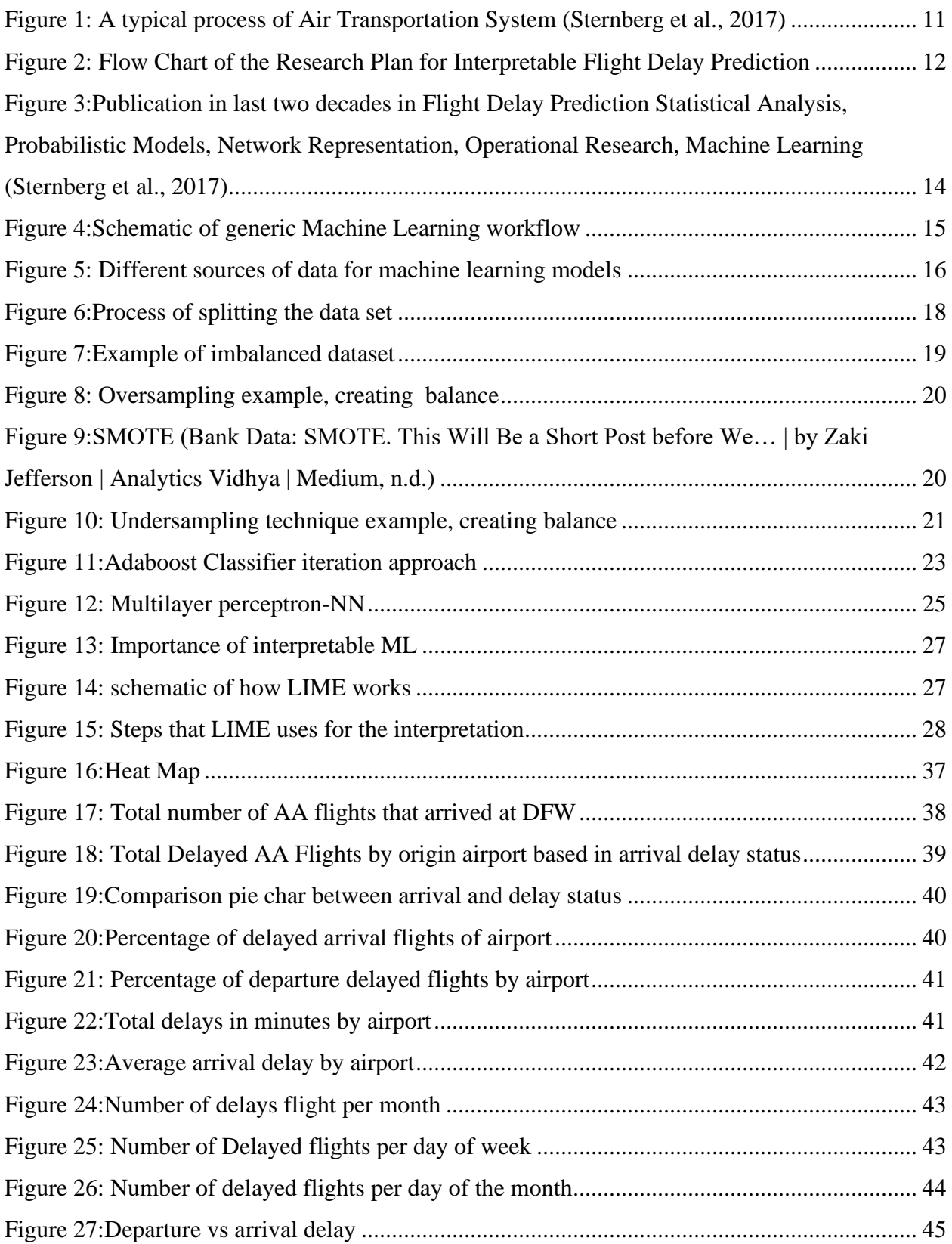

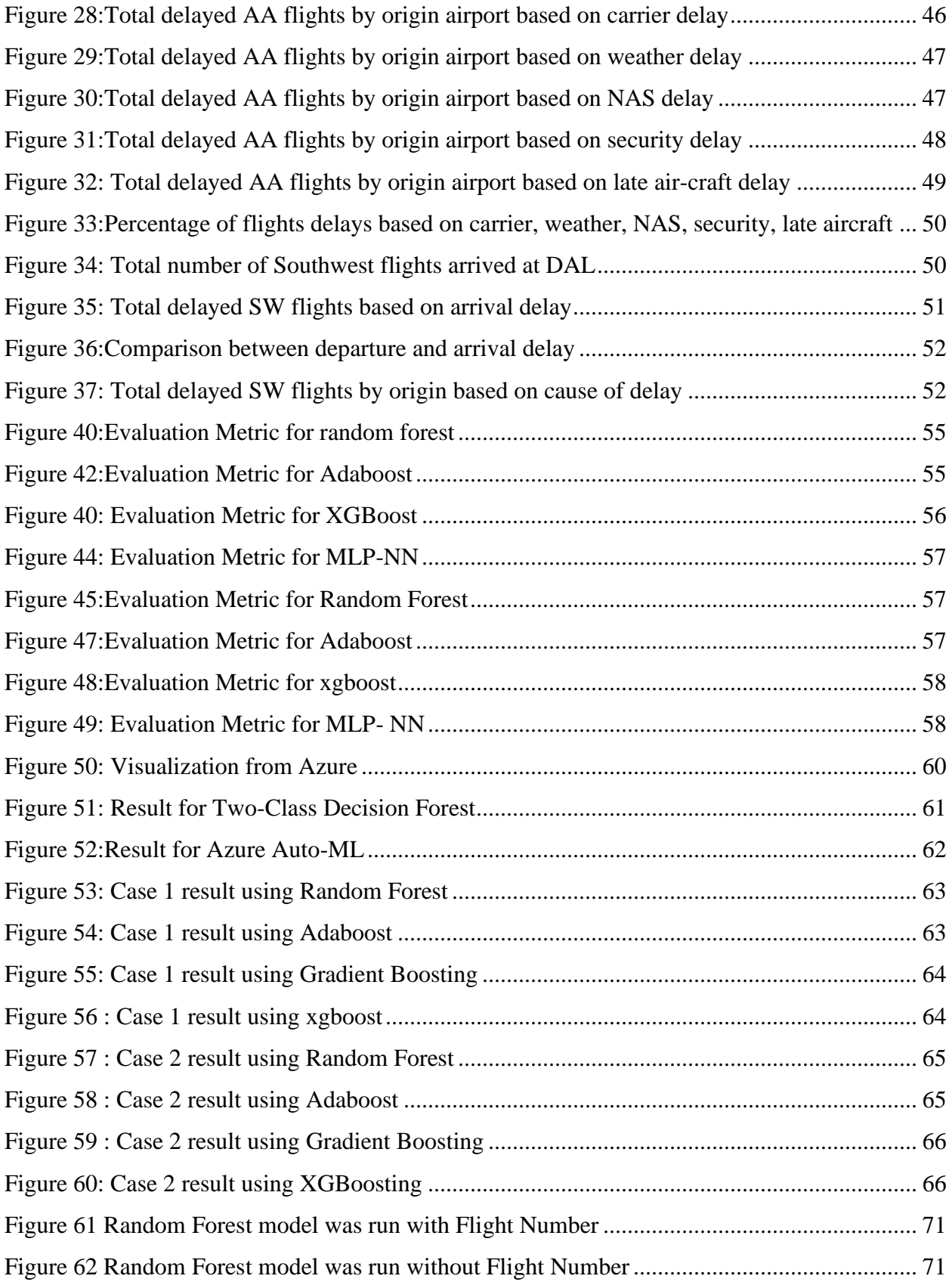

Figure 63: Case 1: Delay flight based on [customer centric Interpretable prediction....................](#page-72-0) 72 [Figure 64 Case 2: Flight arrive on time based on customer centric Interpretable prediction.......](#page-73-0) 73

# **LIST OF TABLES**

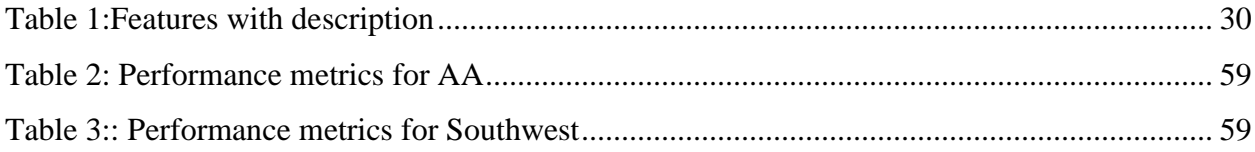

#### **Chapter 1**

#### **INTRODUCTION**

<span id="page-11-1"></span><span id="page-11-0"></span>An arrival flight delay is said to occur when an airline lands later than its scheduled arrival time. Notable reasons for commercially scheduled flights to delay are adverse weather conditions, air traffic congestion, late reaching aircraft to be used for the flight from previous flight, maintenance and security issues.

Flight delays are relatively common in both domestic and international flights. Based on the statistics of the Bureau of Transportation, 18% (average of last 10 years)((*Bureau of Transportation Statistics*, n.d.) of US domestic flights arrive more than 15 minutes late. According to Baik et al., these delays are not only a cause of frustration for the passengers, Airline, and airport authorities but also play an important role in financial loss for all parties (Baik et al., 2010)). Some of the flights are more frequently delayed than others. The continuous technological advancement in data storage enables the storage of a massive amount of data and computational power leads to the development of data analytics. Different government agencies, airport authorities, and Airline companies are collecting significant amounts of data and analyzing these datasets to aid in gaining knowledge about the delays. A robust flight delay prediction model with proper explanation of the delay is not only an interest of travelers but also of Airlines and Airport Authorities.

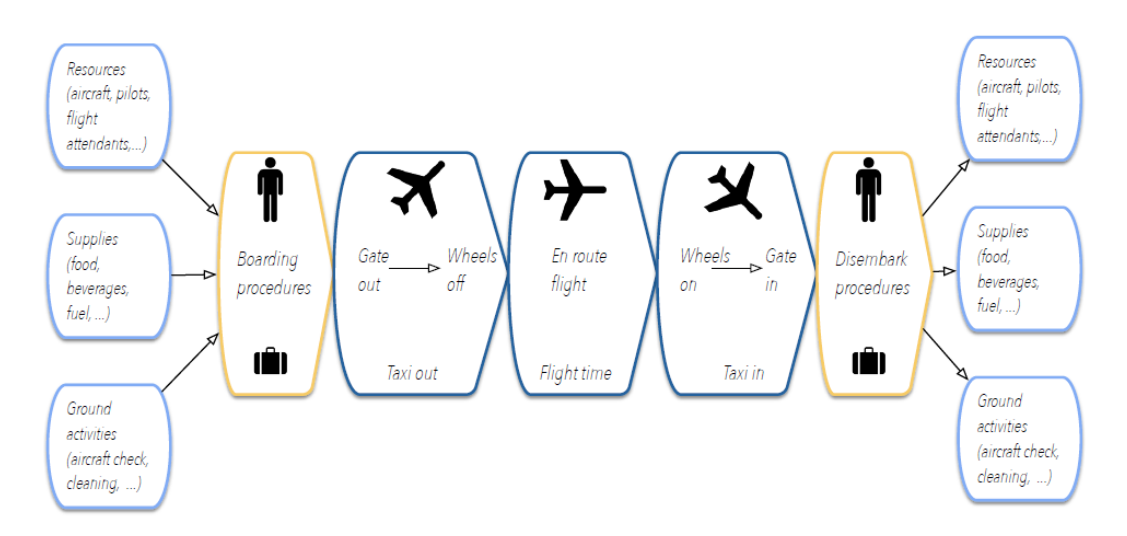

<span id="page-11-2"></span>*Figure 1: A typical process of Air Transportation System (Sternberg et al., 2017)*

#### **PROBLEM STATEMENT & RESEARCH PLAN**

Air traffic is a very complex transportation system and the reason for the delay can occur at different stages of the process. [Figure 1](#page-11-2) is a schematic of this complex process.

In this research study, a python-based model will be developed for a specific Airline and one of their operating or hub Airport from already established models that are available in the literature and were implemented in flight delay predictions. These data-driven methods will only consider historic observations and will be using several years of records (largest public dataset of flight delay) from the Bureau of Transportation Statistics (BTS) of the United States Department of Transportation of US domestic flight delays. The model will not take into account short-term effects, such as current weather or traffic situation. The same model will then be used for a different Airline and it's one of the operating or hub Airports. In this process, there will be an attempt to enhance the existing models by carefully selecting the dataset and features. In the final stage, the results will be compared with Microsoft Azure Machine Learning Studio and also with Azure Auto-ML, and then the interpretation of prediction of delay will be made based on an interpretable machine learning package, Local Interpretable Model-Agnostic Explanations (LIME). This study is being conducted with the hopes that it will contribute to improving on-time performances of flights for the benefit of the airline customers, airline personnel, and airport authorities. [Figure 2,](#page-12-0) which can be found below, represents the Research Plan for Flight Prediction Model and the interpretation of the prediction.

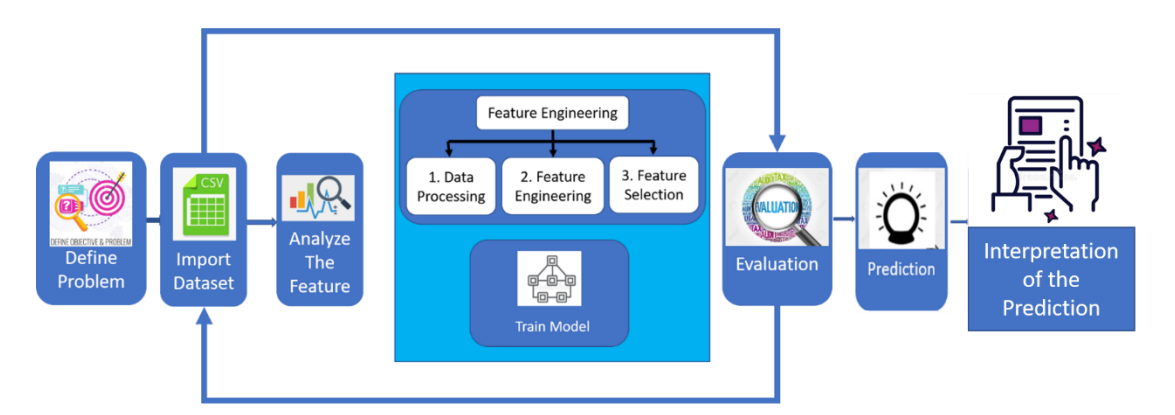

<span id="page-12-0"></span>*Figure 2: Flow Chart of the Research Plan for Interpretable Flight Delay Prediction*

#### **Chapter 2**

### **LITERATURE REVIEW**

#### <span id="page-13-2"></span><span id="page-13-1"></span><span id="page-13-0"></span>**APPLICATION OF MACHINE LEARNING IN FLIGHT DELAY PREDICTION**

Flight delays are an important subject in literature due to their economic and environmental impacts. They may increase costs to customers and operational costs to airlines. Apart from outcomes directly related to passengers, delay prediction is vital during the administrative process for all parties involved in the air transportation system, this has been explored in Annual U.S. Impact of Flight Delays by FAA (Apo-, 2016). Approximately \$23 billion loss was reported due to delay of flights in the U.S as per the yearly reports of FAA, these include both domestic and international flights. In the last few decades, many attempts of flight delay predictions have been made by researchers based on Machine Learning, Deep Learning, and Big Data approach [\(Figure](#page-12-0)  [2\)](#page-12-0). A regression model using Gradient Boosting Regressor for predicting both Flight Departure and Arrival Delays was explored and analyzed by Manna et al. and Yazdi et al.(Yazdi et al., 2020a)(Manna et al., 2018). Applied Supervised Machine Learning Algorithms like decision trees, random forests, AdaBoost, and k-Nearest Neighbours for predicting weather influenced flight delay were reported by Choi et al.(Choi et al., 2016). Rebollo et al.(Rebollo & Balakrishnan, 2014) applied Random Forest on an air traffic network framework for predicting flight departure delays in the future. Different machine learning methods such as decision trees were analyzed by Kuhn et al. and Dothang et al. (Truong et al., 2018) (Kuhn & Jamadagni, 2017), random forest models were used in Predictive Modeling of Aircraft Flight Delay by Kalliguddi et al. (Kalliguddi et al., 2017), naïve Bayes model was used in Prediction Analysis of Flight Cancellation Based on Spark, bagging classifier, extra trees classifier, gradient boosting methods were used by Yanying et al.(Yanying et al., 2019). A recent article by Yazdi et al. (Yazdi et al., 2020b) proposes a model for predicting flight delay based on Deep Learning (DL).

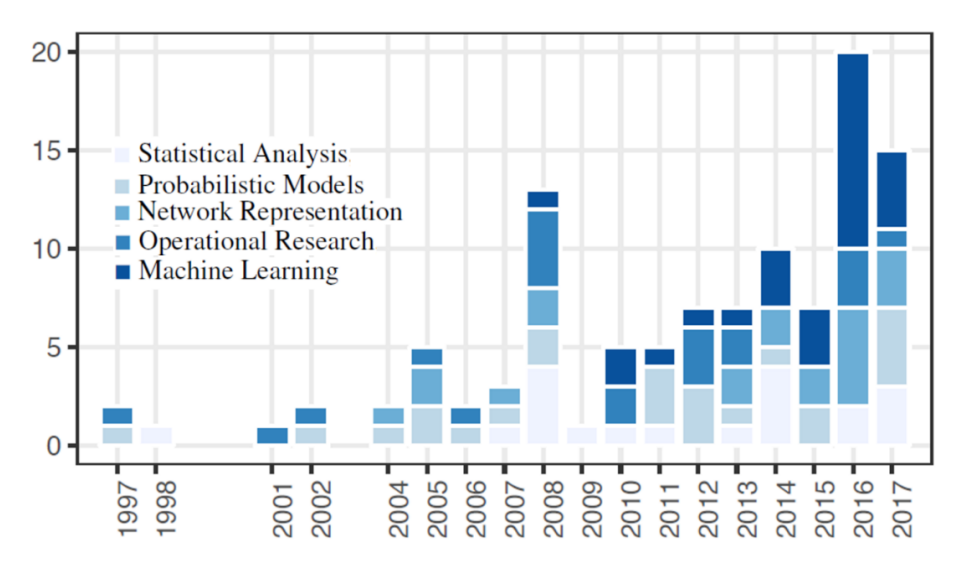

<span id="page-14-1"></span>*Figure 3:Publication in last two decades in Flight Delay Prediction Statistical Analysis, Probabilistic Models, Network Representation, Operational Research, Machine Learning (Sternberg et al., 2017)*

According to Teja et al, (Teja, n.d.) flight delays do not only have an economic impact but also have an environmental impact, this was determined using machine learning algorithms like XGBoost regression and Linear regression Techniques. Another model which was used to predict flight delay by Sina (Gui et al., 2020) tries to reduce delays to gain the loyalty of their customers using artificial neural network (ANN) techniques.

## <span id="page-14-0"></span>**MACHINE LEARNING WORKFLOW**

Machine Learning (ML) models are used to learn from data without being explicitly programmed. ML models are code that has been trained to recognize several types of patterns in the data and make a prediction based on that. Machine learning techniques are useful for solving experiments efficiently and effectively. A great amount of data is loaded into a computer program and a model is chosen to fit the data, which allows the program, without any help to make predictions, based on the trained data. Predictive models are only as good as the data from which they are built, thus using valid and relevant data helps with high-performing models. Here, the analogy of garbage-in garbage-out takes into effect which means that if a model is fed garbage, that is exactly what it will return, in other words, the trained model will provide invalid predictions. Based on [Figure 3,](#page-14-1) the workflow of Machine learning includes all the steps required to build the proper machine learning model from scratch.

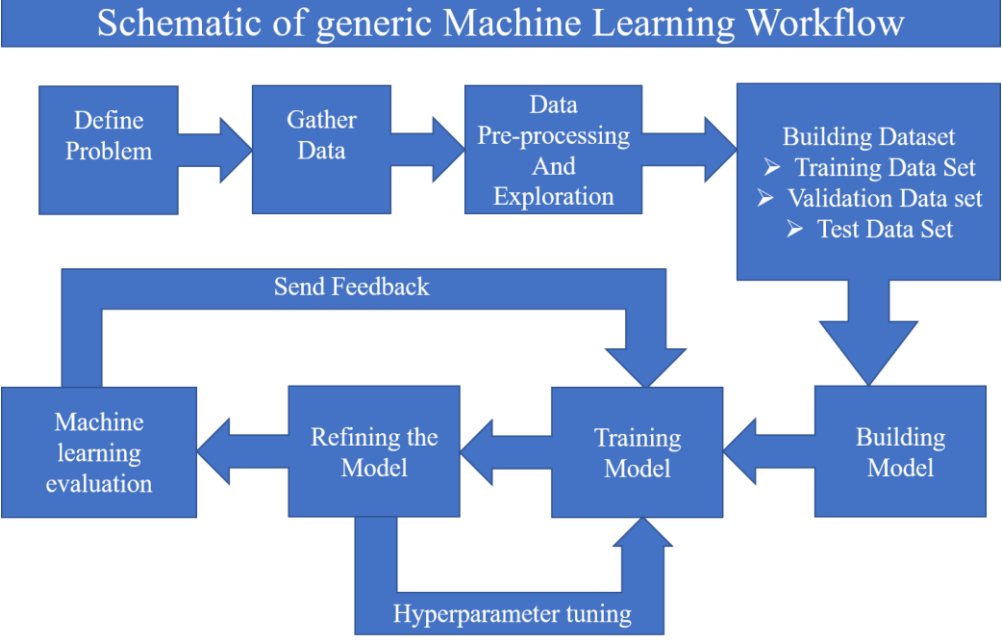

*Figure 4:Schematic of generic Machine Learning workflow*

<span id="page-15-0"></span>**Define Problem:** This is the first step of machine learning. It is important to identify what exactly one expects as output from a model. This might involve in having some assumptions which mostly come from the domain knowledge.

**Gather Data:** Based on one problem statement, one must gather an appropriate data set. Quality of data dictates the accuracy of the model, so it is a very important stage of ML workflow. This can be a tedious process because getting the right dataset in the right format can be challenging. It has to correlate with the outcomes which are being predicted, accumulating data, requires a clear understanding of domain knowledge, and proper engagement in sampling from a large database to capture records to be used in an analysis. Figure (below) is a depiction of different sources of data for machine learning models.

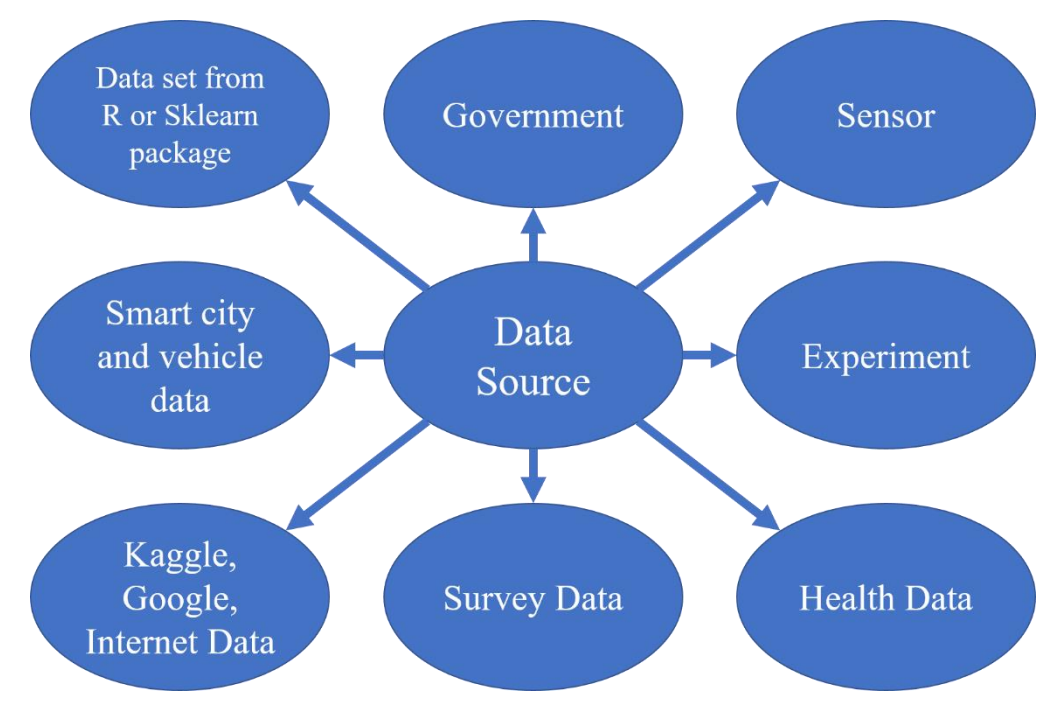

*Figure 5: Different sources of data for machine learning models*

<span id="page-16-0"></span>**Data Pre-processing:** Data preprocessing is the process of cleaning data and preparing it to be used to train the model. Most scientists believe data cleaning and formatting can be considered the most challenging part of any project (Shmueli et al., 2017). In the real world, data is incomplete, inconsistent, and inaccurate which means that there are errors and outliers present in the data which causes there to be a lack in patterns and trends. According to (Shmueli et al., 2017) data preprocessing enhances the quality of data to stimulate the extraction of meaningful insights. Some of the key steps of data preprocessing are

a) gathering the dataset: In this case, data was gathered from the Bureau of Transportation Statistics for 2016-2019, using only American Airlines (AA) and Southwest (WN), limited to the US domestic flights and a couple of airports.

b) Importing all the required libraries: importing libraries and dependencies, into the Python environment will make tasks easier, as it has built-in functions and models that can be used instead of doing that ourselves. For example, some of the libraries that will be used are pandas, which is used for data cleaning and analysis, NumPy which is a library that is mostly used for, multidimensional arrays and matrices, along with mathematical functions to operate on these arrays, matplotlib which is used for analyzing and visualizing charts or graphs, as well as several other libraries which will be used throughout the project.

c) Importing the dataset: When running python programs, datasets are required for data analysis. Python has several modules for importing external data. For example, the method used in this project is by importing the CSV to enable us to read each row in the file using a comma as a delimiter, which is best described in (*Importing Data in Python*, n.d.)

d) The next step in ML is feature engineering, it is the process of using domain knowledge to extract features from raw data. These features can be used to improve the performance of machine learning algorithms. The following list of techniques exist in feature engineering: Imputation, Handling Outliers, Binning, Log Transform, One-Hot Encoding, Grouping Operations, Scaling, some of which will be used in this thesis.

- i. Data cleaning or identifying and handling the missing values: according to (Shmueli et al., 2017) from a statistics point of view, it is important to understand different types of missing data. The type of missing data will help with filling in the data or discarding them. In python, *isnull* and *notnull* can also be used to summarize missing values, this will be discussed in greater detail further in this paper.
- ii. Encoding the categorical data: According to (Shmueli et al., 2017) data scientists spend 80% of their time cleaning and preparing data, in this process converting categorical data is an inevitable activity. It helps improve the model quality and provides better feature engineering. For example, in some of the feature binary variables containing either 0 or 1, where 0 represents the absence, and 1 represents the presence.
- iii. Feature Scaling is also sometimes involved in this step of ML workflow. It helps to normalize the data through standardization, which involves rescaling the properties of a standard normal distribution with a mean of zero and a standard deviation of one. Normalization is a scaling technique in which values are rescaled, hence varying between zero and one, it is also known as Min-Max scaling. **Error! Reference source not found.** is the formula for normalization where Xmax and Xmin signify the maximum and the minimum values of the feature, respectively.

$$
X' = \frac{X - X_{min}}{X_{max} - X_{min}}
$$

iv. Another type of scaling often used is Standardization where the values are focused around the mean with a component standard deviation. **Error! Reference source not found.** is the formula for standardization, where  $\mu$  represents the mean of the feature values and  $\sigma$  represents the standard deviation of the feature values.

$$
X^{'}=\frac{X-\mu}{\sigma}
$$

Once preprocessing has been complete, data exploration is the first step in data analysis where the use of data visualization and statistical techniques describes the nature of the dataset. Data exploration helps us visually explore and categorize relationships between different features, structures, and the presence of outliers. It also helps us understand the patterns and trends present in the raw data.

**Building Data set:** Based on the data, and the purpose of the problem, one has to determine the Machine Learning task to be performed amongst the following tasks: classification, prediction, clustering, and partitioning the data accordingly. For example, if the problem is a supervised (prediction), the dataset is divided into three parts: training, validation, and test datasets. Many Machine Learning techniques such as regression, neural nets, decision trees, etc, can be used in this iterative process. Below figure is an example of the process of splitting the data set.

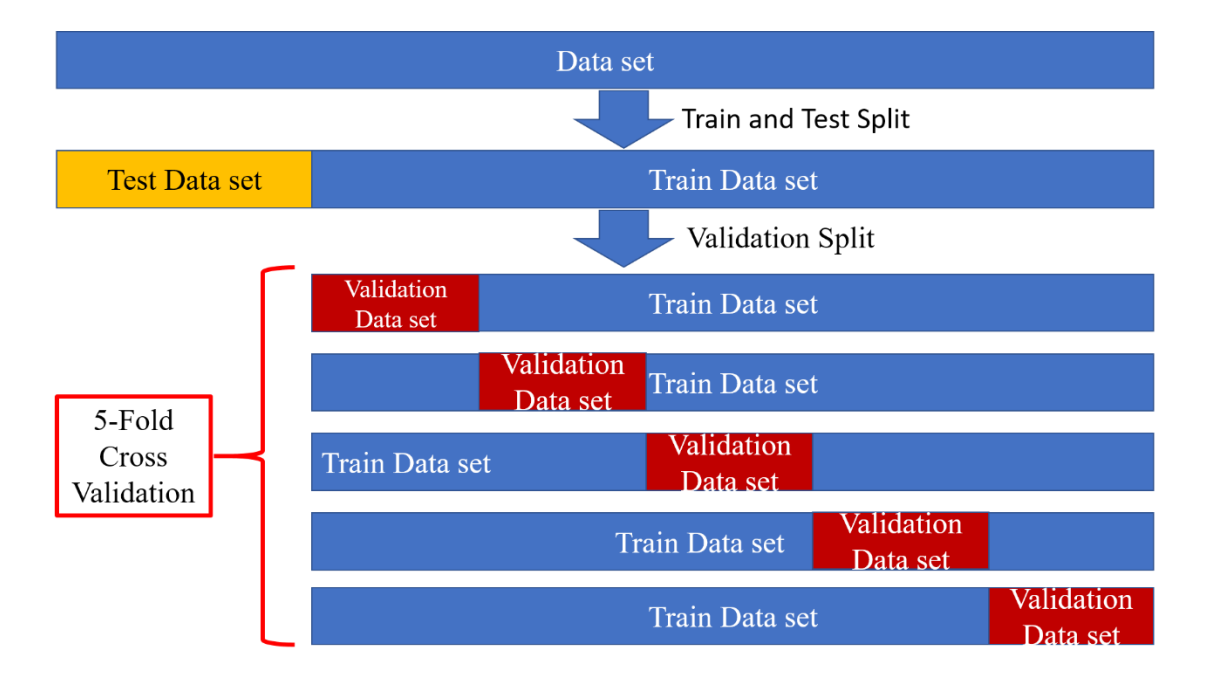

<span id="page-18-0"></span>*Figure 6:Process of splitting the data set*

#### <span id="page-19-0"></span>**Dealing with Imbalanced data**

As most of the machine learning algorithms are designed to maximize accuracy and reduce error, it works best when the number of samples in each class are about equal but in real data set this is very rare.

Class imbalance is a problem that arises in machine learning classification problems. A classification problem in machine learning in which a target must be predicted given some input. There is a great chance that the distribution values may be different and due to this difference in the class, the algorithms may be biased towards the majority values and will not perform well on the minority values, as a result, the difference in class affects the outcome of the model.

For an example, if someone has a two-class problem (e.g., yes or no). If 10% data points are of the class of "Yes", 90% for the class of "No" class. The "No" class is the majority class and "Yes" class is the minority. Here "No" class to "Yes" class ratio is very high. This problem is referred to as a class imbalance.

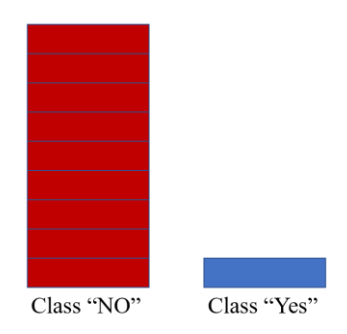

*Figure 7:Example of imbalanced dataset*

<span id="page-19-1"></span>There are many techniques which are used in dealing with the imbalanced data. Below are some examples of those techniques.

Oversampling: This technique tries to increase the size of minority samples to create a balance.

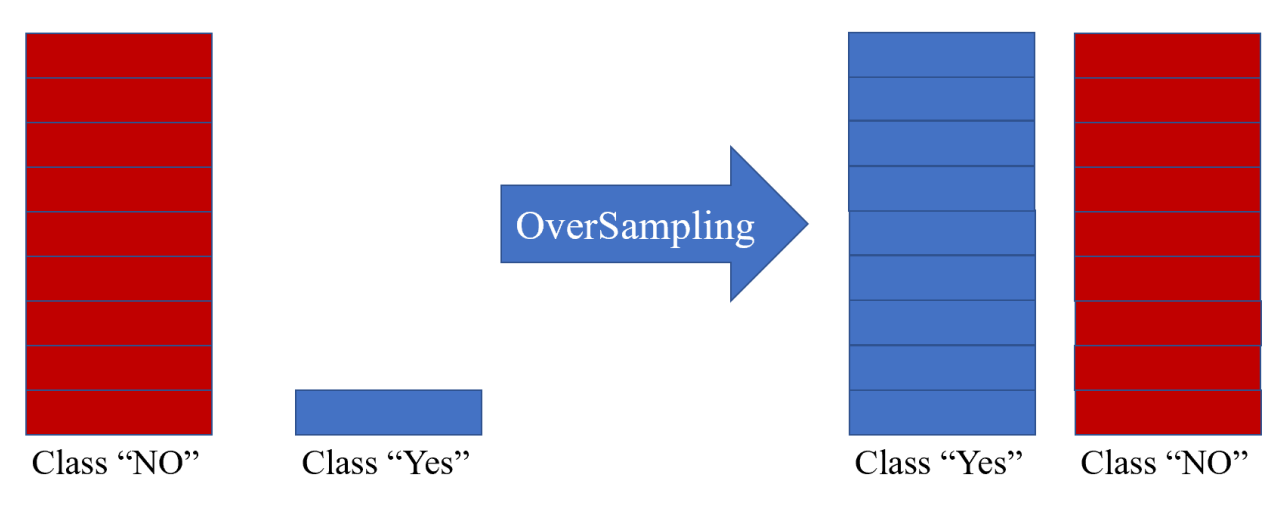

*Figure 8: Oversampling example, creating balance*

<span id="page-20-0"></span>One of the popular oversampling method is Synthetic Minority Over-sampling Technique (SMOTE). By using a distance measure, SMOTE algorithm selects two or more similar instances to create synthetic samples from the minority class. [below](#page-20-1) is a schematic of the algorithm.

# **Synthetic Minority Oversampling Technique**

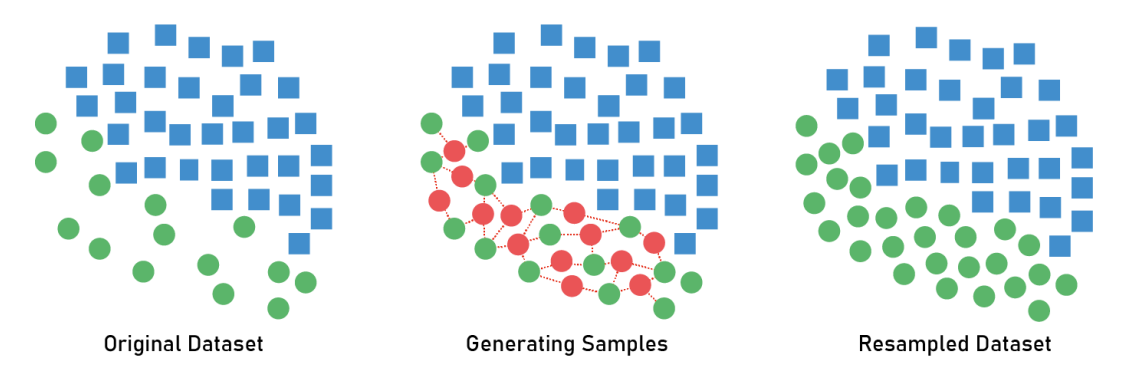

<span id="page-20-1"></span>*Figure 9:SMOTE* (*Bank Data: SMOTE. This Will Be a Short Post before We… | by Zaki Jefferson | Analytics Vidhya | Medium*, n.d.)

Undersampling: Undersampling works in opposite way of oversampling, it aims to decrease the size of the majority class to balance the dataset.

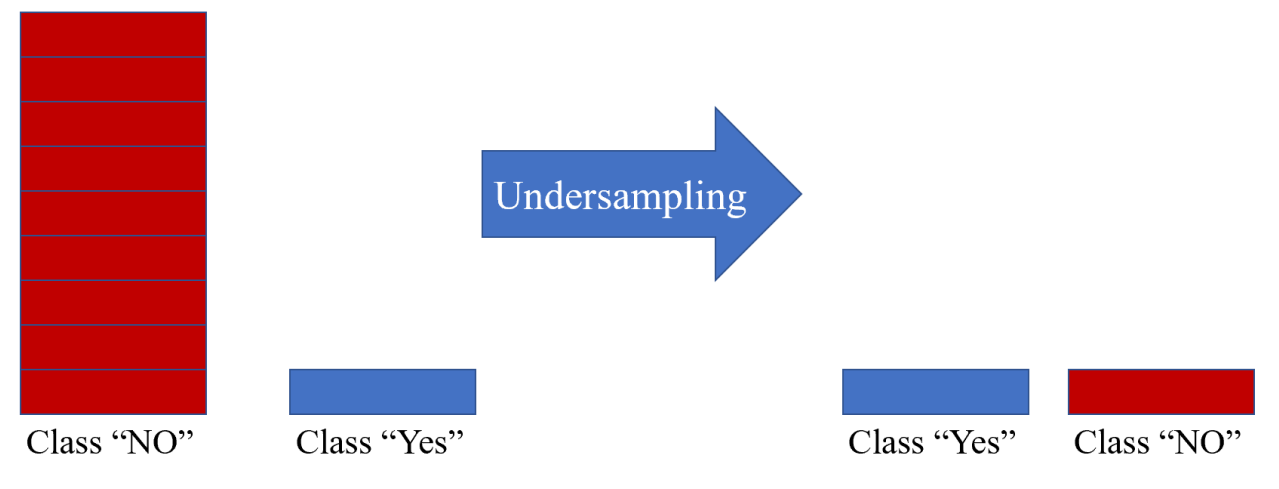

*Figure 10: Undersampling technique example, creating balance*

<span id="page-21-0"></span>Penalize Model: One can penalize the model to pay more attention to the minority class by imposing an additional cost on the model for making classification mistakes on the minority class during training.

Assigning Weights for the Classes: As stated earlier, machine learning algorithms are not very useful with biased class data. When training algorithms, skewed distribution of the classes can be taken into consideration. This can be accomplished by giving different weights to both the majority and minority classes. The formula to calculate weights is **Error! Reference source not found.**:

wi=n\_samples / (n\_classes \* n\_samplesj)

### Where,

wj represents the weight for each class

n\_samples represents the total number of samples

n\_classes represents the total number of unique classes in the target

n\_samples represents the total number of rows of the respective class

In order to achieve more accurate and meaningful results, weights were distributed among the classes.

**Building Model:** Before diving into models, understanding algorithms is important, Machine learning algorithms can be divided into 3 broad categories:

- ❖ Supervised learning
- ❖ Unsupervised learning, and

#### ❖ Semi-supervised learning.

Supervised learning is the function that maps an input to an output based on example input-output pairs. Unsupervised learning is a type of algorithm that learns patterns from untagged data. According to (Truong et al., 2018), semi-supervised learning is an approach that combines a small amount of labeled data with a large amount of unlabeled data during training. As can be interpreted from the name, semi-supervised learning falls between unsupervised learning and supervised learning. Machine learning algorithms build a model based on sample data, identified as the "training data", to make predictions. There are many models in Machine Learning but the following four models: Random Forest, AdaBoost, XgBoost, Neural network will be looked into.

**Random forest:** Random forest is one of the most used algorithms, it can be used for both classification and regression tasks, classification will be used in the case of this thesis. To use this algorithm in Python, the RandomForest Classifier and BaggingClassifier libraries are required to be imported. It is the supervised, ensemble learning, usually trained with the "bagging" method which helps with the overall result. The Random Forest algorithm will be used because it is very easy to measure the importance of each feature in the prediction. The hyperparameters are used to increase the predictive power of the model or to make the model quicker. Some common hyperparameters for increasing the predictive power are the n\_estimators which is the number of trees the algorithm builds. In general, a higher number of trees increases the performance and makes the predictions more stable. Another important hyperparameter is max\_features, which is the maximum number of features random forest considers when splitting a node. The last hyperparameter is min\_sample\_leaf which helps determine the minimum number of leafs required to split an internal node. Although the Random Forest algorithm is versatile, it is slow in creating predictions once the model is made. The Random Forest algorithm uses the Gini Index which is a measure for classification type problems. For the purpose of this thesis, the function being used takes in the parameters gini which measures the quality of a split and the maximum depth of the tree. If the maximum depth is denoted to none, then the nodes are expanded until all leaves contain less than min\_samples\_split samples.

$$
Gini = 1 - \sum_{i=1}^{C} (p_i)^2
$$

The formula **Error! Reference source not found.** uses probability to determine the Gini of each branch on a node; deciding which branch is more likely to occur. Here, *P<sup>i</sup>* represents the relative frequency of the class in the dataset and *c* represents the number of classes. This can also be done using entropy. The formula for entropy is shown below:

$$
Entropy = \sum_{i=1}^{C} -p_i * log_2(p_i)
$$

Entropy manages the probability of a certain outcome for making a decision (the equation above). This algorithm can be extremely useful with different types of data sets. It is easy to use, fast to train and finds an accurate representation.

**AdaBoost:** The next model which is used in this thesis is AdaBoost, short for "Adaptive Boosting. To use this algorithm in Python, the AdaBoostClassifier library needs to be imported. It focuses on classification problems and uses an ensemble learning method. AdaBoost uses an iterative approach to learn from the mistakes of weak classifiers, and turns them into strong ones as shown [below.](#page-23-0)

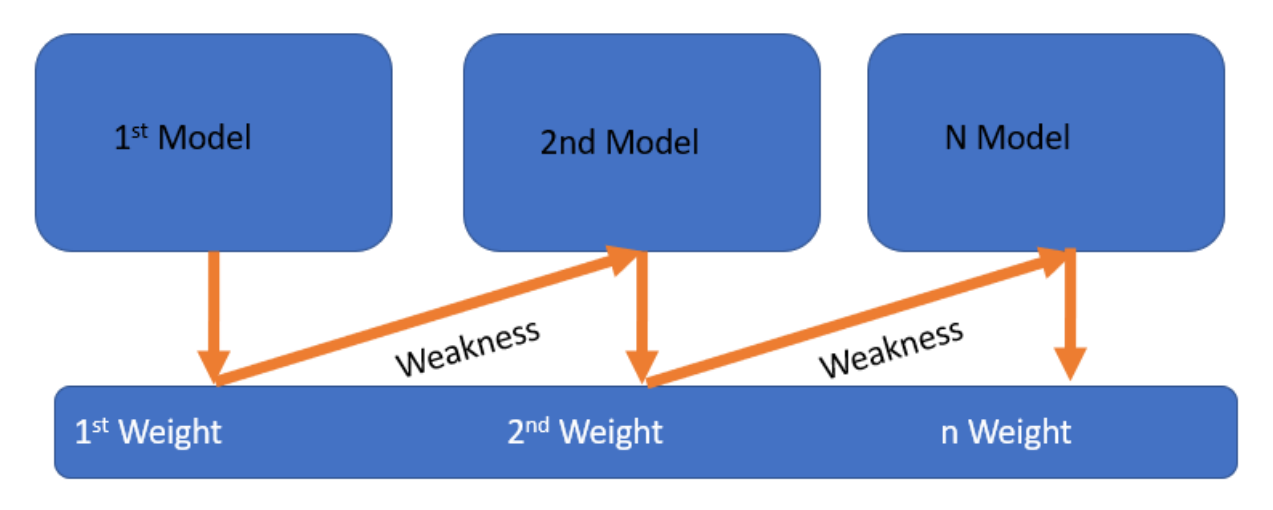

*Figure 11:Adaboost Classifier iteration approach*

<span id="page-23-0"></span>The way the model works is, it makes n number of decision trees during the training, as the first decision tree is made, and the record which is incorrectly classified is given more priority. Two hyperparameters that are mostly used are the number of estimators (n\_estimators) and the learning rate. Only those incorrect records are sent as input for the next model and the process will continue. The final equation for classification can be represented **Error! Reference source not found.**:

$$
F(x) = sign\left(\sum_{m=1}^{M} \theta_m f_m(x)\right)
$$

where  $f_m$  stands for the m'th weak classifier and  $\theta_m$  is the corresponding weight. It represents the weighted combination of M weak classifiers.

**XGBoost:** Another algorithm which will be looked into is XGBoost, it is a decision-tree-based ensemble Machine Learning algorithm that uses a gradient boosting framework. It helps in prediction problems involving unstructured data. This algorithm has many advantages such as Regularization which also helps to reduce overfitting. Overfitting occurs when the model tries to contain all the data points in the provided dataset, which reduces the accuracy of the model. The overfitted model results in low bias and high variance. XGBoost has an in-built procedure to handle missing values on each node, which allows users to run cross-validation at each iteration of the boosting process. The final equation for XGBoost can be represented as **Error! Reference source not found.**:

$$
\mathcal{L}_{split} = \frac{1}{2} \left[ \frac{\left(\sum_{i \in I_L} g_i\right)^2}{\sum_{i \in I_L} h_i + \lambda} + \frac{\left(\sum_{i \in I_R} g_i\right)^2}{\sum_{i \in I_R} h_i + \lambda} - \frac{\left(\sum_{i \in I} g_i\right)^2}{\sum_{i \in I} h_i + \lambda} \right]
$$

**Multilayer Perceptron (MLP):** The last algorithm/model which will be used in this project is Multilayer Perceptron (MLP). MLPs are suitable for classification prediction problems. It utilizes a supervised learning technique called backpropagation. It is an algorithm that calculates a complicated gradient. In the Multilayer perceptron, there are combinations of neurons. For instance, in a three-layer network, the first layer is the input layer, the middle layer is the hidden layer and the last layer is the output layer, as can be seen [Figure 12.](#page-25-0)

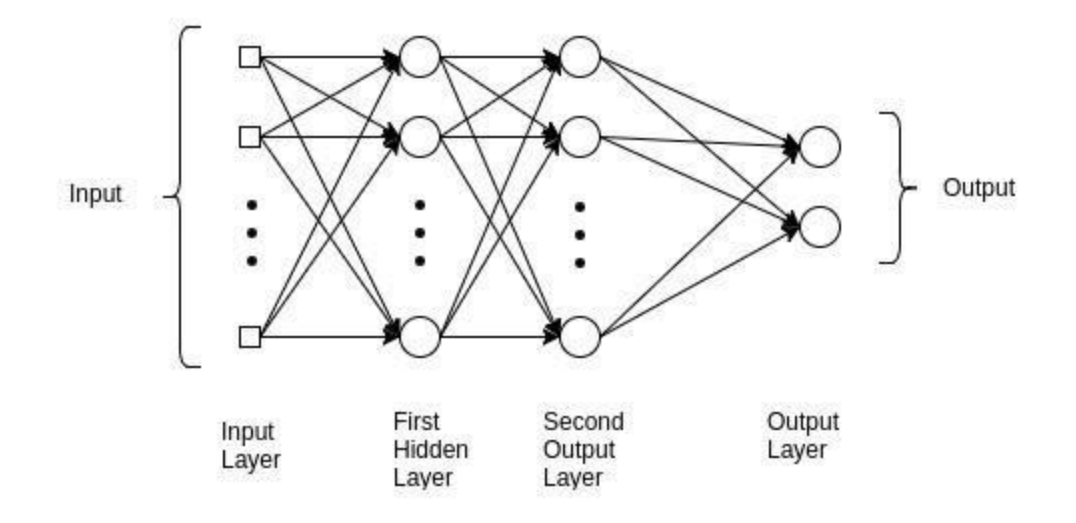

*Figure 12: Multilayer perceptron-NN*

<span id="page-25-0"></span>MLP networks are composed of many functions that are chained together. Each layer is represented as  $y = f(WxT + b)$  where f represents the activation function, W represents the set of parameters, or weights, in the layer, and x represents the input vector. To use this algorithm in, Python, the tensorflow and keras library needs to be imported. Keras works as an interface for TensorFlow which focuses on the inference of deep neural networks.

**Training and testing the model:** According to Wiley et al, (*Data Mining for Business Analytics: Concepts, Techniques, and Applications in R | Wiley*, n.d.), once the model is selected based on the problem definition and domain knowledge, it is time to feed the training set to the algorithm so that it can learn suitable parameters and features used in the data set. Validation data set is mainly used in modifying or discarding variables and includes a process of tuning model-specific hyperparameters until a satisfactory accuracy level is accomplished.

In the testing stage, a test dataset is used to verify that model using accurate features. In this part of the workflow, one should return to training the model based on the feedback to improve accuracy and desired output.

**Model Evaluation and Feedback:** It can be done using accuracy, precision, recall and F1-score. Generally, finding accuracy can determine whether a model is being trained correctly and how it may function. The problem with using accuracy is that it does not do well when one has a severe class imbalance, that is why precision, recall must also be considered. **Error! Reference source** 

**not found.Error! Reference source not found.** is the formula for how accuracy is mathematically interpreted.

$$
Accuracy = \frac{true positives + true negatives}{total examples}
$$

Precision is helpful when false positives are high, precision can help predict positives. Let us assume a model has very low precision, which can lead to the assumption that there are a lot more delayed flights, and this may be a false conclusion. **Error! Reference source not found.** is the mathematical equation for precision.

$$
precision = \frac{true\ positives}{true\ positives + false\ positives}
$$

The opposite of precision is recall, recall helps when the false negatives are high, as false negatives can also be misleading. **Error! Reference source not found.** is the mathematical equation for recall:

$$
Recall = \frac{true positives}{true positives + false negatives}
$$

When modelling, machine learning algorithms assume that the data is evenly distributed within classes. If the imbalanced data is not taken care of, the model may predict high accuracy, but this will not have any value to the objective. According to (James et al., 2000) the F1-score is simply the harmonic mean of precision (PRE) and recall (REC). The balance between precision and recall can be found using the F1-score metric **Error! Reference source not found.**, which is beneficial toward imbalanced datasets.

$$
F1 Score = \frac{2 \times (Precision \times Recall)}{Precision + Recall}
$$

#### <span id="page-26-0"></span>**Interpretable Machine Learning:**

Application of Machine learning is now widespread but ML models are still considered as a black box which is a barrier to the adoption of machine learning. Why can a ML model make certain prediction? That is one of the big questions in the implementation of ML. Interpretability of those prediction can help to increase the trust, to select better models and to reduce the bias that exist in the data set. Figure below is a pictorial explanation of the importance of interpretable machine learning. (*Interpretable Machine Learning - Christoph Molnar - Google Books*, n.d.) ((Masís, 2021)

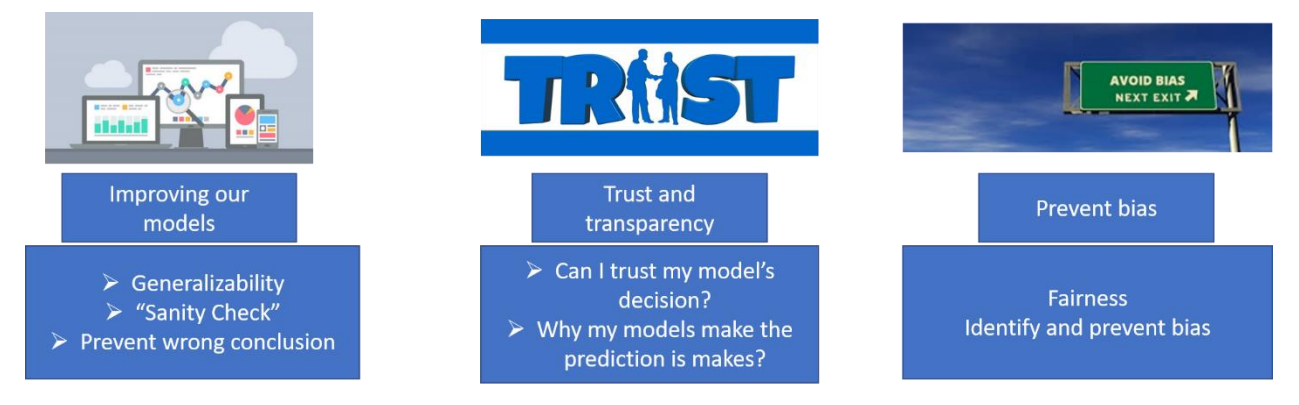

*Figure 13: Importance of interpretable ML*

<span id="page-27-0"></span>Lime stands for Local Interpretable Model-Agnostic Explanations. LIME allows end-users to interpret predictions and take action. It is model-agnostic, implying it can be applied to any machine learning model.

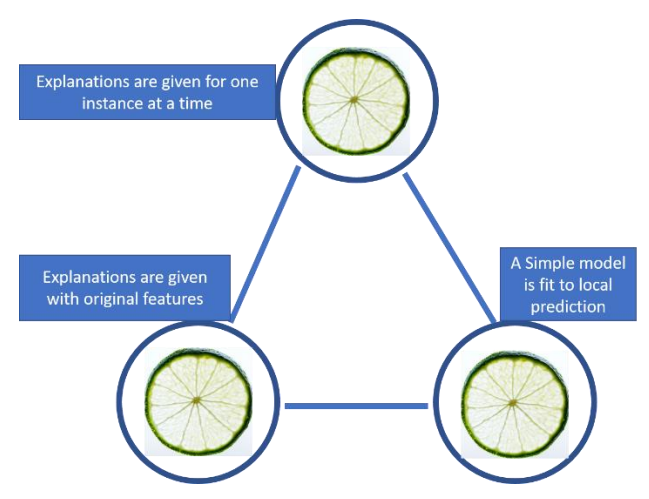

*Figure 14: schematic of how LIME works*

<span id="page-27-1"></span>Above Figure is a schematic of how LIME works. The technique attempts to understand the model by studying the input of data and recognizing how the predictions change. In simple words, LIME assumes a black-box machine learning model and examines the relationship between input and output. It helps understand feature importances on a dataset level. Also, it allows verification of the problem statement, but when using LIME, it is important to accurately interpret the output.

The way LIME gives explanation of the model is by approximating the black box model for each prediction to explain, permute the observation n times, then let the complex model to predict the outcome of all permuted observations. It calculates the distance from all permutations to the original observation. Followed by converting the distance to a similarity score. Select m features best describing the complex model outcome from the permuted data. Then it fits a simple model to the permuted data, explaining the complex model outcome with the m features from the permuted data weighted by its similarity to the original observation. Finally, extract the feature weights from the simple model and use these as explanations for the complex models local behavior. Figure below explain steps that LIME uses for the interpretation (Ribeiro et al., 2016).

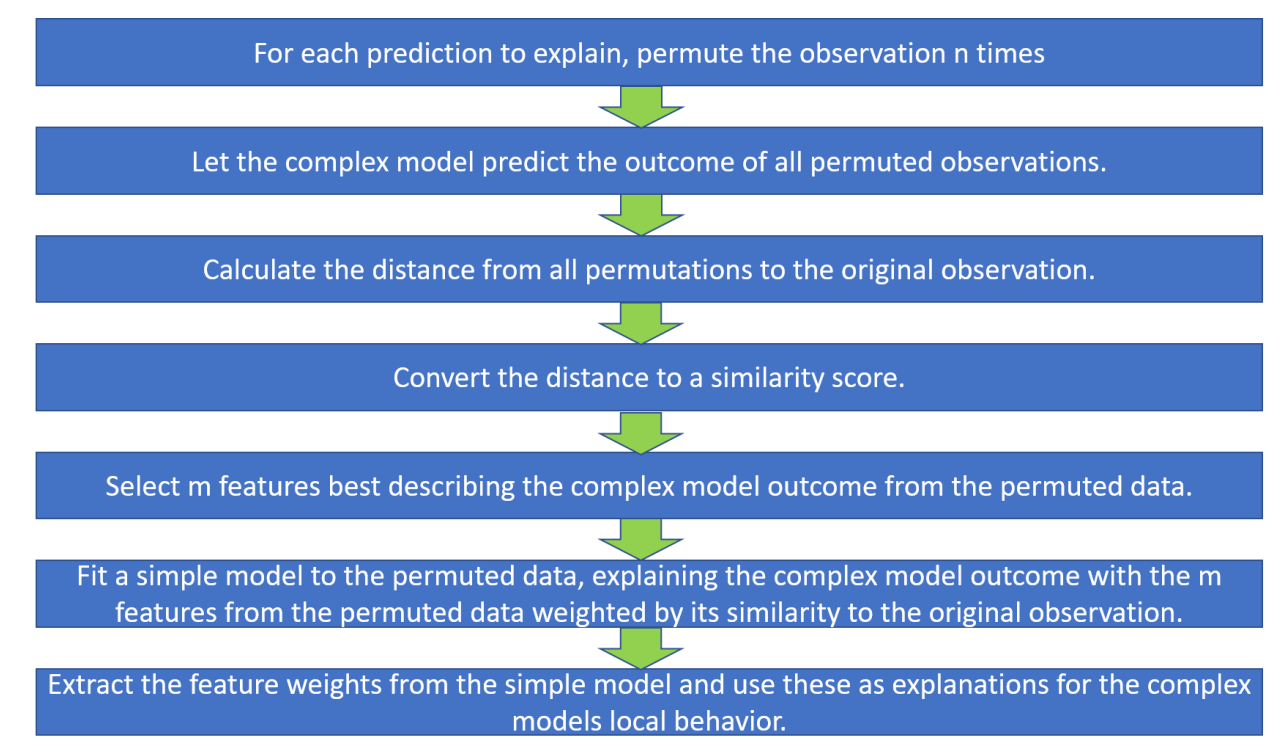

<span id="page-28-0"></span>*Figure 15: Steps that LIME uses for the interpretation*

#### **Chapter 3**

#### **DATA GATHERING PREPROCESSING AND EXPLORATION**

<span id="page-29-1"></span><span id="page-29-0"></span>American Airlines, Inc. (AA) is an American airline carrier that is based on Fort Worth, Texas. It is arguably the world's largest airline on grounds of revenue, fleet size, and scheduled passenger kilometers flown [2]. Hence, in addition to international flights, it is observed to be quite obvious for passengers to prefer American Airlines for domestic flights too. However, flight delays concerned with American Airlines often seem sudden and unprecedented and these delays cause passengers to lose their trust in such a widely-known and internationally recognized airline. Therefore, an Intelligent and Automated Prediction System is a must in this case to predict possible airline delays. The model that will be discussed takes the flight details regarding American Airlines; data was gathered from the Bureau of Transportation Statistics (BTS) for 2016-2019 for flight that departed for DFW from following Origin Airport.

- 1. Los Angeles International Airport (LAX)
- 2. O'Hare International Airport (ORD)
- 3. Phoenix Sky Harbor International Airport (PHX)
- 4. Miami International Airport (MIA)
- 5. Charlotte Douglas International Airport (CLT)
- 6. Denver International Airport (DEN)
- 7. Philadelphia International Airport (PHL)
- 8. Ronald Reagan Washington National Airport (DCA)
- 9. John F. Kennedy International Airport (JFK)
- 10. Hartsfield-Jackson Atlanta International Airport (ATL)
- 11. LaGuardia Airport (LGA)

Some of the selected Airports were the operating airports (Hub) and some are busiest airports of USA.

Southwest Airlines Co. (WN) is the world's largest low-cost carrier airline based on Dallas. Data from 2016-19 was collected from BTS for the flights that are departed for Dallas Love Field Airport (DAL),one of the operating airport of Southwest, from following origin airports.

- 1. Texas. William P. Hobby Airport (HOU)
- 2. Denver International Airport (DEN)
- 3. Chicago Midway International Airport (MDW)
- 4. Phoenix Sky Harbor International Airport (PHX)
- 5. McCarran International Airport (LAS)
- 6. Hartsfield-Jackson Atlanta International Airport (ATL)
- 7. Los Angeles International Airport (LAX)
- 8. Baltimore/Washington International Thurgood Marshall Airport (BWI)
- 9. Orlando International Airport (MCO)
- 10. Oakland International Airport (OAK)

For both cases data will be analyzed and arrival delay prediction will be made, which means that it will determine whether it will arrive at the concerned airport on-time or not. So, this is a binary classification problem.

Some of the following features will be considered as that will play a key role in determining the flight delay. Each feature has a different measurable property that is used while training the model. Domain knowledge of these features should be present to understand the dataset for a better outcome.

Below are the flight data features and its description from the year 2016 and 2019, which has been extracted from the Bureau of Transportation Statistics. There were 86 features found but by conducting literature review and the need to reduce data complexity, only 35 features will be used and are listed below in [below.](#page-30-0)

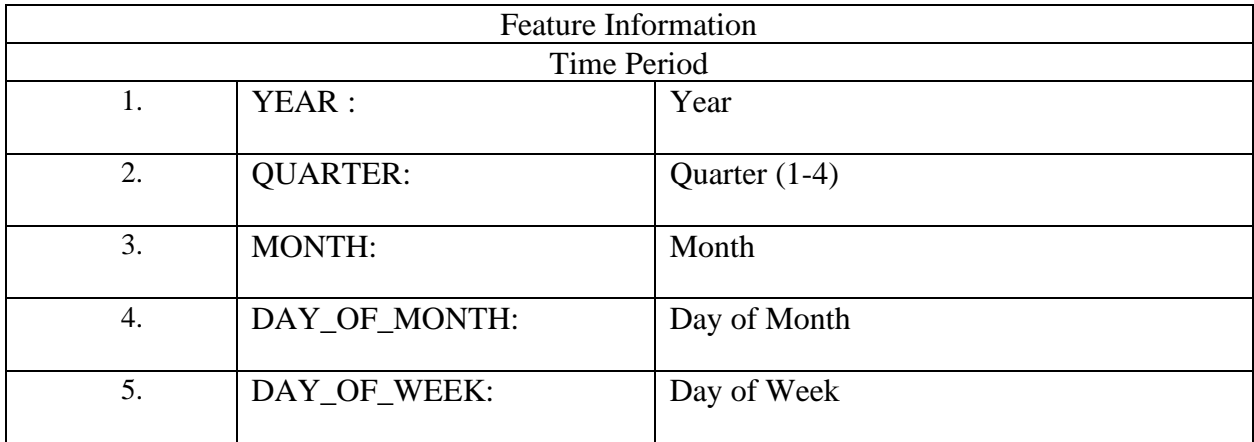

<span id="page-30-0"></span>*Table 1:Features with description*

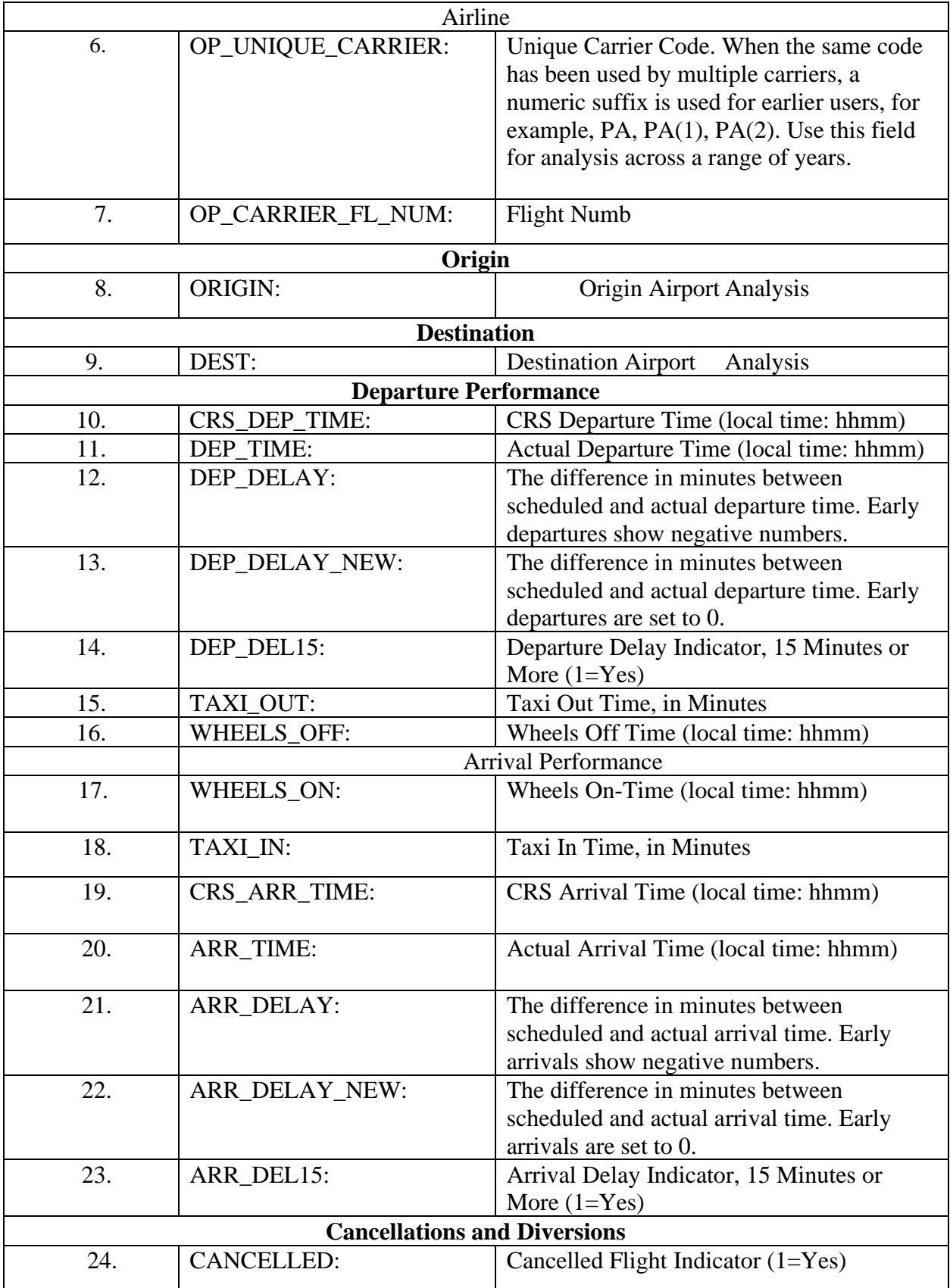

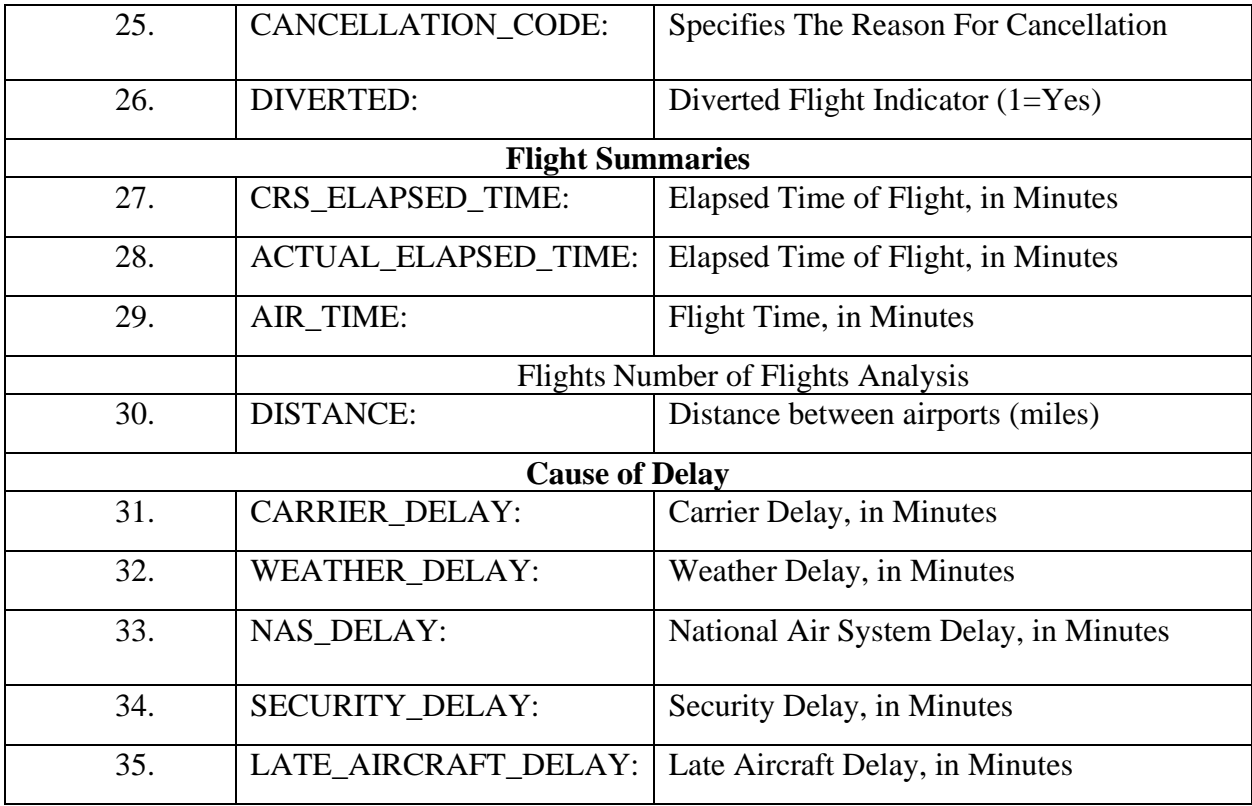

For this thesis, 2016-2019 data was used, and the listed features with descriptions are given in [Table 1](#page-30-0).

Data Cleaning: Since this is a binary classification problem, let us represent 0 for ARR\_TIME arrival on and 1 for delayed arrival for the above features. Since it is a large dataset (153975 entries with a total of 35 features), additional steps need to be taken by studying each feature and missing values must be considered. For instance, when executing df1.isna().sum(), where df1 is our dataset the missing count of values are listed below.

0 YEAR 153975 non-null int64 1 QUARTER 153975 non-null int64 2 MONTH 153975 non-null int64 3 DAY\_OF\_MONTH 153975 non-null int64 4 DAY\_OF\_WEEK 153975 non-null int64 5 OP\_UNIQUE\_CARRIER 153975 non-null object 6 OP\_CARRIER\_FL\_NUM 153975 non-null int64 7 ORIGIN 153975 non-null object 8 DEST 153975 non-null object 9 CRS\_DEP\_TIME 153975 non-null int64

 DEP\_TIME 151722 non-null float64 DEP\_DELAY 151718 non-null float64 DEP\_DELAY\_NEW 151718 non-null float64 DEP\_DEL15 151718 non-null float64 14 TAXI\_OUT 151612 non-null float64 WHEELS\_OFF 151612 non-null float64 WHEELS\_ON 151578 non-null float64 17 TAXL\_IN 151578 non-null float64 CRS\_ARR\_TIME 153975 non-null int64 ARR\_TIME 151578 non-null float64 20 ARR DELAY 151026 non-null float64 ARR\_DELAY\_NEW 151026 non-null float64 ARR\_DEL15 151026 non-null float64 23 CANCELLED 153975 non-null float64 CANCELLATION\_CODE 2367 non-null object DIVERTED 153975 non-null float64 CRS\_ELAPSED\_TIME 153975 non-null float64 ACTUAL\_ELAPSED\_TIME 151026 non-null float64 28 AIR TIME 151026 non-null float64 DISTANCE 153975 non-null float64 CARRIER\_DELAY 31058 non-null float64 WEATHER\_DELAY 31058 non-null float64 NAS\_DELAY 31058 non-null float64 33 SECURITY DELAY 31058 non-null float64 LATE\_AIRCRAFT\_DELAY 31058 non-null float64

CANCELLED and DIVERTED feature are dropped as those flight doesn't arrive at the airports.

BTS listed following five features for reasons for delay:

- ❖ CARRIER\_DELAY
- ❖ WEATHER\_DELAY
- ❖ NAS\_DELAY
- ❖ SECURITY\_DELAY
- ❖ LATE\_AIRCRAFT\_DELAY

Before making any decisions related to these features, how much information is available must be determined. By executing the Count for "NaN" or missing values in DataFrame, it was found that 122917 values were missing among all of the five features and the following result was obtained: the percentage of valid data was found to 20.1708% and the percentage of missing values was found to be 79.829%. Therefore, all "NaN" values were replaced to 0 for the five delay reasons. DEP\_DEL15 and ARR\_DEL15 are dropped as we are interested in just whether the flight will be delayed or not. As DEP\_TIME (departure time) and ARR\_TIME (arrival time) features seemed vague because it does not comprise dates, those features will be converted to the quarter of the day. In the following features TAXI\_IN, TAXI\_OUT, DEP\_DELAY, DEP\_DELAY\_NEW, ARR\_DELAY, ARR\_DELAY\_NEW the Count for "NaN" or missing values were executed in DataFrame and it was found that 2397, 2363, 2257, 2257, 2949, 2949 were missing, respectively. Since these missing values cannot be retrieved the "NaN" will be replaced by the mean or median.

For the feature CANCELLATION CODE, by executing the Count for "NaN" or missing values in DataFrame, it was found that 151608 values were missing, this feature consists of three categories A, B, and C, where A represents Carrier cancellation, B represents Weather delay, and C represents National Air System delay. Since this is a categorical feature, it cannot be replaced by using mean or median, instead, it was replaced by the most appeared category B. CRS\_DEP\_TIME, and CRS\_ARR\_TIME is usually a categorical value, however the current format results in too many columns, therefore, time is split into quadrants.

The feature ARR\_DELAY, arrival delay reveals the difference in minutes between scheduled and actual arrival time. Early arrivals show negative numbers, since this will not be feasible when modeling, this data will not be used. Therefore, by comparing the value of each row for the "ARR\_DELAY" feature, if the total delay is zero or less, it will assign "0", this is denoted as minus- - arrive early in the dataset, otherwise it will be assigned as "1". Once that was completed, that feature was then added to a new feature (column), denoted as "ARR\_FLIGHT\_STATUS". Similarly, for Departure Delay, when comparing the value of each row for the "DEP\_DELAY" feature (or column), if the total delay zero or less (minus-- arrive early) it will assign "0", otherwise, it will be assigned as "1". Once that was completed, that feature was then added to a new feature (column) " DEP \_FLIGHT\_STATUS".

The same will be done for the Cause of delay features such as CARRIER\_DELAY, by comparing the value of each row for the "CARRIER\_DELAY" feature (or column), if the total delay zero or less (minus-- arrive early) it will be assigned as "0" otherwise, it will be assigned as "1" and feature (column) called "CARRIER\_DELAY\_STATUS" will be added and the same process will be executed on WEATHER\_DELAY, NAS\_DELAY, SECURITY\_DELAY, and LATE\_AIRCRAFT\_DELAY

After having added these additional features, there are a total of 40 features as listed below.

Data columns (total 40 columns):

# Column Non-Null Count Dtype --- ------ -------------- ----- 0 YEAR 151026 non-null int64 1 QUARTER 151026 non-null int64 2 MONTH 151026 non-null int64 3 DAY OF MONTH 151026 non-null int64 4 DAY\_OF\_WEEK 151026 non-null int64 5 OP\_UNIQUE\_CARRIER 151026 non-null object 6 OP\_CARRIER\_FL\_NUM 151026 non-null int64 7 ORIGIN 151026 non-null object 8 DEST 151026 non-null object 9 CRS DEP TIME 151026 non-null int64 10 DEP\_DELAY 151026 non-null float64 11 DEP\_DELAY\_NEW 151026 non-null float64 12 DEP\_DEL15 151026 non-null float64 13 TAXI\_OUT 151026 non-null float64 14 WHEELS\_OFF 151026 non-null int64 15 WHEELS\_ON 151026 non-null int64 16 TAXI\_IN 151026 non-null float64 17 CRS\_ARR\_TIME 151026 non-null int64 18 ARR DELAY 151026 non-null float64 19 ARR\_DELAY\_NEW 151026 non-null float64 20 ARR\_DEL15 151026 non-null float64 21 CANCELLED 151026 non-null float64 22 CANCELLATION\_CODE 151026 non-null object 23 DIVERTED 151026 non-null float64 24 CRS\_ELAPSED\_TIME 151026 non-null float64 25 ACTUAL\_ELAPSED\_TIME 151026 non-null float64 26 AIR\_TIME 151026 non-null float64 27 DISTANCE 151026 non-null float64 28 CARRIER DELAY 151026 non-null float64 29 WEATHER\_DELAY 151026 non-null float64 30 NAS\_DELAY 151026 non-null float64 31 SECURITY DELAY 151026 non-null float64 32 LATE\_AIRCRAFT\_DELAY 151026 non-null float64 33 ARR FLIGHT STATUS 151026 non-null int64 34 DEP\_FLIGHT\_STATUS 151026 non-null int64 35 CARRIER\_DELAY\_STATUS 151026 non-null int64 36 WEATHER\_DELAY\_STATUS 151026 non-null int64 37 NAS\_STATUS 151026 non-null int64 38 SECURITY STATUS 151026 non-null int64 39 LATE\_AIRCRAFT\_STATUS 151026 non-null int64
The following features ARR\_DELAY, DEP\_DELAY, CARRIER\_DELAY, WEATHER\_DELAY, NAS\_DELAY, SECURITY\_DELAY,

LATE\_AIRCRAFT\_STATUS, 'DEP\_DELAY\_NEW', 'DEP\_DEL15','ARR\_DELAY\_NEW', 'ARR\_DEL15','CANCELLED','CANCELLATION\_CODE', and 'DIVERTED' are duplicated and therefore, require to be dropped, which then results in a total of 23 features.

Certain subsets of the 26 remaining features were found to have a high correlation among them. Correlation is a technique that can indicate whether and how strongly pairs of variables are related. Correlations are useful because they can help in determining the relationships amongst variables, and can also be used to make predictions. A correlation coefficient places a value on the relationship, this index has a value between -1 and 1, where 0 means there is no relationship between the variables, and -1 or 1 suggests that there is a high negative or positive correlation, respectively (James et al., 2000). It can be illustrated using a heat map; a two-dimensional graphical interpretation of data where the values are represented in colors in a matrix. [below](#page-37-0) is a heat map of the 23 features.

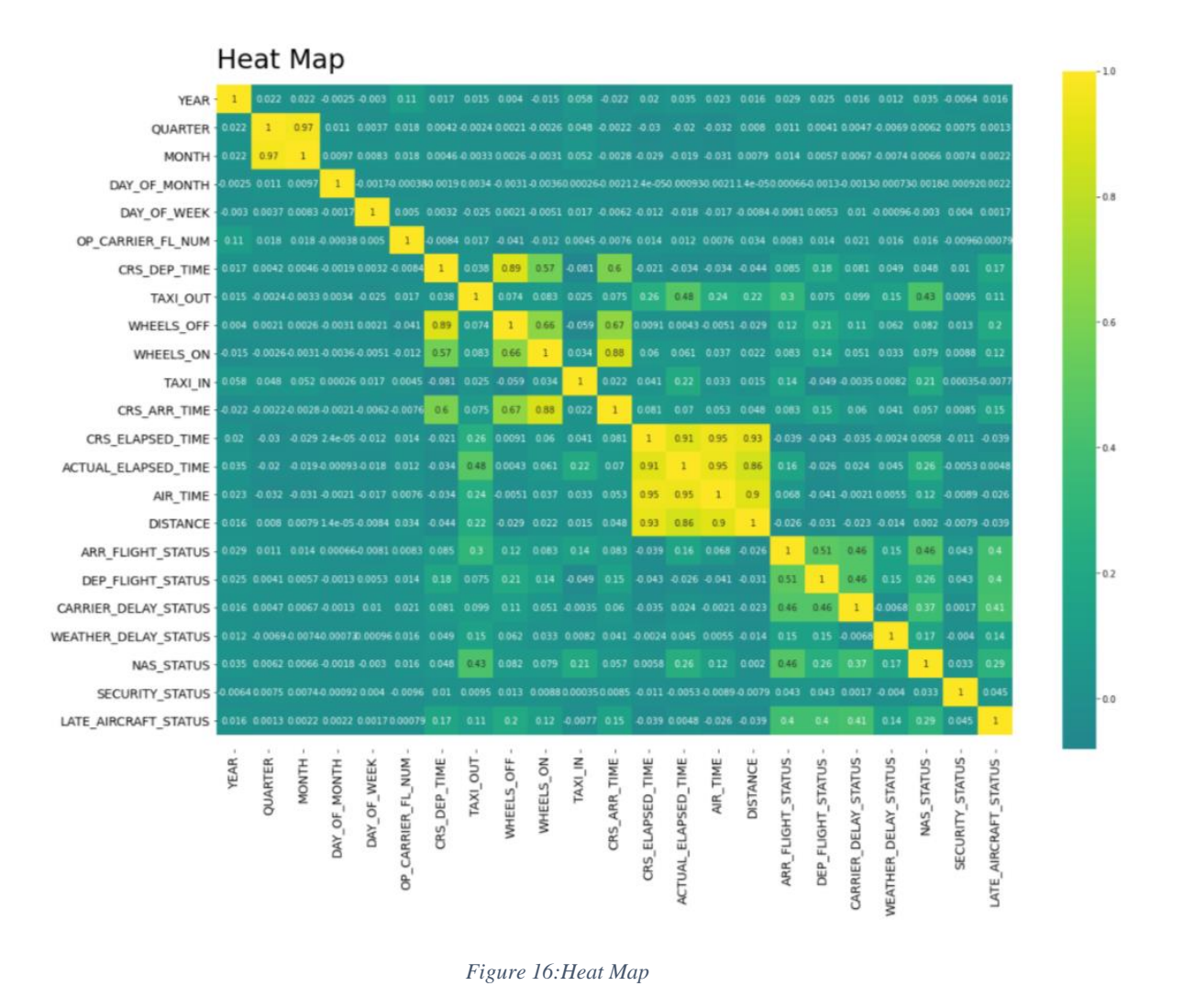

<span id="page-37-0"></span>From the color on the indicator, it can instantly be seen that certain features have a higher correlation than others, for example, MONTH vs. QUARTER has a high correlation of 0.97, one of these features can be dropped but it is kept to help visualize the correlation in data exploratory.

#### **EDA: Exploratory Data Analysis for American Airlines**

In Exploratory Data Analysis (EDA), the large number of rows and columns which was formatted during the preprocessing steps will help in visualizing, summarizing, and interpreting the data. EDA is one of the steps in data science that provides certain insights and meaningful patterns which is essential not only for data scientists but also for business aspects. EDA reveals information about the content without having to make any assumptions, that is why data scientists use this process to understand what kind of model can be created for further analysis, according to (Suresh Kumar Mukhiya and Usman Ahmed, n.d.). In Python, the libraries which will be used

with visualizing and informative statistical graphics include matplotlib and Plotly, and Seaborn which is a Python data visualization library based on matplotlib.

Using the dataset, which was limited to US domestic flight for AA and the following airports: LAX, ORD, PHX, MIA, CLT, DEN, PHL, DCA, JFK, ATL, LGA, the objective is to find the total number of AA flights which arrived at DFW during the year 2016-2019. It is important to note that the 2020 dataset was not used due to COVID-19, as a different trend may appear in reasons for delay, which can be analyzed during future work. The bar chart below shows the exact number of flights which arrived at DFW, here the x-axis represents the name of the origin airport and the y-axis represents the number of flights.

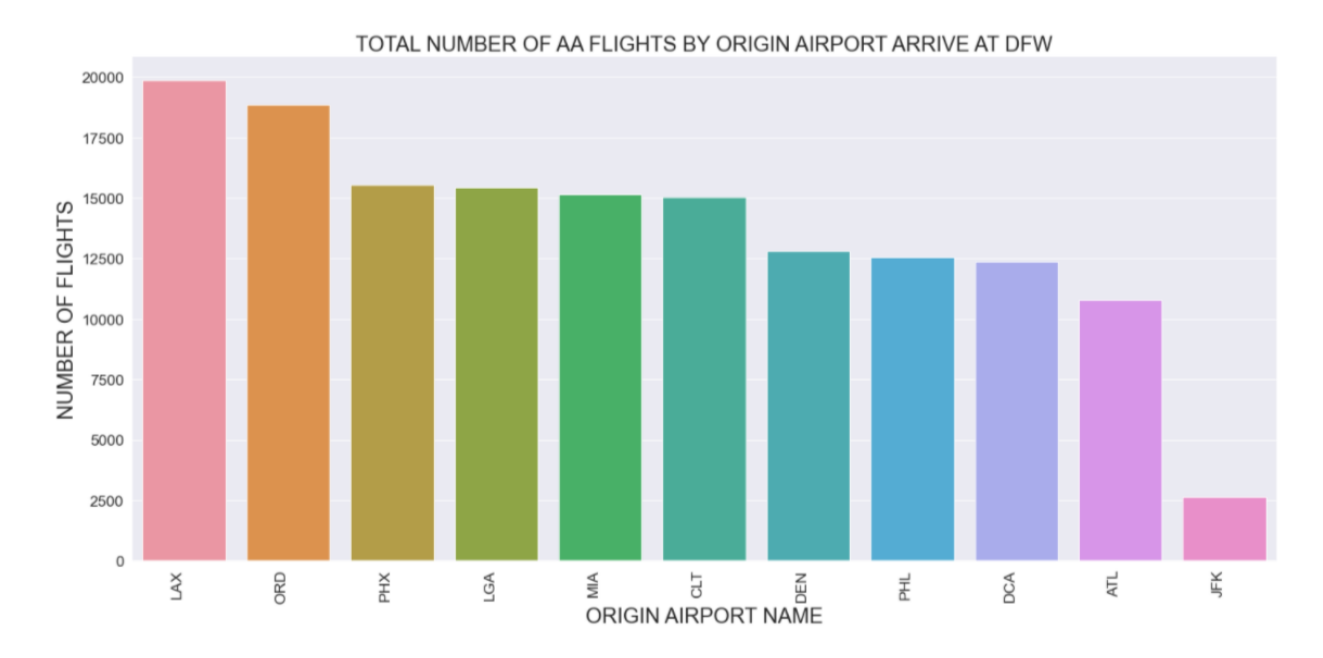

*Figure 17: Total number of AA flights that arrived at DFW*

<span id="page-38-0"></span>The [above](#page-38-0) graph illustrates the number flights that arrived at DFW from the following airports LAX, ORD,PHX , LGA, MIA, CLT, DEN, PHL, DCA, ATL, and JKF, respectively. The purpose is to find how many of these flights were delayed, and then the reason for the delay can be determined. By keeping the x-axis and y-axis the same as shown above and grouping the origin and flight status in descending order, shows the flights arriving from ORD to DFW have the highest number of delays. According to this graph, a trend that can be seen is that the higher the number of flights arriving from a particular airport, the higher the possibility of the flights being delayed. However, that may be true for many of the airports, the graph [below](#page-39-0) indicates that ORD has more delayed flights than LAX, similarly, that can be observed in other cases.

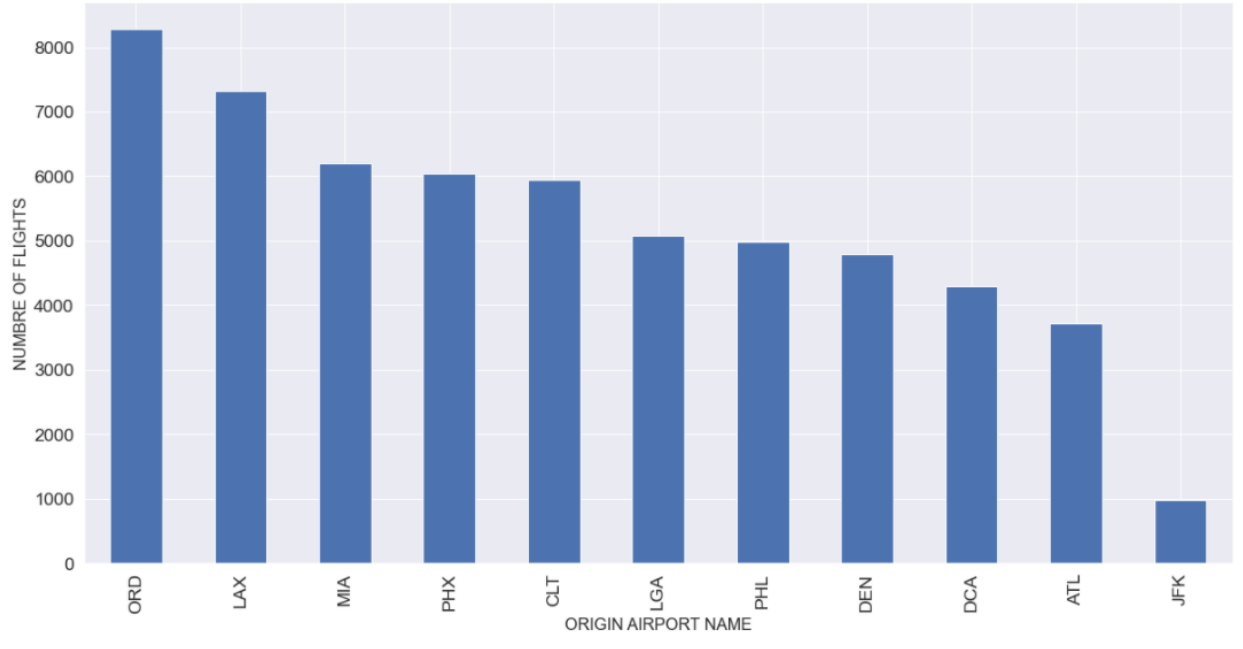

TOTAL DELAYED AA FLIGHTS BY ORIGIN AIRPORT BASED ON ARRIVAL DELAY STATUS

*Figure 18: Total Delayed AA Flights by origin airport based in arrival delay status*

<span id="page-39-0"></span>To get a greater understanding, a new engineered binary column ARR\_FLIGHT\_STATUS was added using the column ARR\_DELAY where it represents flights being delayed or not, where "0" indicates that flights arrived on time, and "1" indicates that flights arrived late. From the new engineered feature, the overall percentage of delayed flights per Origin Airport showed approximately 61.8% of flights from the dataset have arrived on time and 38.2 % were delayed. Departure Delay involves the plane taking off later than its departure time, making the chances higher for the flight to be arriving late at its destination. A new engineered binary column DEP\_DELAY\_STATUS was added using the column DEP\_DELAY where it represents flight being delayed or not, "0" indicating flight departure to be on time and "1" for flights being departed late.

[below](#page-40-0) is a pie-chart showing the Departure of Flight Status, where it is illustrated that 61.2 % of flights departed on time and 38.4% shows flights that departed late. The two pie charts show some correlations which reveal if the flight was delayed during departure, there might be a possibility it might arrive late. From both chart, one can conclude that the data in not highly imbalanced.

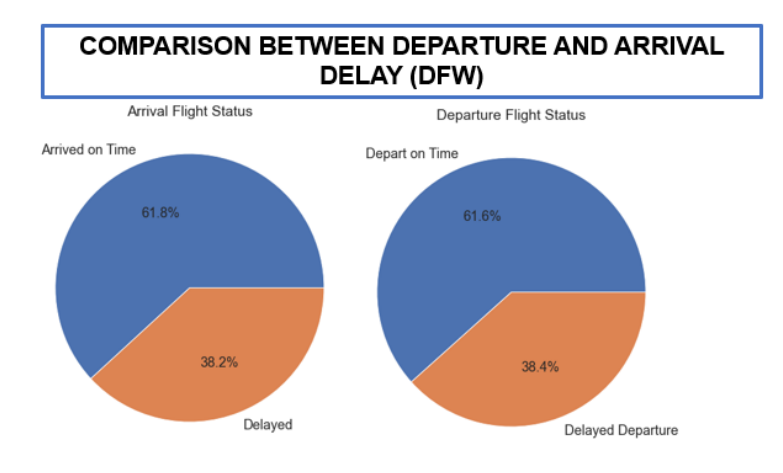

*Figure 19:Comparison pie char between arrival and delay status*

<span id="page-40-0"></span>The [below](#page-40-1) Bar-chart: Total number delayed of AA flights by Origin shows ORD has the highest number of delays. It is interesting to note that although in this graph it can be observed that JFK has the least number of delayed flights, when looking into the bar-chart below, which depicts the percentage of delayed arrival flights by airport, the results shows that JFK has a greater percentage of delayed arrival flights. For instance, when taking a flight from New York, a wiser choice between LGA and JFK would be to choose to take a flight from LGA, because the percentage of delayed flights is lower in comparison to the percentage of delayed flights at JFK.

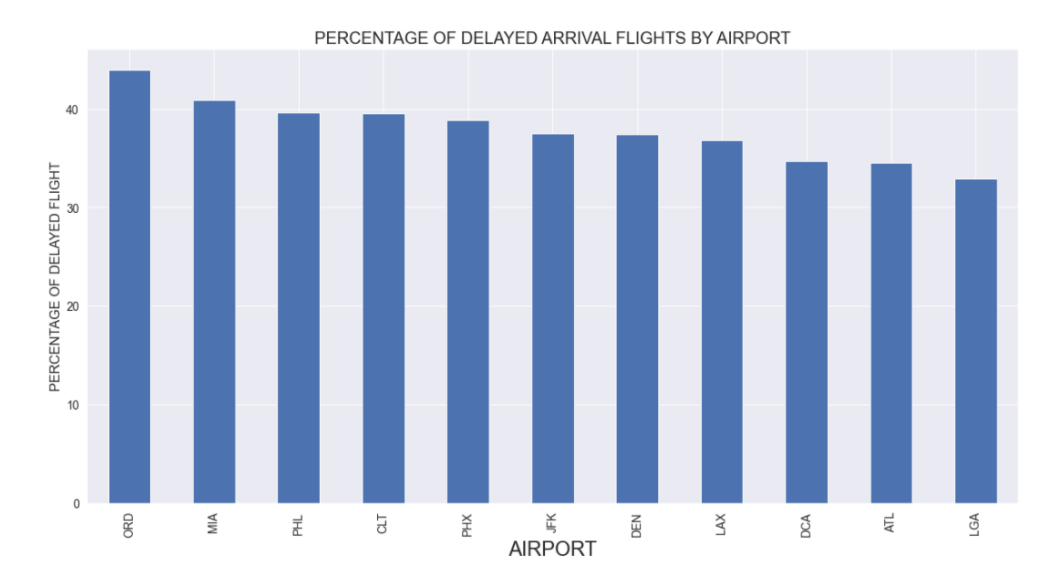

<span id="page-40-1"></span>*Figure 20:Percentage of delayed arrival flights of airport*

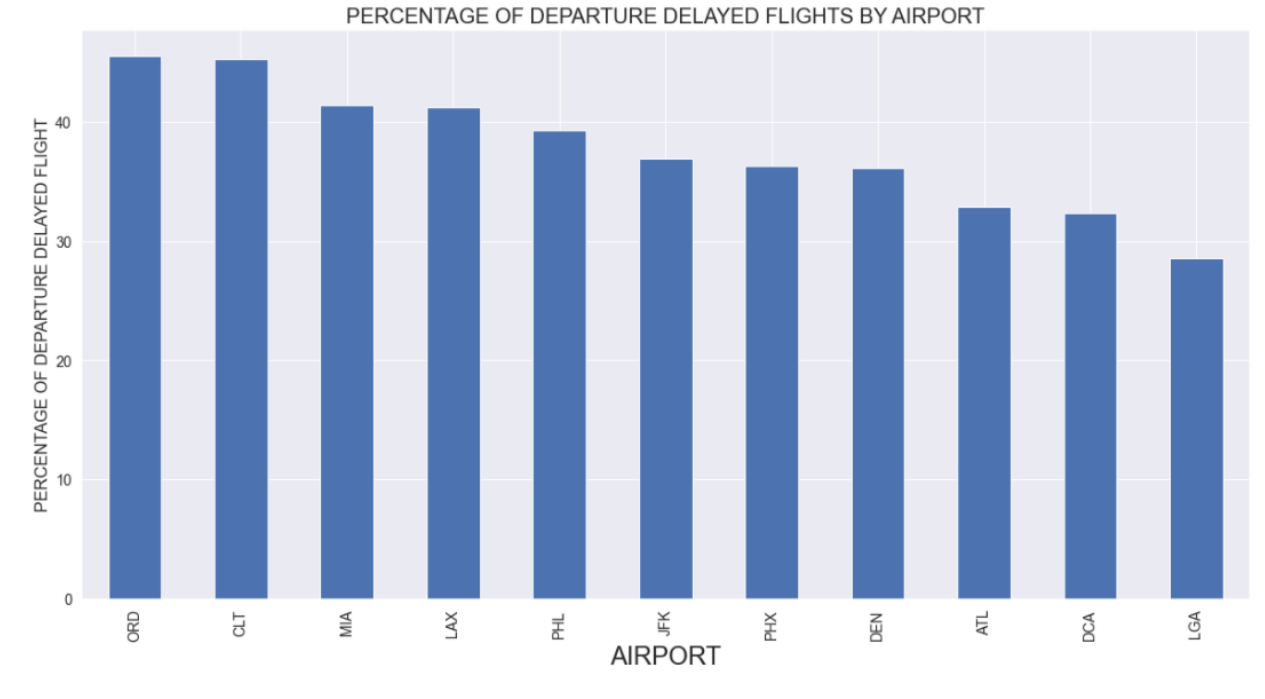

*Figure 21: Percentage of departure delayed flights by airport*

<span id="page-41-0"></span>By looking into the percentage [Figure 20](#page-40-1)[,Figure 21,](#page-41-0) the [below](#page-41-1) bar chart where the total delayed minutes by the airport is shown, the x-axis represents the airport and the y-axis represents the total delayed minutes, interesting results were revealed, it can be observed that the total number of minutes delayed is very low for LGA though the highest number of flights depart from LGA to DFW.

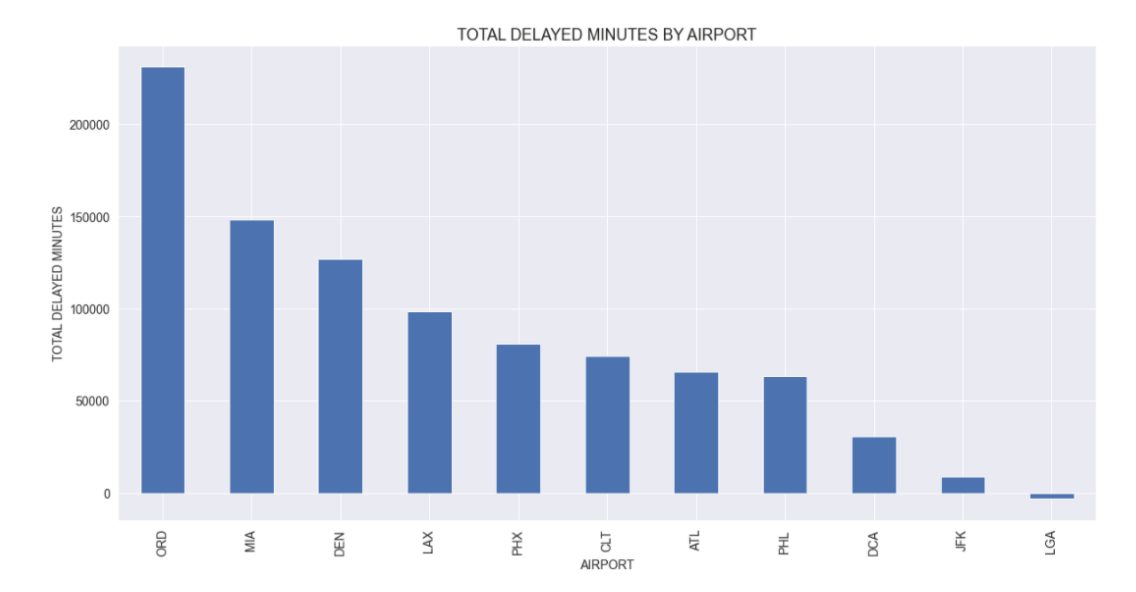

<span id="page-41-1"></span>*Figure 22:Total delays in minutes by airport*

According to FAA, (*Airlines For America | Annual U.S. Impact of Flight Delays (NEXTOR Report)*, n.d.) in 2018, alone, airlines and passengers lost \$28 billion due to delayed flights, presuming \$47 per hour average value of a passenger's time. Looking into AA, and the 5 busiest airports, the Average Delay Time per Airport is shown [below.](#page-42-0) The x-axis represents the minutes, and the y-axis represents origins (of airport).

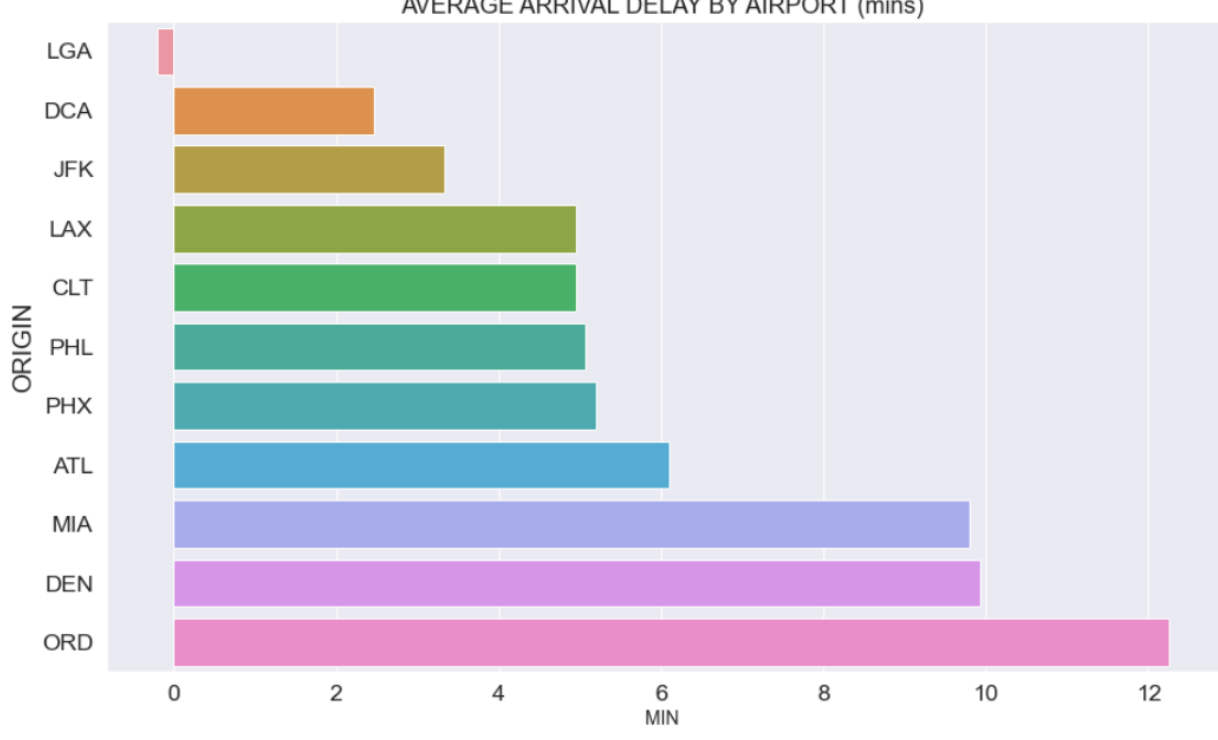

AVERAGE ARRIVAL DELAY BY AIRPORT (mins)

*Figure 23:Average arrival delay by airport*

<span id="page-42-0"></span>Knowledgeable travelers will take advantage of vacation deals at popular destinations around the world. [below](#page-43-0) is the bar graph showing the worst and the best months to travel to DFW based on flight delays and the origin airport, where x -axis represents the month (which is numbered from 1-12) and the y-axis represents the number of flights. The month of June is shown as the busiest month of the year to travel to DFW, however, April and September are the best months to travel to DFW to avoid delays, this is a great insight to those who would prefer to travel in conditions with less congestion and limited traffic.

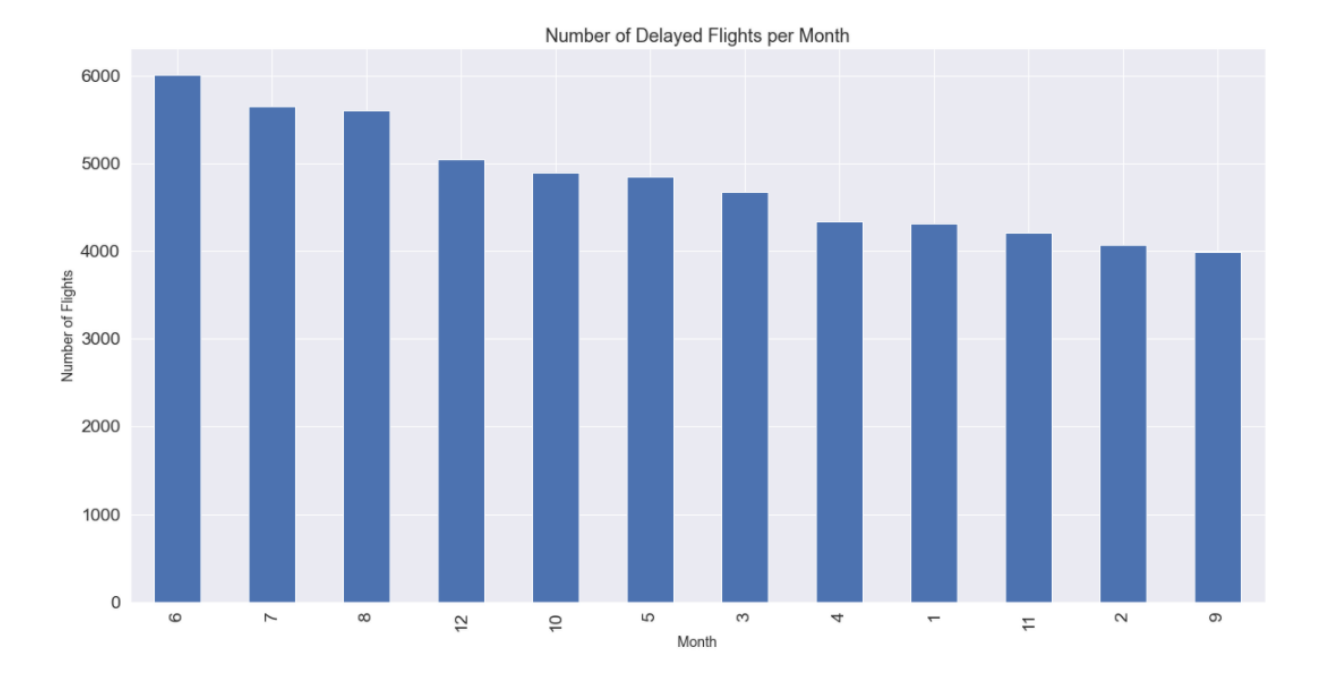

#### *Figure 24:Number of delays flight per month*

<span id="page-43-0"></span>When observing the bar chart: [Figure 25: Number of Delayed flights per day of week](#page-43-1), where the x-axis represents the days of the week and the y-axis represents the number of flights, it can be noted that Thursday and Friday are the busiest when traveling to DFW. However, Tuesday and Saturday are less busy. This is due to the reason that most people have to take more days off work to fly midweek, which people usually tend to avoid. Furthermore, passengers who commute every week for work will also travel on Fridays in order to get home for the weekend and will travel on Sundays to get to work on Mondays which results on Sundays being very busy as well.

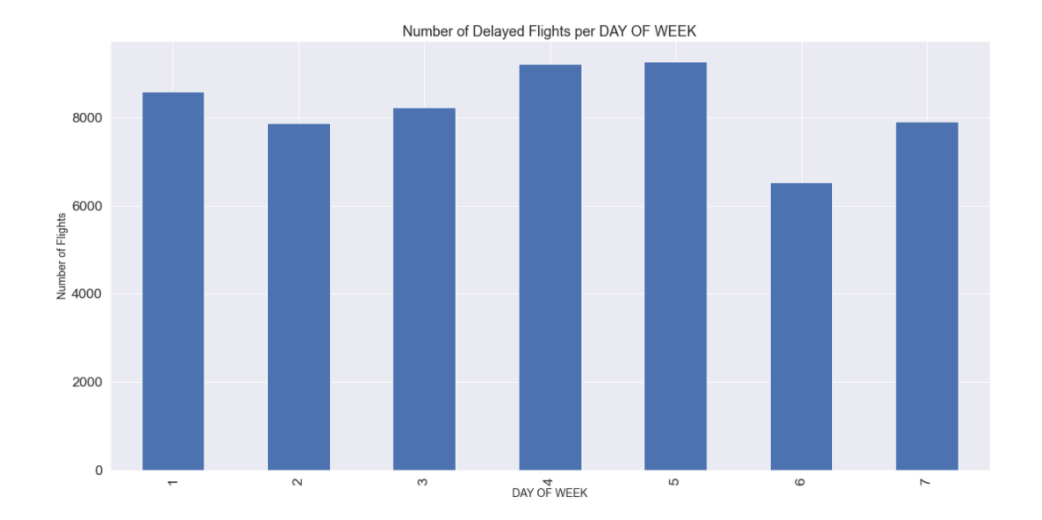

<span id="page-43-1"></span>*Figure 25: Number of Delayed flights per day of week*

When you search for flights online, it typically offers a prediction for whether you should buy the tickets right away or wait, and the recent fare for that travel plan is also provided. The site will also predict whether the flight will be available in the next few days.

The [below](#page-44-0) bar chart shows the Number of Delayed Flights Per day of the Month, the x-axis represents the Day of the Month, and the y-axis represents the number of flights. The interesting fact is the  $31$ <sup>s</sup> has the least number of flight delays which can be due to the reason that 5 months of the year only have 30 days.

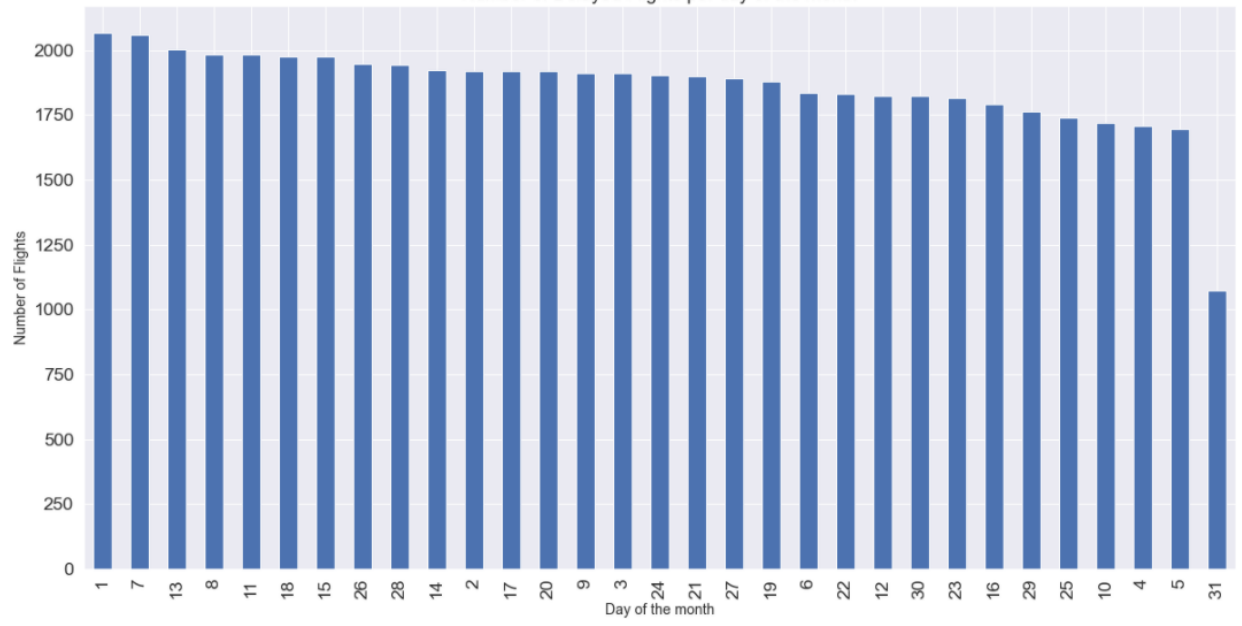

Number of Delayed Flights per day of the month

#### *Figure 26: Number of delayed flights per day of the month*

<span id="page-44-0"></span>This next visualization is of the departure and the arrival delay. It shows whether departure or arrival delay has a bigger impact on the plane being delayed. Assuming that the departure of the flight was on time and the flight's arrival is late, then this means that there's another factor which may have increased the elapsed time. This plot validates the principal idea that some airlines will try to compensate for the delayed departure by reducing air time. The [below](#page-45-0) graph is shown by overlaying the ARR\_DELAY over the DEP\_DELAY. The departure delay (DEP\_DELAY) is colored in light blue, whereas the arrival delay (ARR\_DELAY) is the dashed line. The results of the plot suggest that the ARR\_DELAYS are generally lower than the DEP\_DELAYS, and as mentioned above, this suggests that the airlines try to adjust their flight speed to try and compensate for the late departure and reduce the ARR\_DELAY. Another interesting piece of information is

related to LGA. Once again, the arrival delay is low. This means that even when the departure is late, the flight that leaves from LGA to DFW compensates the delay by reducing the air time of the flights to arrive on time or on average, earlier.

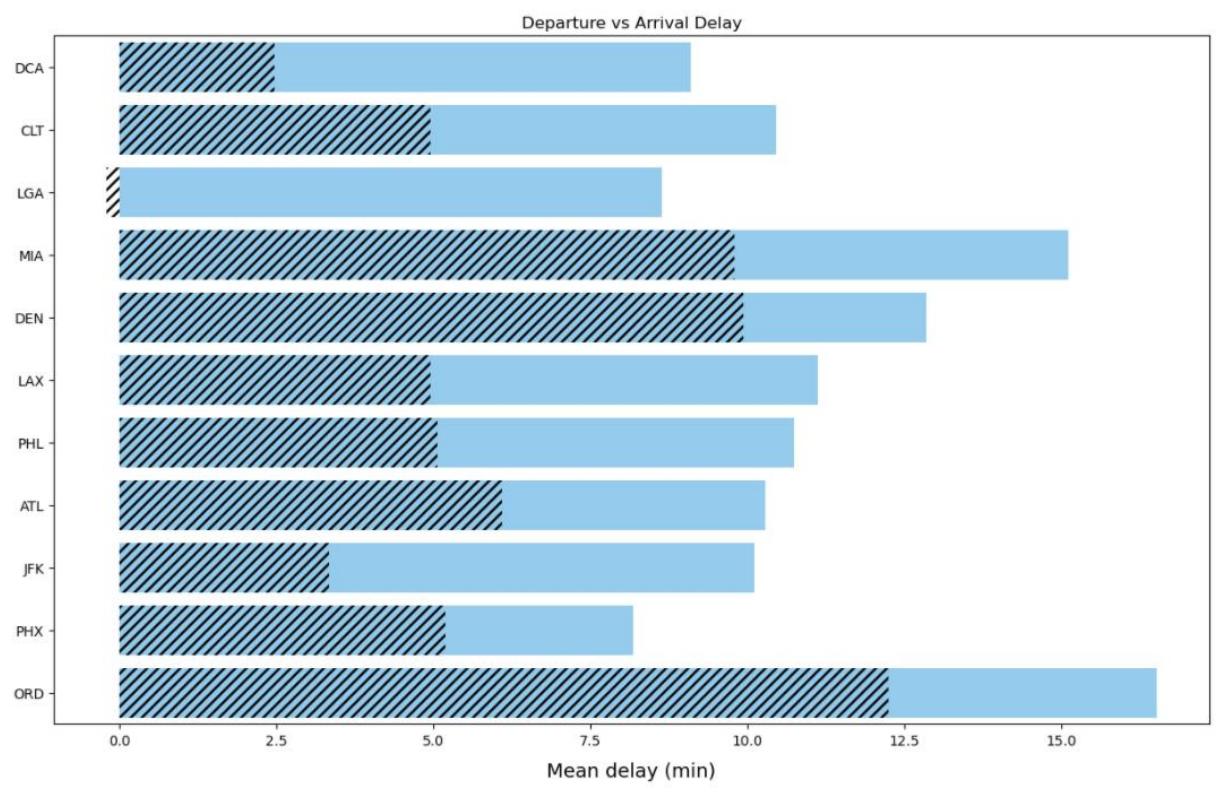

*Figure 27:Departure vs arrival delay*

<span id="page-45-0"></span>There are five features that are causes of delay; carrier delay which involves maintenance, crew problems, aircraft cleaning, baggage loading, fueling. Weather delay which involves major meteorological conditions such as tornadoes, blizzards or hurricanes. NAS Delay which involves non-extreme weather conditions, airport operations, heavy traffic volume, air traffic control, as well as any delays that occur after the gate are usually assigned to the NAS Delay. Security delay which is caused by evacuation of a terminal as well as when reboarding of the aircraft is required. Finally, Late Aircraft delay which involves a previous flight with the same aircraft that arrived late, causing the present flight to depart late.

Below bar charts will show the causes of delay with the help of data visualizations, the bar chart [below](#page-46-0) is for Total Delayed AA Flights by Origin Airport based on Carrier Delay status, where the

x-axis represents the origin airport name and the y-axis represents the number of flights. The data used is normalized using the normalize function in Python, because differences in the scales across the models may cause inaccurate results when modeling. The chart suggests that most delayed flights coming from ORD to DFW are due to carrier delay whereas JFK had the least number of flights affected by carrier delays.

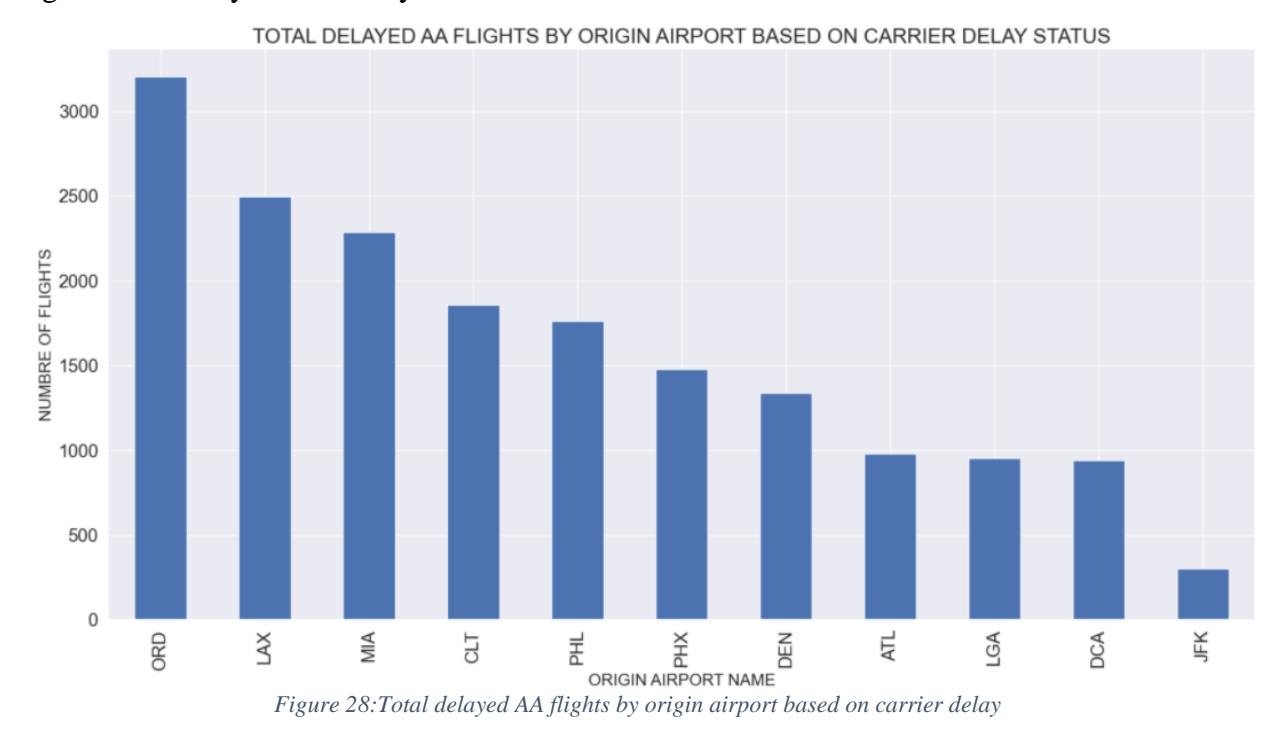

<span id="page-46-0"></span>Similarly, the bar chart [below](#page-47-0) represents Total Delayed AA Flights by Origin Airport based on Weather Delay status, where the x-axis represents the origin airport name and the y-axis represents the number of flights. Likewise, most delayed flights coming from ORD to DFW are due to weather delays where LAX had the least number of flights which were delayed due to weather delays.

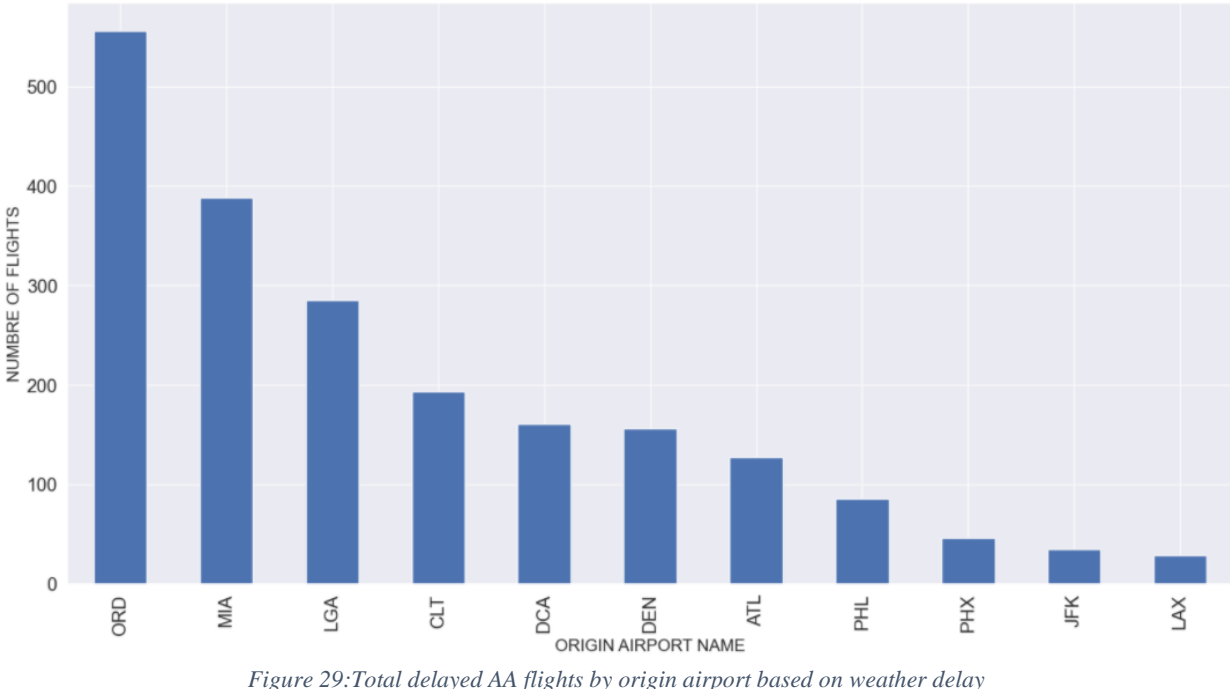

TOTAL DELAYED AA FLIGHTS BY ORIGIN AIRPORT BASED ON WEATHER DELAY STATUS

<span id="page-47-0"></span>NAS Delays usually include any delays that occur after Actual Gate Out (delays caused after the gate), according to the Bureau of Transportation. The bar chart [below](#page-47-1) is for Total Delayed AA Flights by Origin Airport based on NAS Delay status, where the x-axis represents the origin airport name and the y-axis represents the number of flights. Most delayed flights due to NAS delay are from ORD to DFW where JFK has the least number of flights which are delayed by NAS delays.

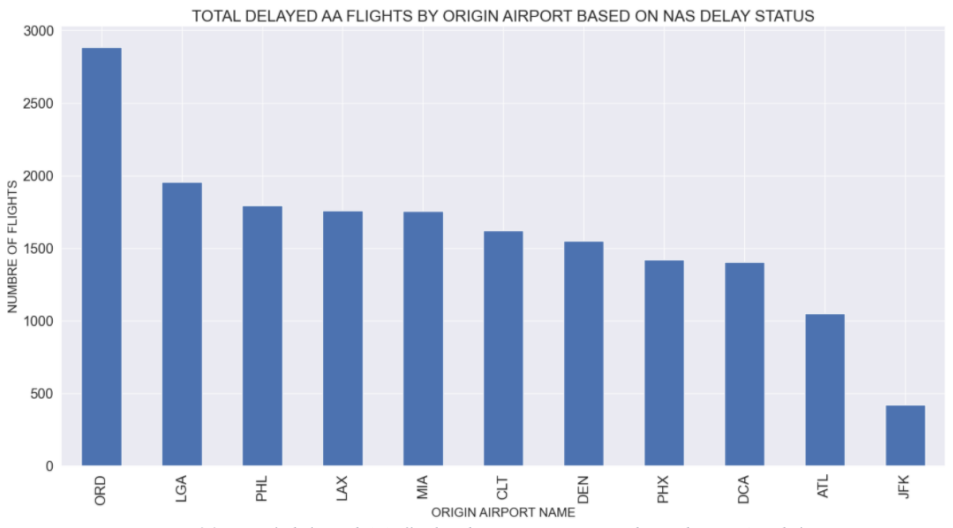

<span id="page-47-1"></span>*Figure 30:Total delayed AA flights by origin airport based on NAS delay*

Security delays can be caused by equipment at the screening not functioning or any other occurrences of security breaches. The bar chart [below](#page-48-0) is for Total Delayed AA Flights by Origin Airport based on Security Delay status, where the x-axis represents the origin airport name and the y-axis represents the number of flights. Most delayed flights due to Security delay are from CLT to DFW whereas LGA had the least number of flights delayed due to security delays. An observation that can be made is that despite ORD being a larger airport, it has a relatively lower security delay, a reason as to why that is, could be that better security measures are in place at ORD.

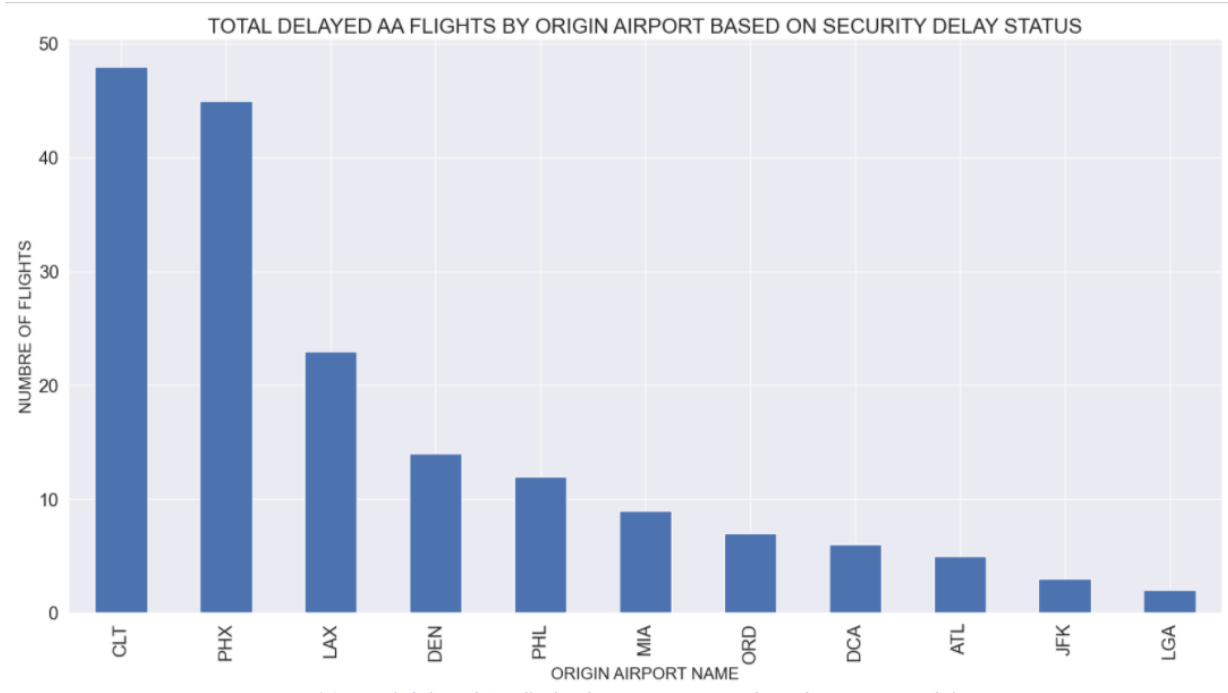

*Figure 31:Total delayed AA flights by origin airport based on security delay*

<span id="page-48-0"></span>According to the Bureau of Transportation of Statistics, the late aircraft delay occurs when the current flight takes off later than scheduled and creates a domino effect on the following flights. The bar chart [below](#page-49-0) is for Total Delayed AA Flights by Origin Airport based on Late aircraft Delay status, where the x-axis represents the origin airport name and the y-axis represents the number of flights. Most delayed flights due to Late aircraft delay are from ORD to DFW whereas JFA has the least delayed flights due to late aircraft delays. This may be caused by the reason that flights coming to ORD are being delayed, leading to flights leaving ORD also being delayed.

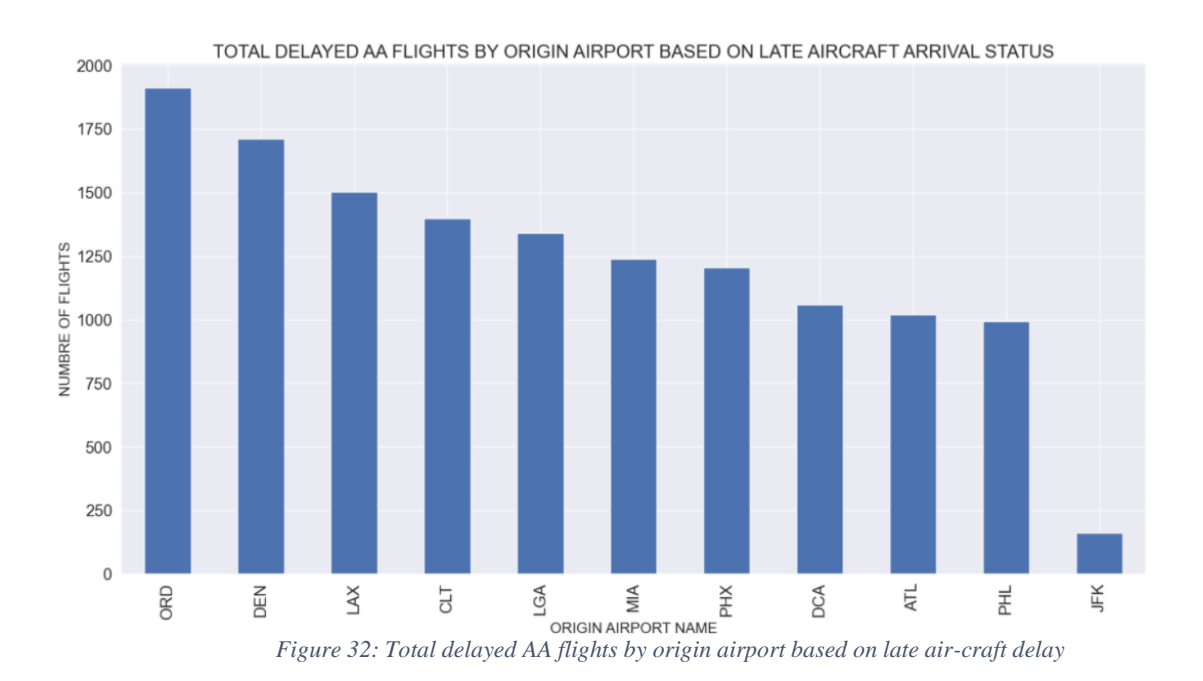

<span id="page-49-0"></span>When observing all five causes of delay, it can be concluded that ORD is not great at handling any sort of delays except for security delays. With the help of data exploration, the **Error! Reference**  source not found. pie chart shows what percentage contributes to each of the delays, such as 11.6% of flights are delayed by carrier delays, 1.4 % caused by weather delays, 11.7% are caused by NAS delays, 0.1% are caused by security delays and 9.0% are caused by late arrival delays.

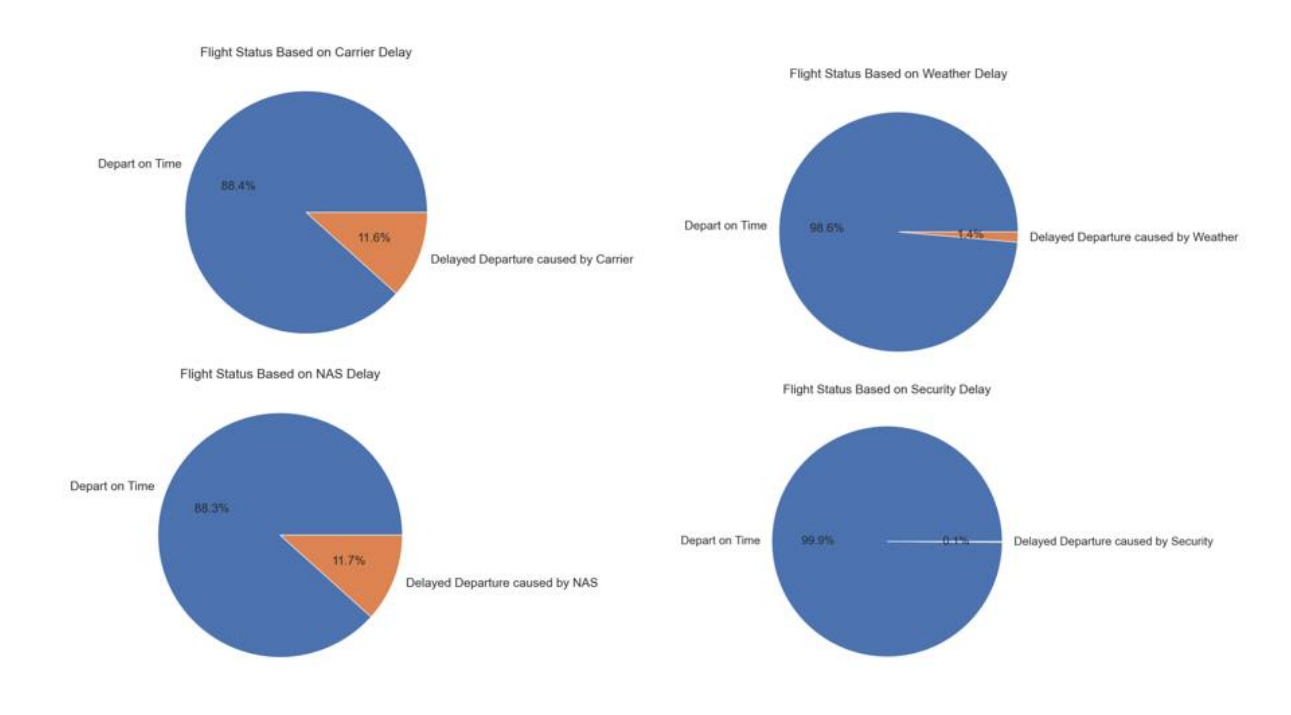

49

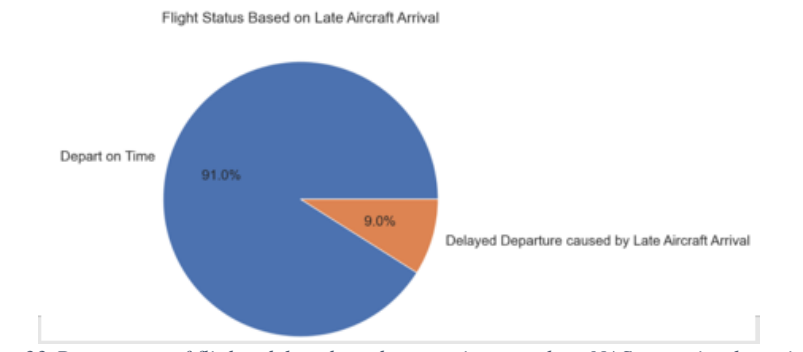

*Figure 33:Percentage of flights delays based on carrier, weather, NAS, security, late aircraft*

# **EDA: Exploratory Data Analysis for Southwest Airlines**

Here, the data will be analyzed for Southwest Airlines arriving at DAL, this data was gathered to preprocess in the same fashion as American Airlines.

Using the dataset, which was limited to US domestic flights and the following airports: HOU, DEN, MDW, PHX, LAS, ATL, LAX, BWI, MCO, OAK, the objective is to find the total number of Southwest flights arrived at DAL during the year 2016-2019. The bar chart [below](#page-50-0) shows the exact number of flights which arrived at DAL where the x-axis represents the origin airport and the y-axis represents the number of flights.

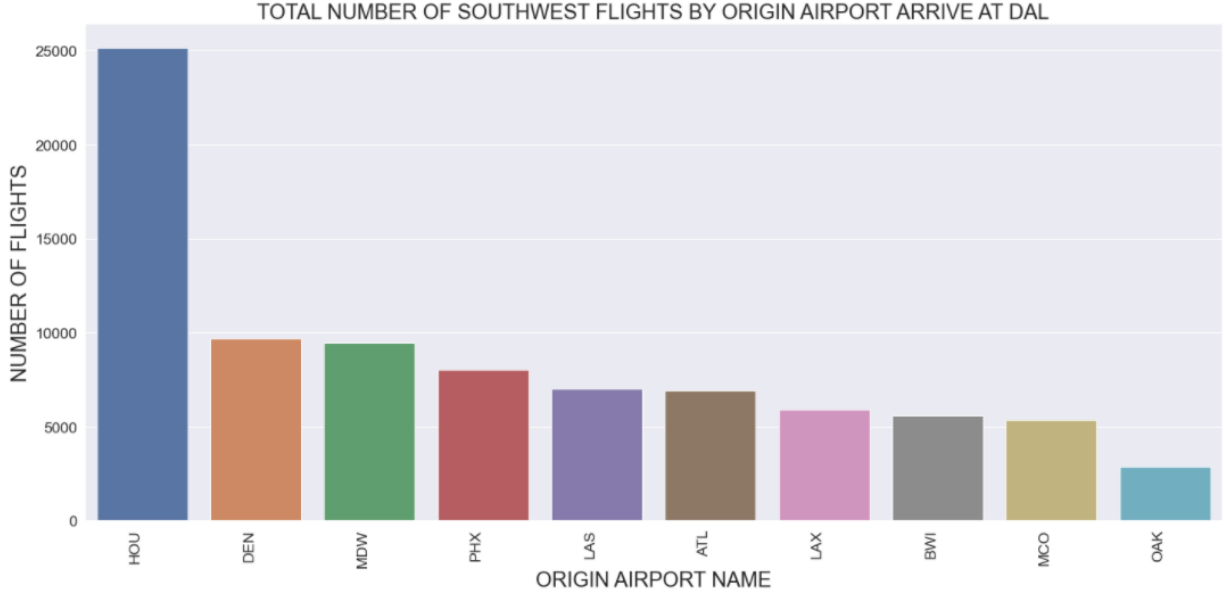

TOTAL NUMBER OF SOUTHWEST FLIGHTS BY ORIGIN AIRPORT ARRIVE AT DAL

*Figure 34: Total number of Southwest flights arrived at DAL*

<span id="page-50-0"></span>By using the same x and y-axis as in the above graph, and grouping origin and flight status in descending order, it can be observed that flights arriving from HOU to DAL have the highest number of delays. As one would think that the higher the number of flights arriving from a particular airport has a higher number of possibilities of being delayed, that is exactly the case when the [below](#page-51-0) bar chart is observed.

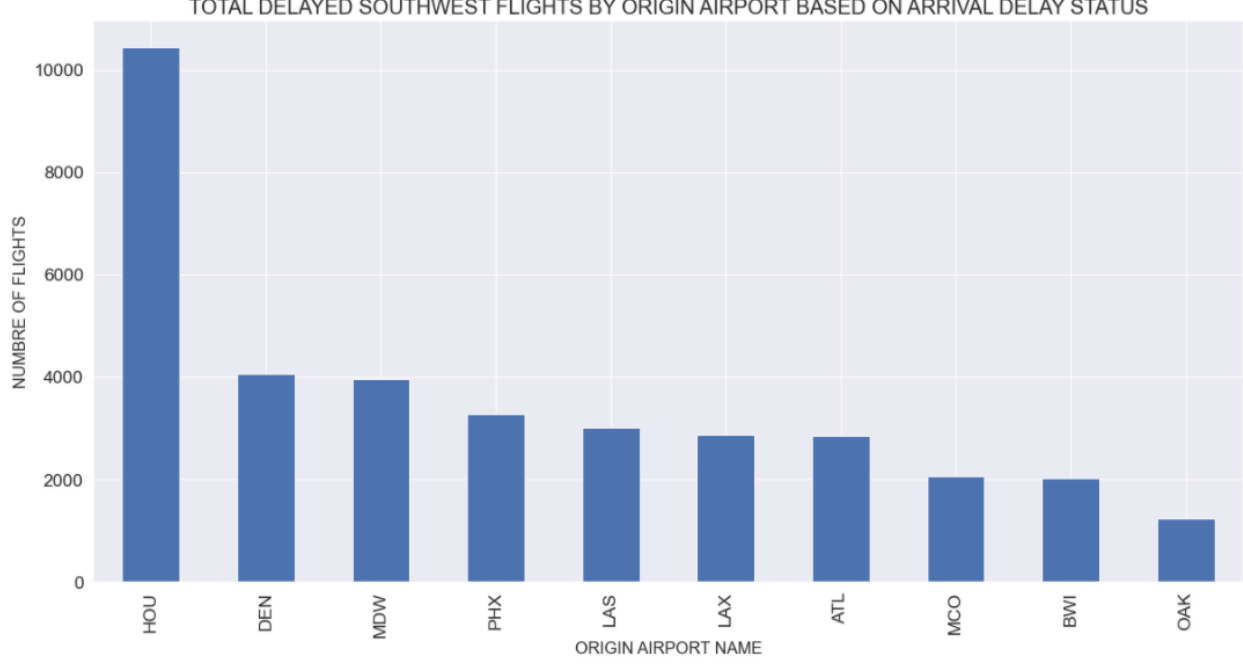

TOTAL DELAYED SOUTHWEST FLIGHTS BY ORIGIN AIRPORT BASED ON ARRIVAL DELAY STATUS

*Figure 35: Total delayed SW flights based on arrival delay*

<span id="page-51-0"></span>As seen for AA there is a relationship between the departure flight status and the arrival flight status. Similarly, this pattern is found in Southwest Airlines as well. The Arrival Flight status shows that 58.4% of flights from the dataset have arrived on time and 41.6% were delayed. The Departure Flight Status, illustrates that 52.1 % of flights departed on time and 47.9% of flights departed late shown [below.](#page-52-0)

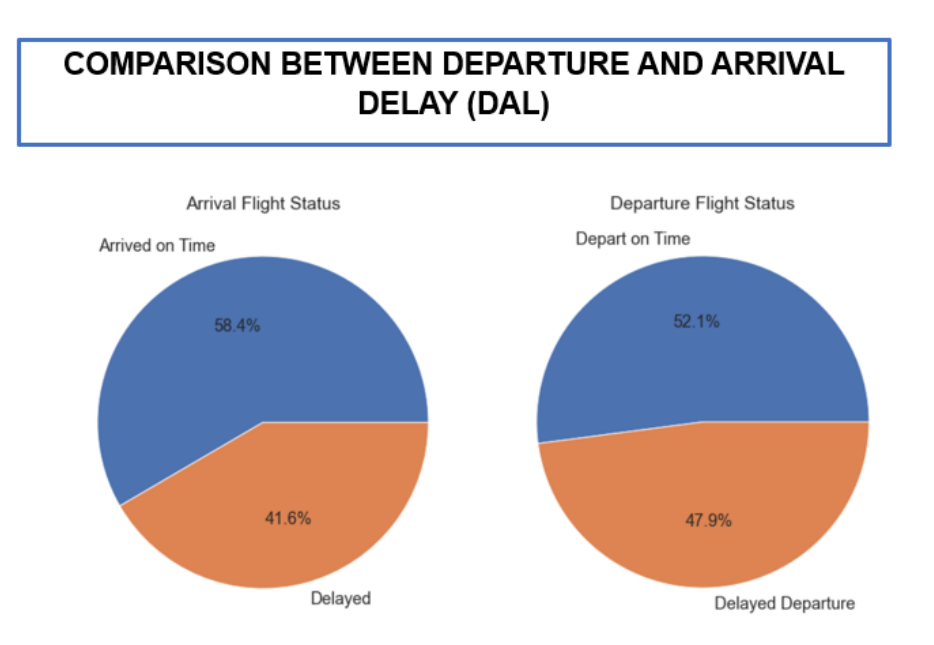

*Figure 36:Comparison between departure and arrival delay*

<span id="page-52-0"></span>Among the five causes of delay, it is shown [below](#page-52-1) that HOU deals with all delays quite poorly and OAK has the least number of overall delays, a reason as to why it has the least number of overall delays may be fact because it has the least number of flights coming from OAK.

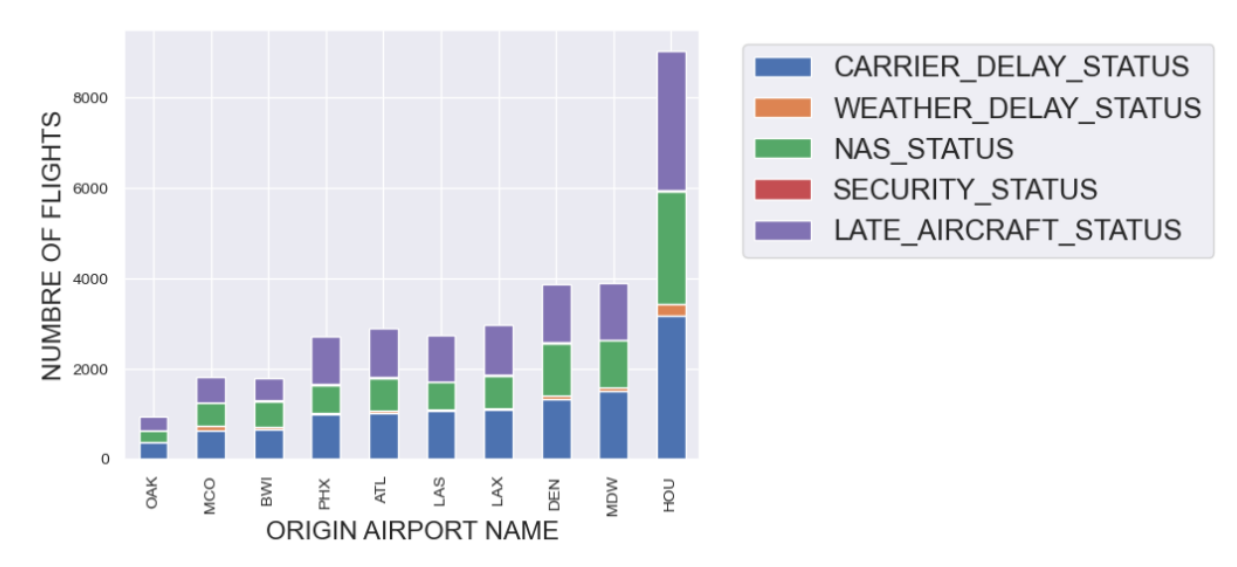

<span id="page-52-1"></span>*Figure 37: Total delayed SW flights by origin based on cause of delay*

# **Chapter 4**

# **RESULT AND DISCUSSION**

## **MODELS using Python for American Airlines**

For this thesis, flight dataset from BTS from 2016 to 2019 will be used to understand class imbalance for flight arrival status. Figure below shows the distribution of the flight status. Based on the distribution for both AA-DFW and WN-DAL ration of on time vs delayed flight is less than 2:1. So the data is not highly imbalanced.

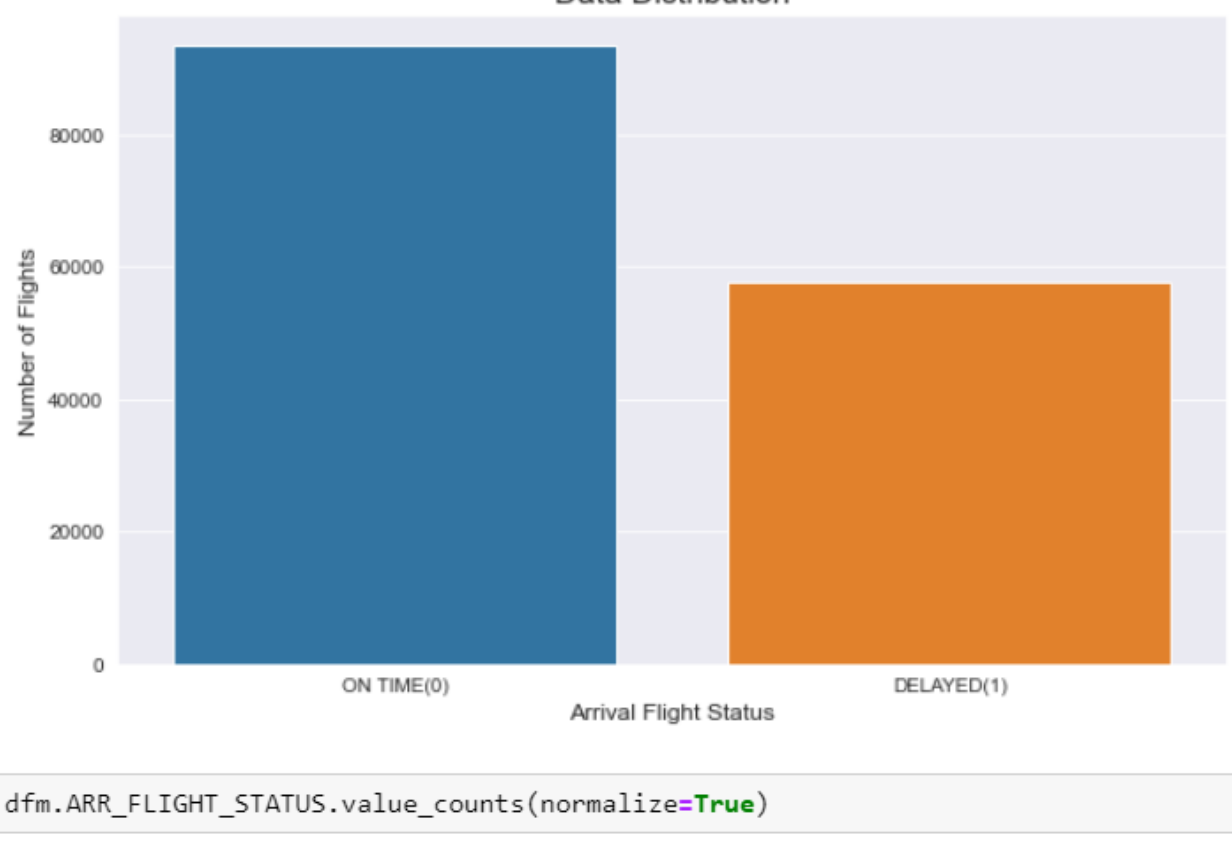

Data Distribution

0 0.618463

1 0.381537

Random forest Model for American Airlines was utilized without and with different class weights (e.g., balanced and subsample balanced), to check the effect of the data imbalance on the performance matrices of the model. Below figure is a comparison of that result. As the data is not highly imbalanced, performance matrices do not vary much without or with class weights.

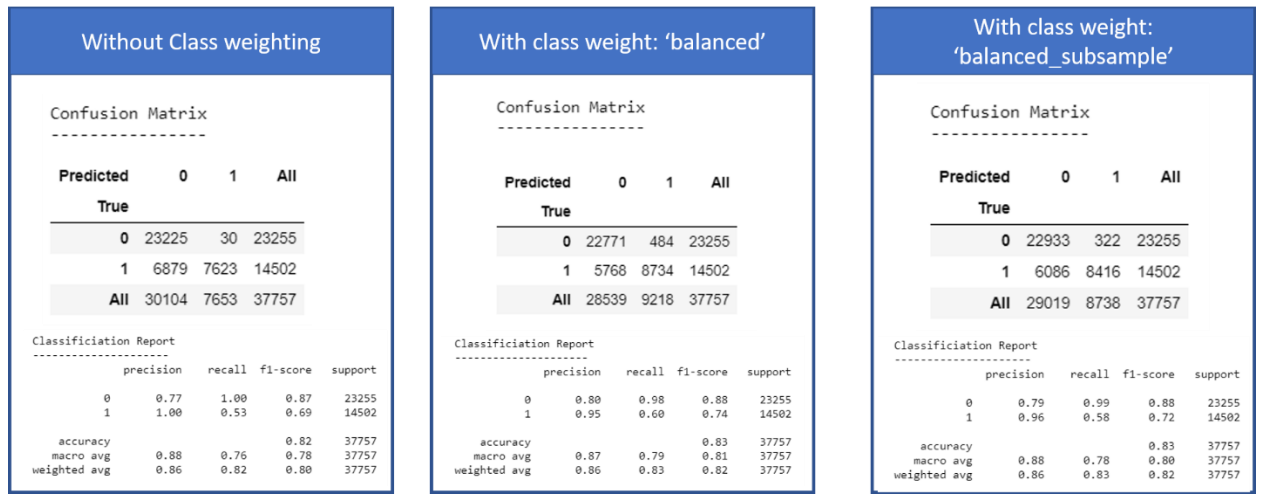

The figure below represents the flow process to get the evaluation (performance matrices) and interpretation using LIME for all the models.

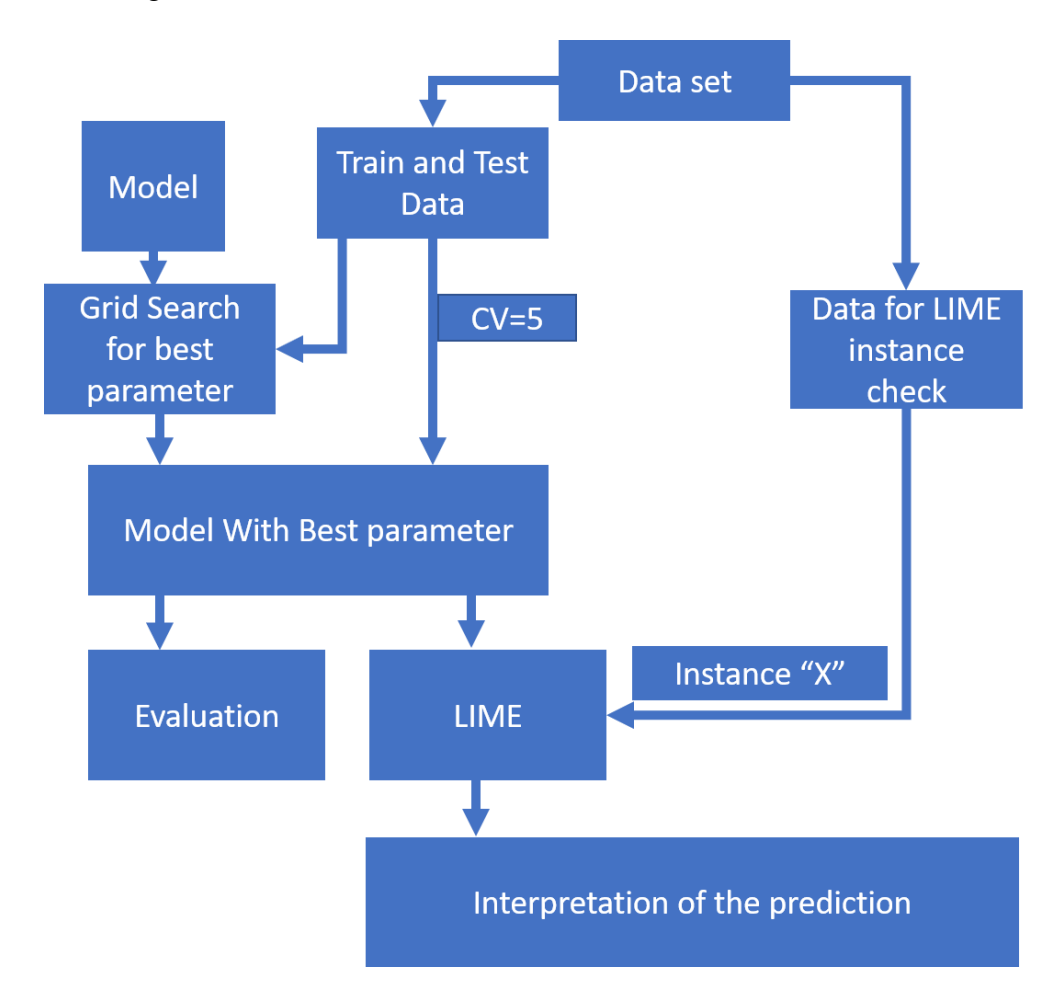

We already observed that data set is not highly imbalance, so the models were build and evaluated without any treatment for data imbalance. Below are the performance matrices and confusion matrix for Random forest. Accuracy of the model is 82%.

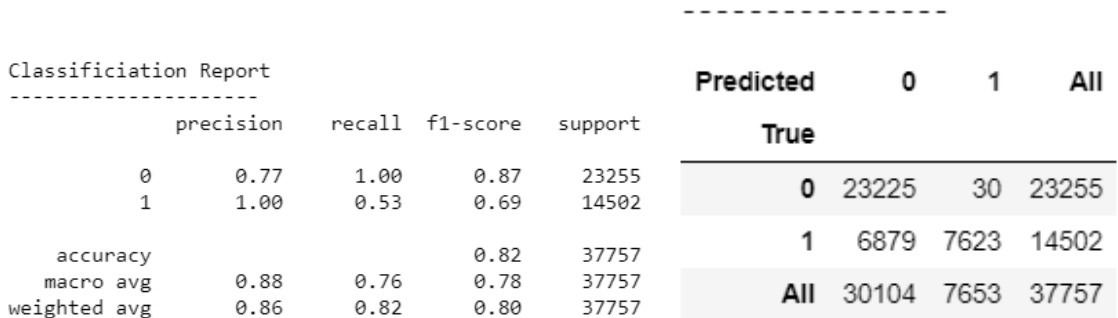

Confusion Matrix

Figure 38:Evaluation Metric for random forest

Accuracy of Adaboost is 86%, [Figure 39](#page-55-0) shows the evaluation metrics for Adaboost machine learning model.

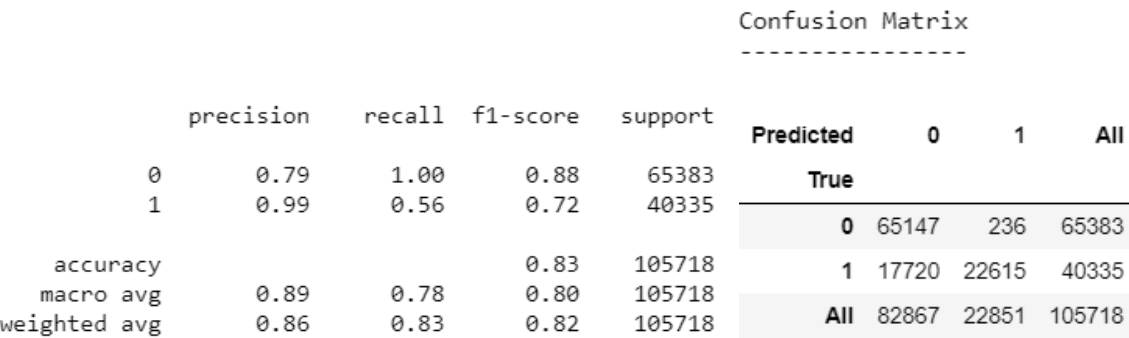

*Figure 39:Evaluation Metric for Adaboost*

<span id="page-55-0"></span>GradientBoost yields an accuracy of 88%. Below figure shows other performance matrices of GradientBoost.

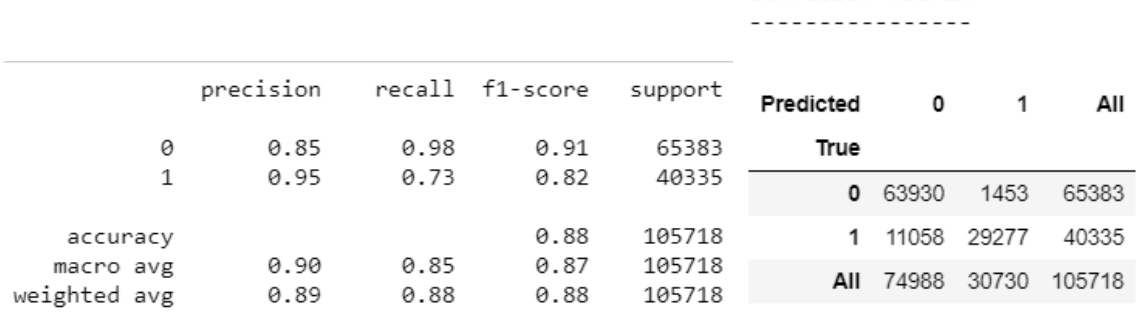

Confusion Matrix

The XGBoost algorithm is highly flexible and faster in comparison to other algorithms, but it has several hyperparameters, many of which require tuning to obtain accurate results. One of the hyperparameters which is used is the scale\_pos\_weight hyperparameter which tunes imbalanced data. Using cross validation testing and training, the method obtained 91% accuracy shown on [Figure 40.](#page-56-0)

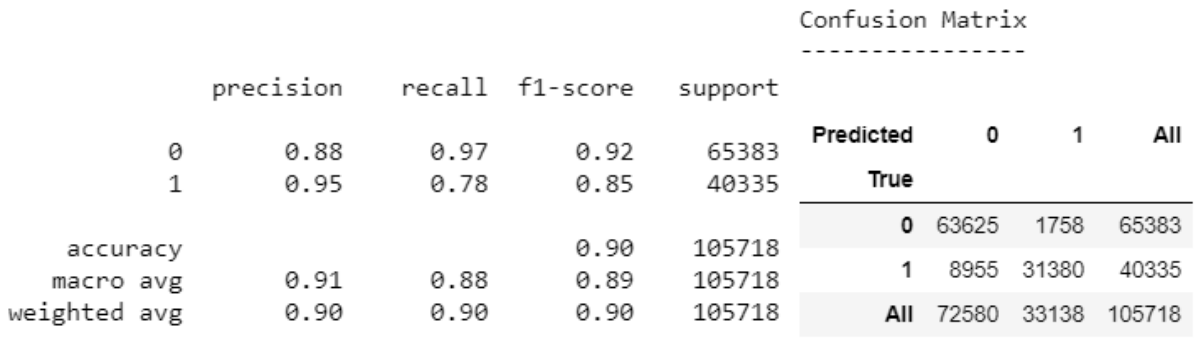

*Figure 40: Evaluation Metric for XGBoost*

<span id="page-56-0"></span>When using multilayered perceptron – neural network (MLP-NN), the data was required to be entirely numerical as it does not function with qualitative data, similarly it does not function with data that contains missing values. Using the StandardScale function the data was standardized and below is the output from the confusion matrix, which obtained an accuracy of 62%, shown in [Figure 41.](#page-57-0)

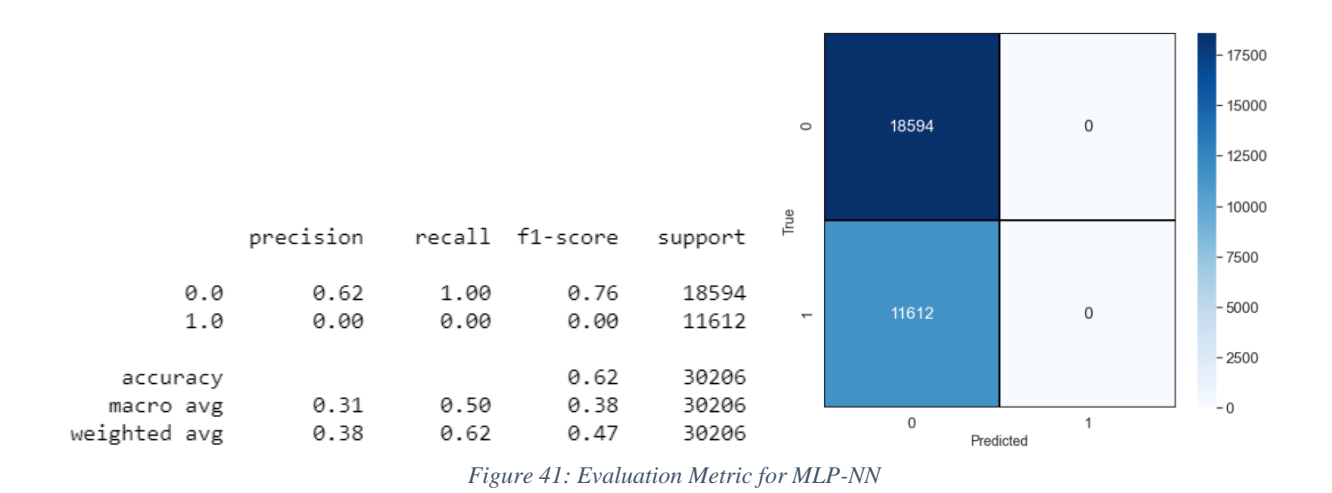

# <span id="page-57-0"></span>**MODELS using Python for Southwest Airlines**

In the above section for Models using Python and Results for AA were shared, the same procedure was applied to the Southwest Airlines dataset and the results for Random Forest shown on [Figure](#page-57-1)  [42,](#page-57-1) Adaboost, XGBoost, MLP-NN can be found below.

# **Random Forest**

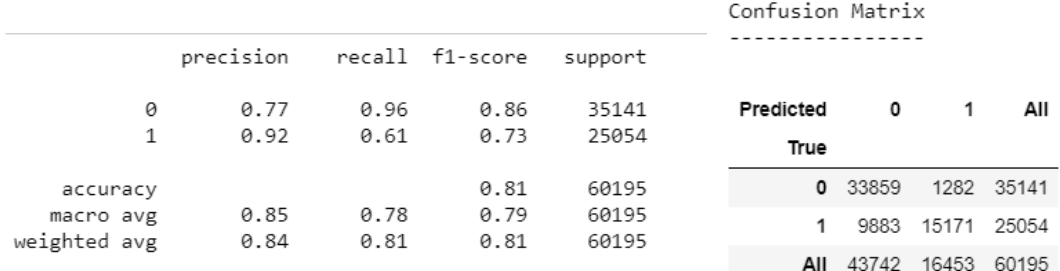

*Figure 42:Evaluation Metric for Random Forest*

# <span id="page-57-1"></span>**Adaboost**

Confusion Matrix

| - - |  | --------------- |  |  |  |  |  |  |
|-----|--|-----------------|--|--|--|--|--|--|
|     |  |                 |  |  |  |  |  |  |

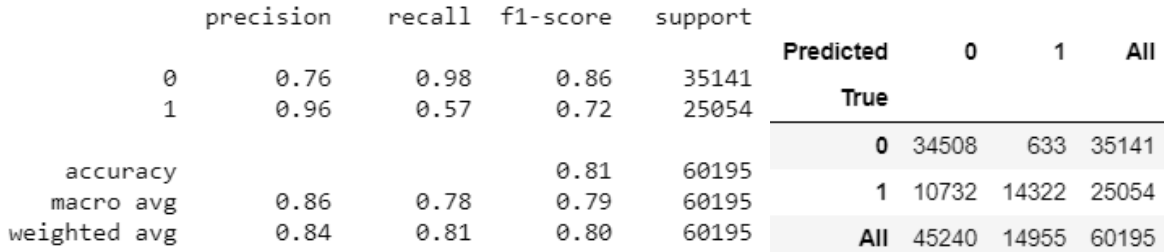

*Figure 43:Evaluation Metric for Adaboost*

# **GradientBoost**

#### Confusion Matrix

----------------

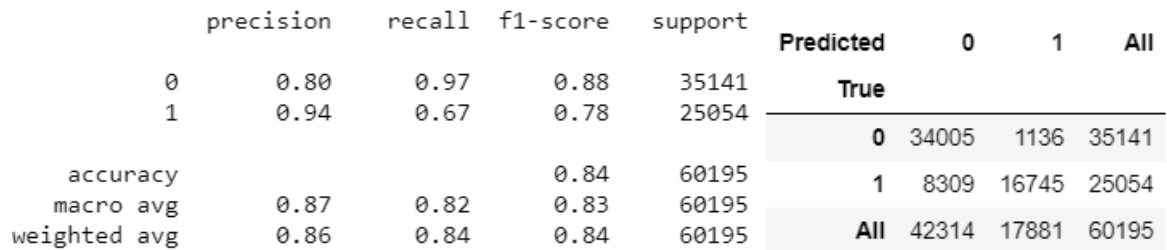

# **XGBoost**

Confusion Matrix ----------------

|                       | precision    |              | recall f1-score | support        |                   | 0       |       | All        |
|-----------------------|--------------|--------------|-----------------|----------------|-------------------|---------|-------|------------|
| 0<br>1                | 0.82<br>0.94 | 0.97<br>0.71 | 0.89<br>0.81    | 35141<br>25054 | Predicted<br>True |         |       |            |
|                       |              |              | 0.86            | 60195          |                   | 0 33989 |       | 1152 35141 |
| accuracy<br>macro avg | 0.88         | 0.84<br>0.86 | 0.85<br>0.86    | 60195<br>60195 |                   | 7247    | 17807 | 25054      |
| weighted avg          | 0.87         |              |                 |                | All               | 41236   | 18959 | 60195      |

*Figure 44:Evaluation Metric for xgboost*

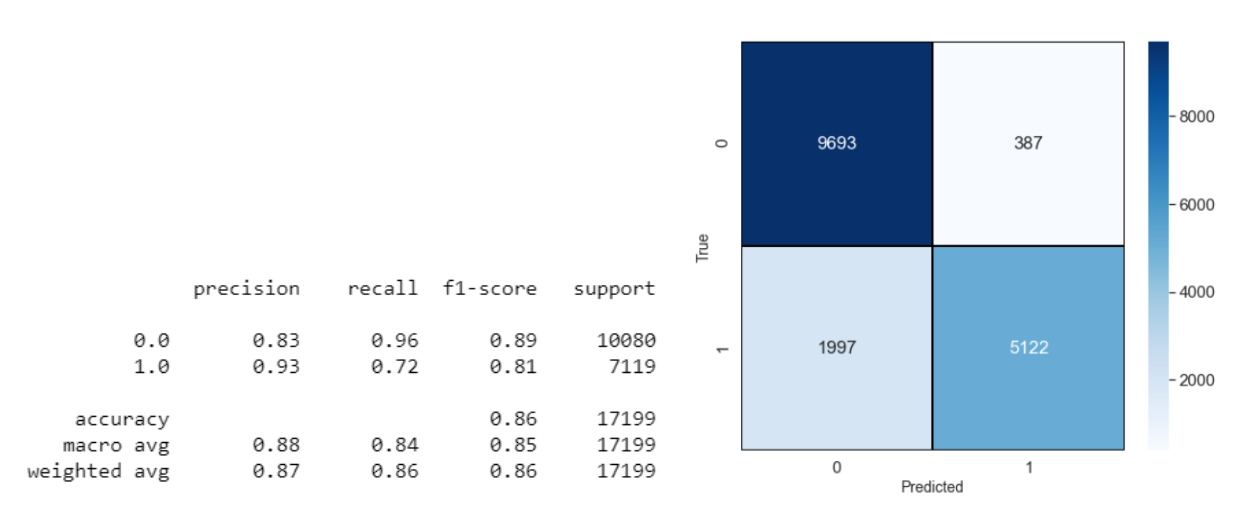

*Figure 45: Evaluation Metric for MLP- NN*

Below tables have the performance metrics of the models

#### **MLP-NN**

# American Airline and DFW:

*Table 2: Performance metrics for AA*

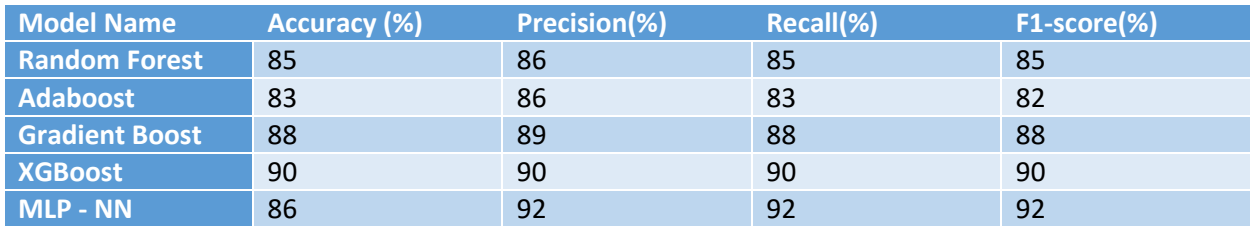

#### Southwest and DAL:

*Table 3:: Performance metrics for Southwest*

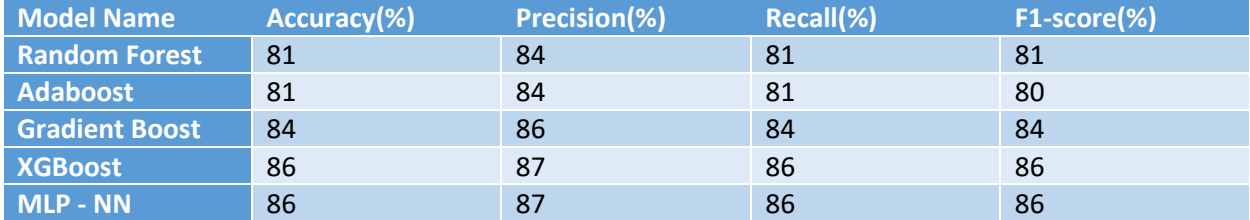

## **Microsoft Azure Studio**

Previously, the experiment was done using Python, the same dataset will be used with Azure Machine Learning studio to compare between the two. The studio offers no-code experiences for a data science platform and creates models for classification, regression and time-series forecasting depending on the type of project that is being worked on. In this experiment, the classification approach will be used, which is a supervised learning problem. It will be used to predict whether the flight will be delayed or not, using a two-class decision forest.

In the experiment, a model was trained using historic flight data (from 2016-2019). The features are labeled "1" if a flight was delayed, and labeled "0" if the flight was on time. The following steps were followed while building the experiment in Azure ML Studio: the data was imported, and pre-processed, the data was trained, and a machine learning algorithm was applied, followed by executing score, the model was then tested and the accuracy was predicted.

A dataset requires pre-processing before it can be analyzed, using the tools provided by the studio the following pre-processing changes were made.

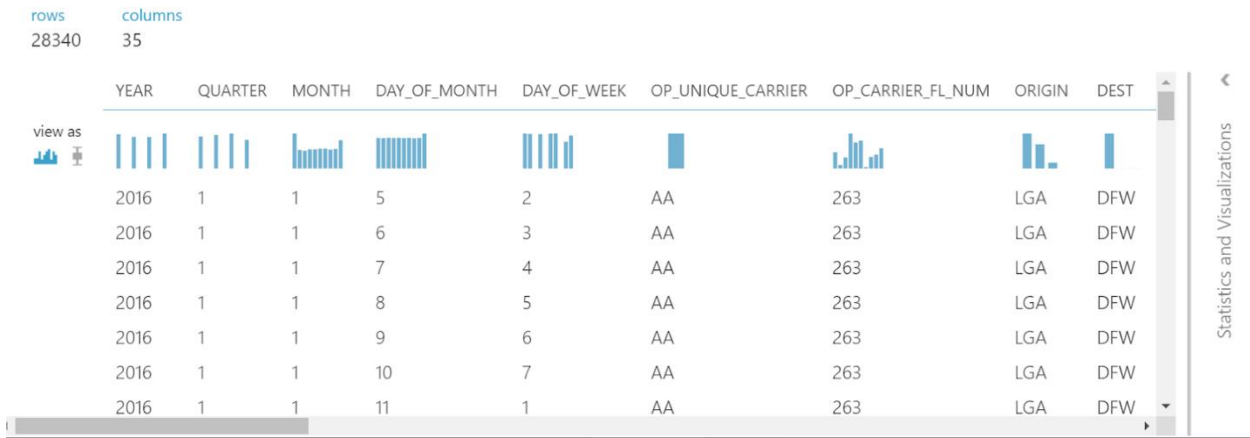

sample\_experiment\_afroza > MERGED\_FINAL2 - Copy.csv > dataset

*Figure 46: Visualization from Azure*

#### Steps:

- ➢ Loaded the dataset
- ➢ Replaced "NaN" with 0 for feature 'CARRIER\_DELAY', WEATHER\_DELAY', 'NAS\_DELAY','SECURITY\_DELAY','LATE\_AIRCRAFT\_DELAY'
- ➢ Dropped feature 'DEP\_TIME', 'ARR\_TIME' because of redundancy
- ➢ All the missing data for TAXI\_IN, TAXI\_OUT, DEP\_DELAY, DEP\_DELAY\_NEW, ARR\_DELAY, and ARR\_DELAY\_NEW are filled with the mean value of each feature
- ➢ For feature 'CRS\_DEP\_TIME', 'WHEELS\_OFF', 'WHEELS\_ON', 'CRS\_ARR\_TIME', Time is normally categorical, and having it in the current format will give us too many columns when the hot encode is applied to them, therefore it will be better to split the time into 4 quarters of the days meaning of 6 hours each
- $\triangleright$  For the DAY OF WEEK feature are present 0 = Monday, 1 = Tuesday, 2 = Wednesday,  $3 =$ Thursday,  $4 =$ Friday,  $5 =$ Saturday,  $6 =$ Sunday
- ➢ The feature ARR\_DELAY, reveals the difference in minutes between scheduled and actual arrival time. Early arrivals show negative numbers. Therefore, created a new Column ARR\_FLIGHT\_STATUS, by comparing the value of each row for the "ARR\_DELAY" feature, if the total delay zero or less (minus-- arrive early) it will assign "0" otherwise "1".
- ➢ Similarly, for DEP\_DELAY, CARRIER\_DELAY, 'WEATHER\_DELAY', 'NAS\_DELAY', 'SECURITY\_DELAY', 'LATE\_AIRCRAFT\_DELAY', created, DEP\_FLIGHT\_STATUS, CARRIER\_DELAY\_STATUS, WEATHER\_DELAY\_STATUS,
- ➢ NAS\_STATUS,SECURITY\_STATUS,LATE\_AIRCRAFT\_STATUS

 $\triangleright$  There are some feature which are duplicate in nature: ARR\_DELAY, DEP\_DELAY, CARRIER\_DELAY,WEATHER\_DELAY, NAS\_DELAY,SECURITY\_DELAY , LATE\_AIRCRAFT\_STATUS, 'DEP\_DELAY\_NEW', 'DEP\_DEL15','ARR\_DELAY\_NEW', 'ARR\_DEL15','CANCELLED','CANCELLATION\_CODE', 'DIVERTED'

For comparison with Python, the model was created using the Two Class Decision Forest ,which was very close to the random forest model applied in Python. The result of the experiment is shown below.

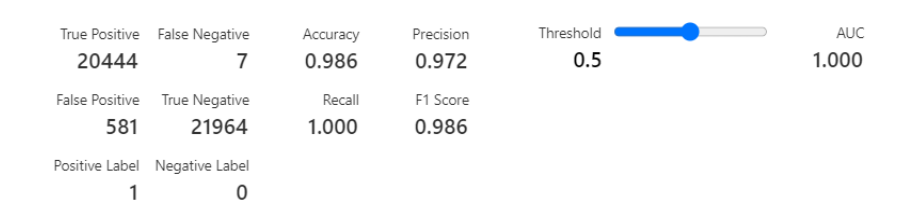

*Figure 47: Result for Two-Class Decision Forest*

## **Microsoft Azure Auto-ML**

Automated machine learning (AutoML) automates the process of building machine learning models through automating the feature selection and parametrization of these models. AutoML has been designed to helps data scientists perform this process with accuracy and precision. Azure Machine Learning offers featurization for classification problems. Classification models predict from the provided training data. When the data is being trained, AutoML will create various pipelines using multiple algorithms. The system will then, iterate through these algorithms alongside feature selections and will produce a model as output from the training dataIdentify the ML problem: classification, or regression

- 1. Choose no code experience in Azure Machine Learning studio
- 2. Specify the source and format of the labeled training data
- 3. Configure the compute target for model training.
- 4. Configure the automated machine learning parameters such as how many iterations there are in the models and tune hyperparameters.
- 5. Submit the training data.

# 6. Review the results

This experiment created a classification model, without writing code using automated machine learning in the Azure Machine Learning studio, the same dataset was used for comparison. The studio also provided model explanations which allowed for the observation of which data features influenced a particular model's predictions. The accuracy obtained by Azure- AutoML when using XGBoost was 82%, and 92% when using Random Forest . Although the best Algorithm suggested by Azure- AutoML is VotingEnsemble. Although in this thesis VotingEnsemble was not used in Python, it combines the predictions from multiple other models, it helps improve model performance.

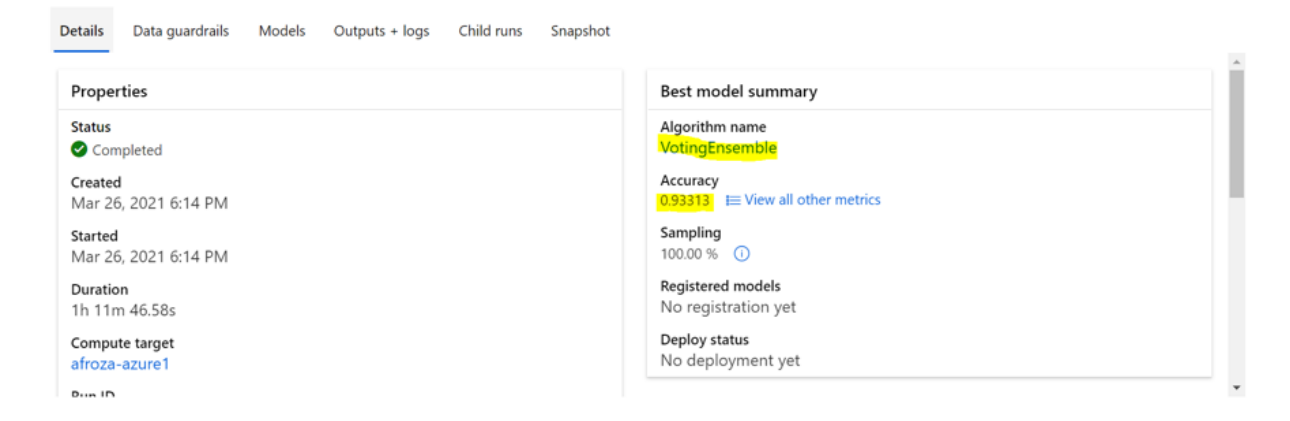

*Figure 48:Result for Azure Auto-ML*

# **Interpretability of the models prediction using LIME:**

To use LIME algorithm in Python, the library "lime" needed to be installed. Randomly two flights were chosen from the test data set to explain the use of LIME.

# **All Model Comparison for LIME for a specific Flight from test data set** Case-1: Delayed Flight(AA)

All model predicted that this flight will be delayed with different confidence level. Random forest and XGBoost predicted the delay with 100% confidence but Adaboost's predict the delay for this flight with 68% probability. All model selected NAS delay as the top feature for the delay of this flight.

# **Random Forest:**

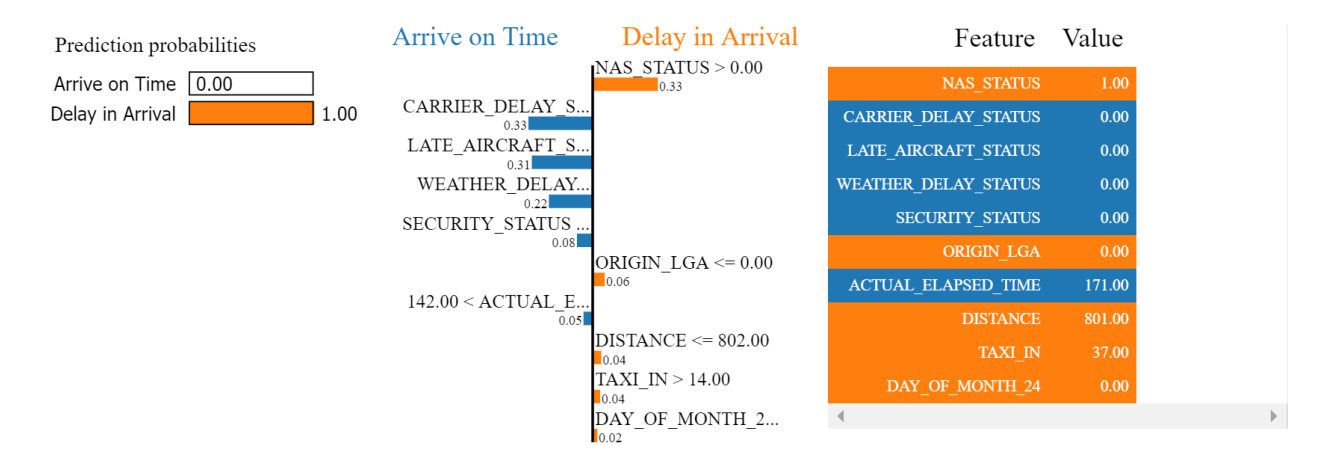

*Figure 49: Case 1 result using Random Forest*

#### **Adaboost:**

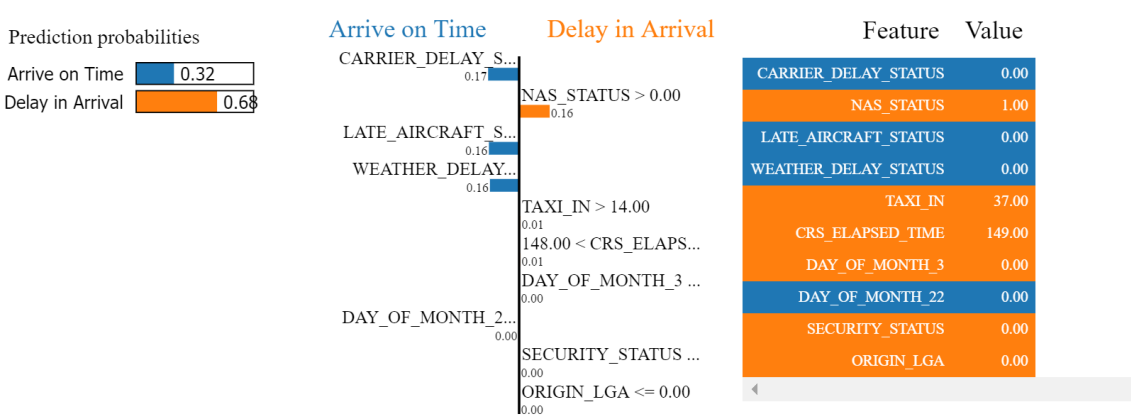

*Figure 50: Case 1 result using Adaboost*

 $\mathbb{R}$ 

# **Gradient Boosting:**

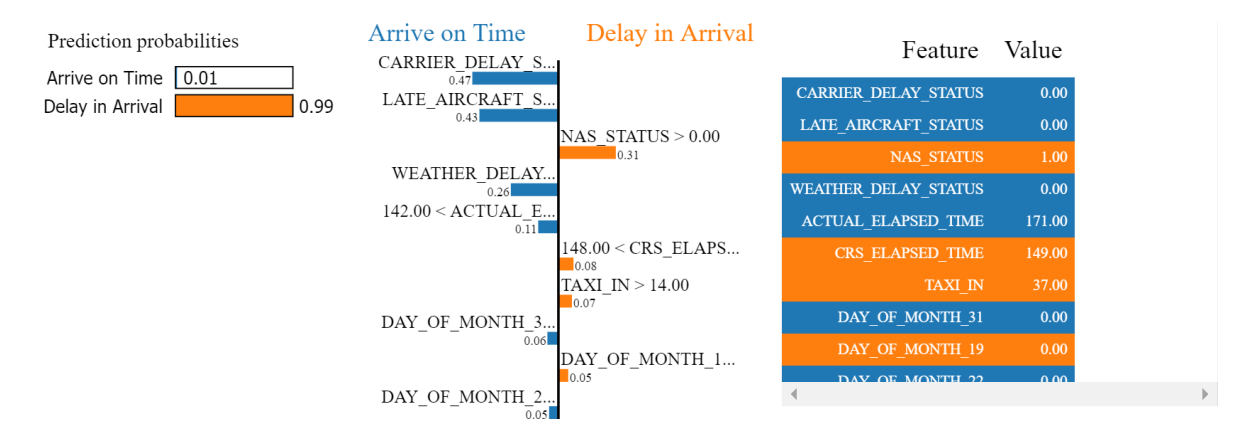

*Figure 51: Case 1 result using Gradient Boosting*

# **XGBoost:**

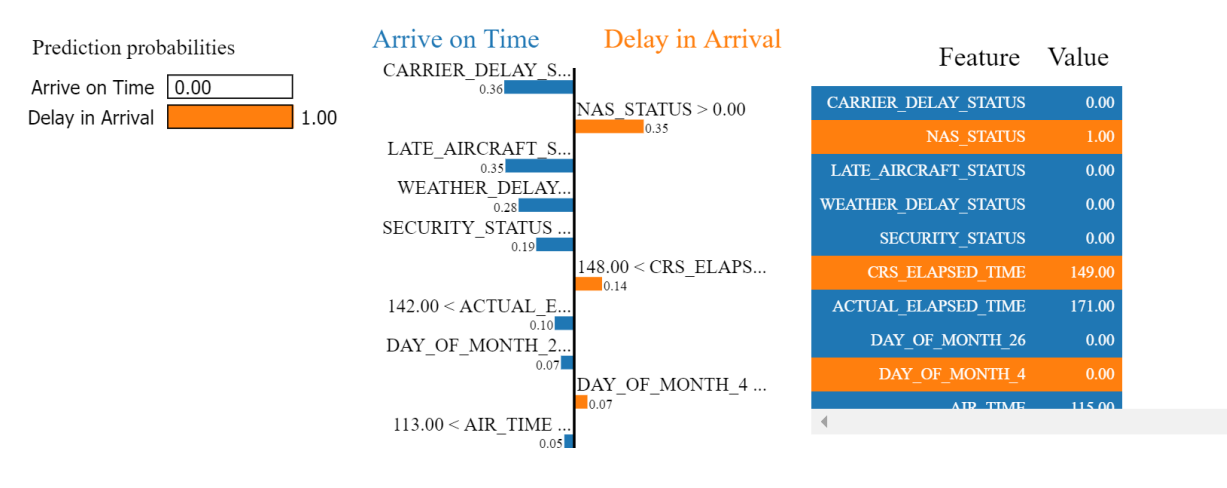

*Figure 52 : Case 1 result using xgboost*

# Case-2: Arrive on time Flight(AA)

In this case Random forest, XGBoost and Gradient boost predicted with above 90% probability that this flight arrives on time but Adaboost again showed poor prediction probabilities. As Carrier, NAS, Late Arrival, Weather and Security delay are not present there, most of the model pick those as most important features for the prediction.

# **Random Forest:**

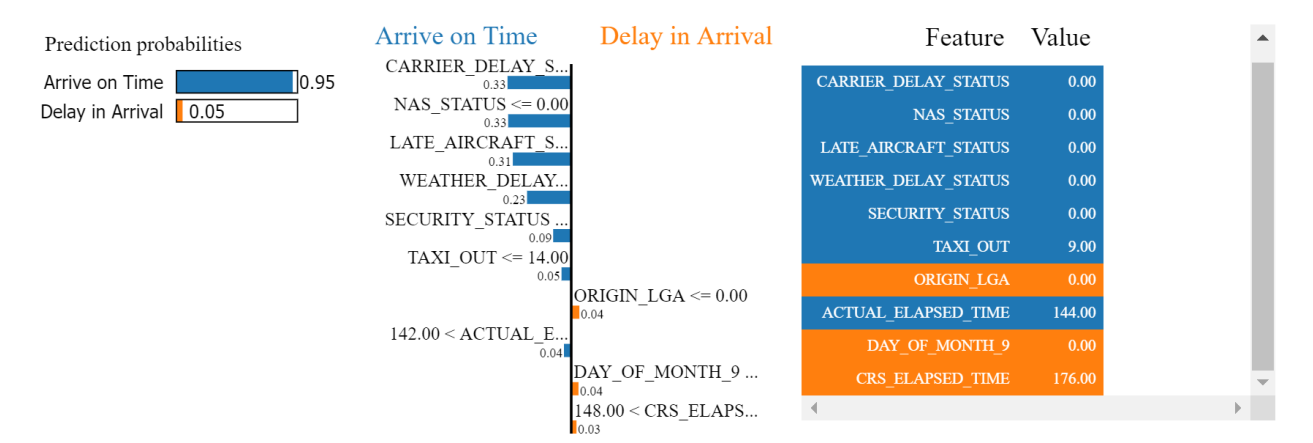

*Figure 53 : Case 2 result using Random Forest*

#### **Adaboost:**

Arrive on Time

Delay in Arrival

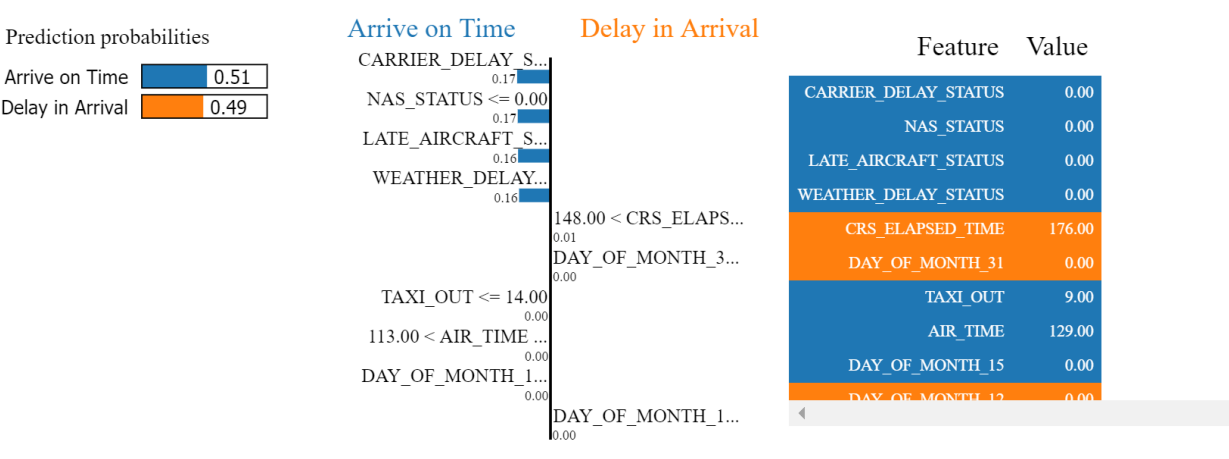

*Figure 54 : Case 2 result using Adaboost*

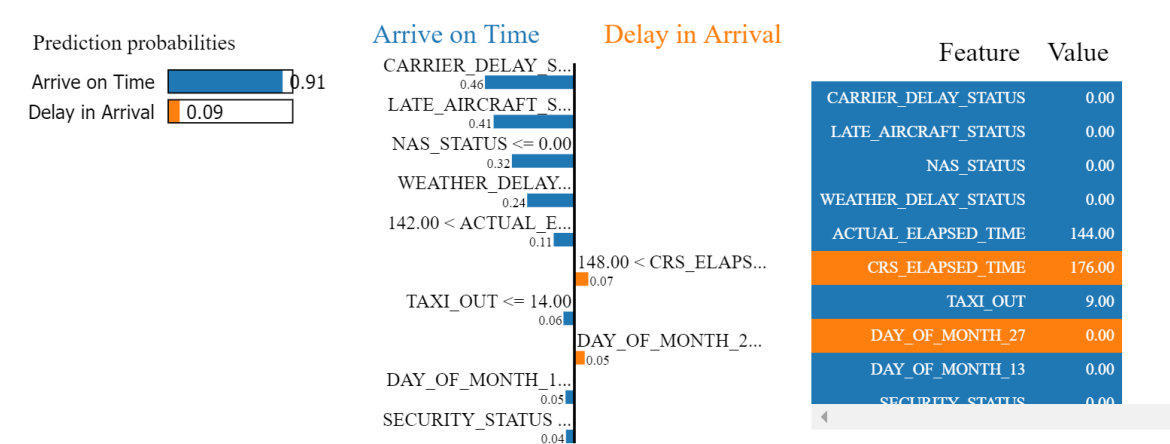

# **Gradient Boosting:**

**XGBoost:**

*Figure 55 : Case 2 result using Gradient Boosting*

 $\rightarrow$ 

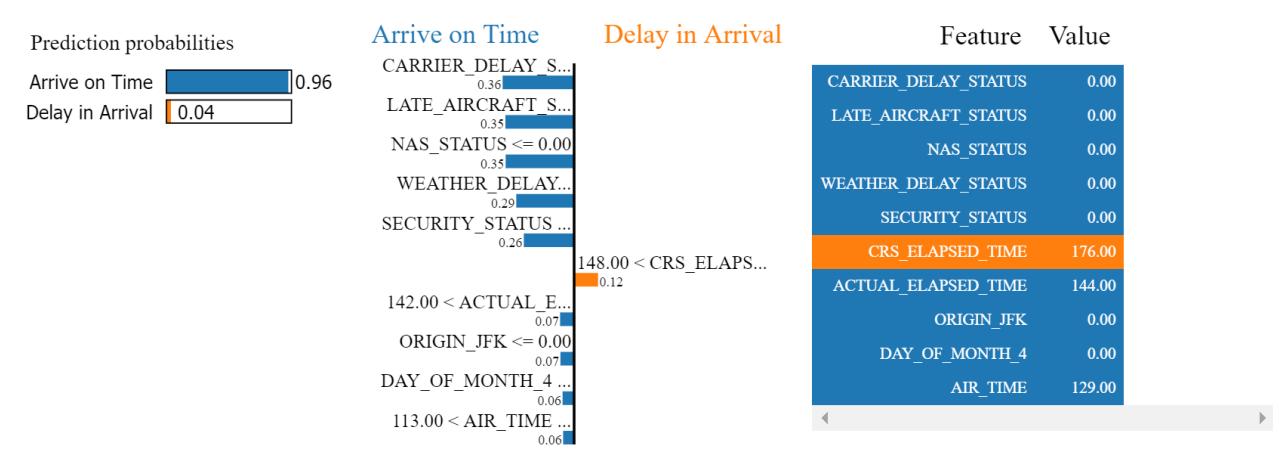

# *Figure 56: Case 2 result using XGBoosting*

So, lime can be used to identify which model is suitable to make the accurate prediction with reasonable feature importance.

## Case-1: Delayed Flight (Southwest)

All models predicted that this flight will be delayed with different confidence level. Random forest predicted 84% and GradientBoost predicted the delay with confidence 95%, XGBoost predicted 99% but Adaboost's predicted the delay for this flight with 65% probability.

# **Random Forest:**

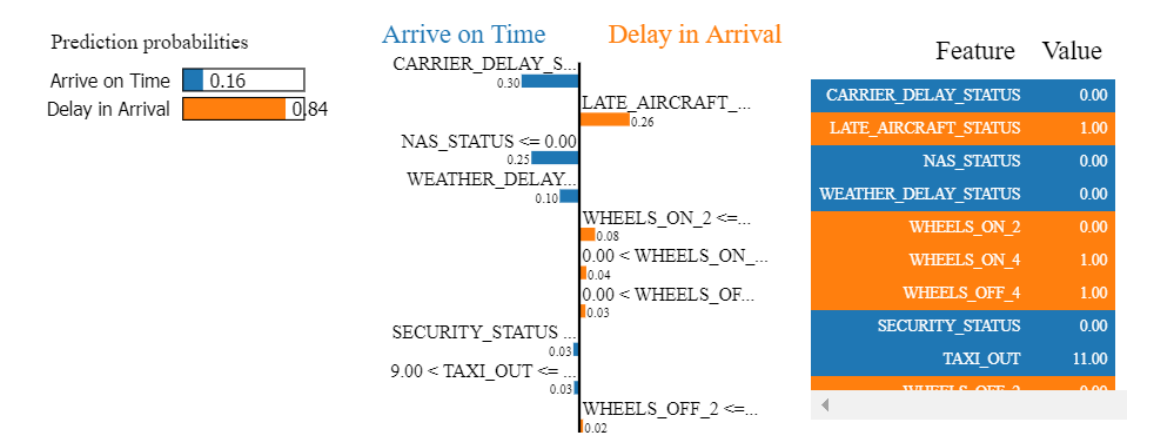

*Figure 57:Case 1 result using Random Forest*

## **Adaboost:**

Arrive on Time

Delay in Arrival

Prediction probabilities

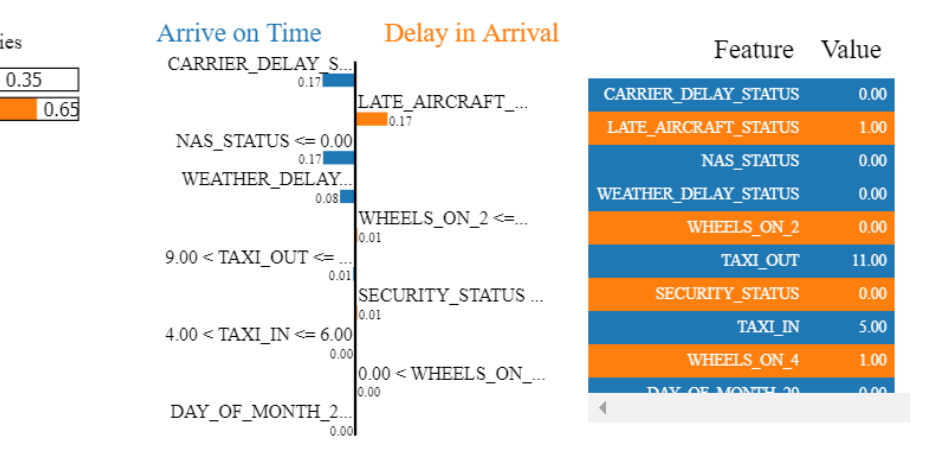

*Figure 58:Case 1 result using Adaboost*

# **Gradient Boost**:

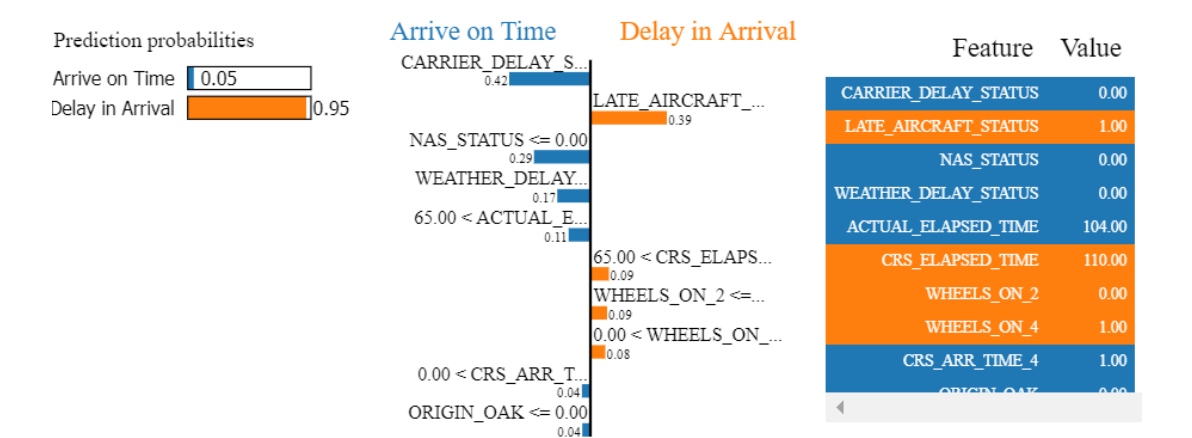

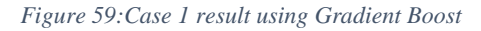

# **XGBoost**:

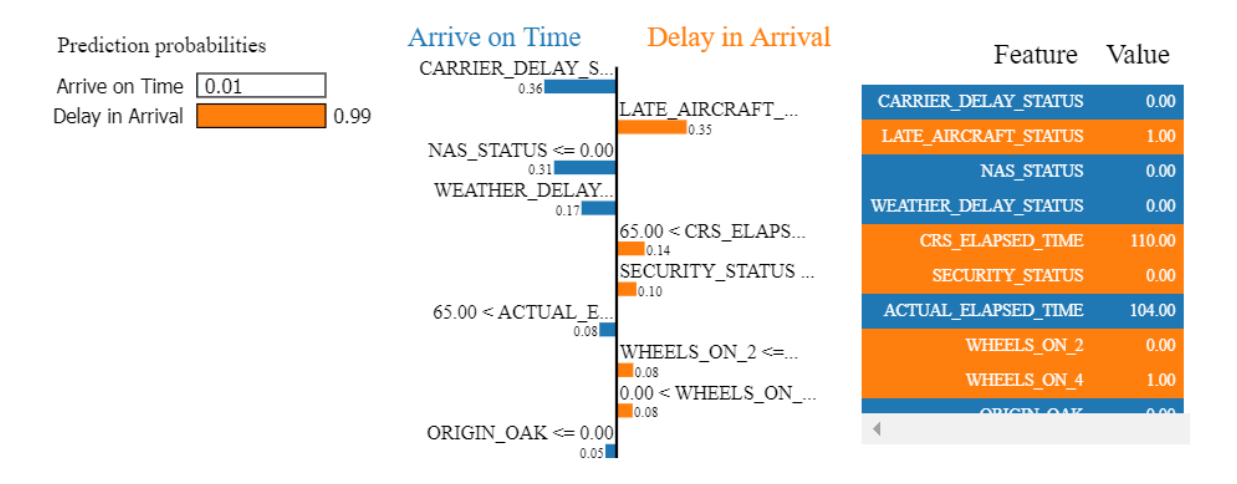

*Figure 60:Case 1 result using XGBoost*

# Case-2: Arrive on time Flight(Southwest)

In this case Random forest, XGBoost and Gradient boost predicted with above 60% probability that this flight arrives on time but Adaboost again showed poor prediction probabilities.

# **Random Forest:**

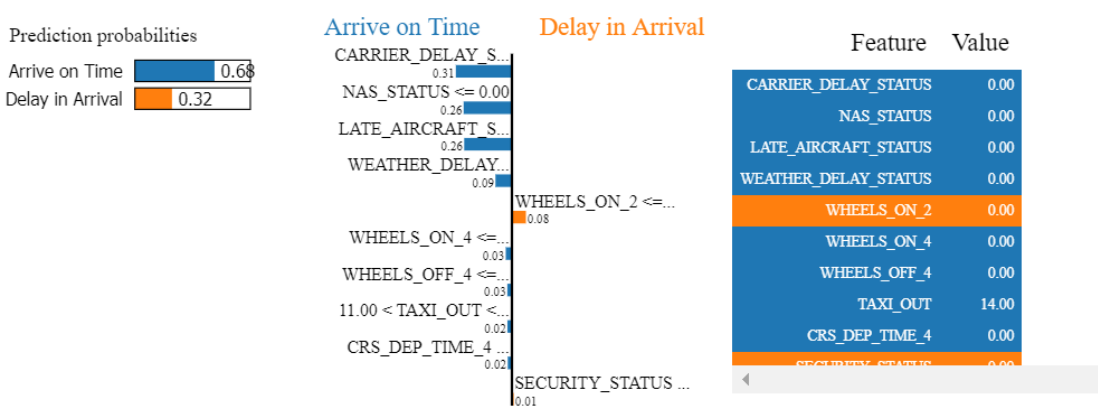

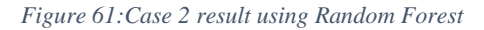

# **Adaboost**:

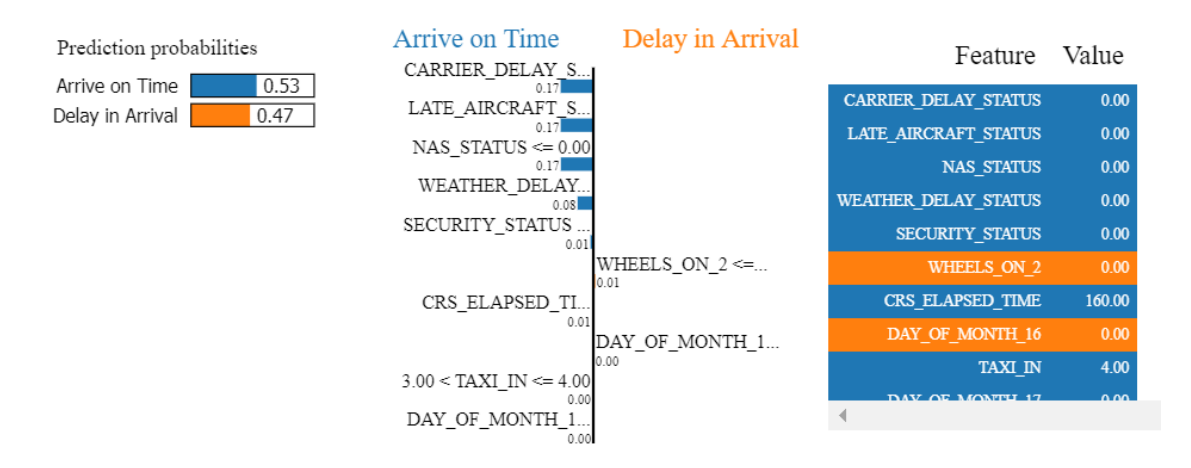

*Figure 62:Case 2 result using Adaboost*

# **Gradient Boost**:

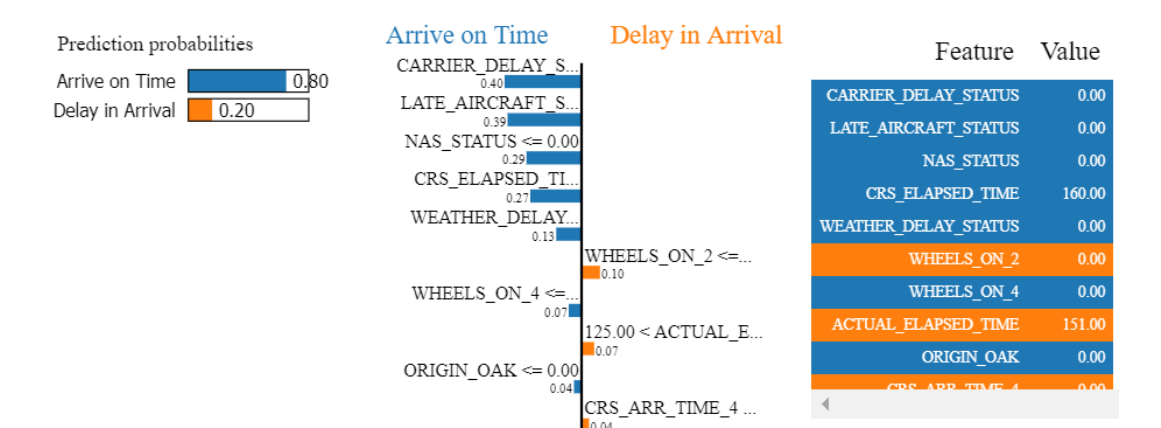

*Figure 63:Case 2 result using Gradient Boost*

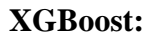

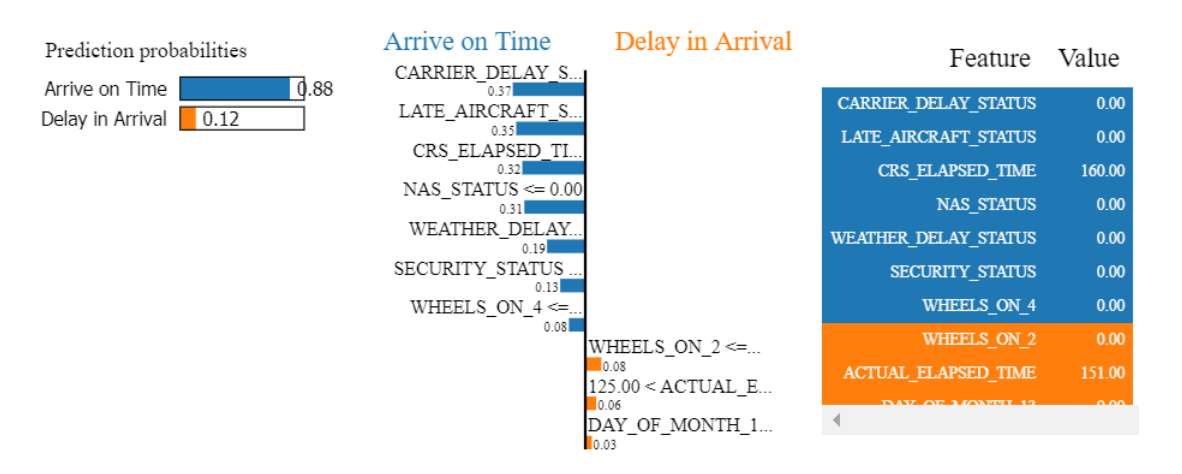

*Figure 64:Case 2 result using XGBoost*

# **Removing the Feature(s) that Bias the accuracy of model prediction (only for AA-DFW)**

Here Random Forest model was run with a data set where Flight Number was included as a feature and LIME provided the following prediction and feature importance.

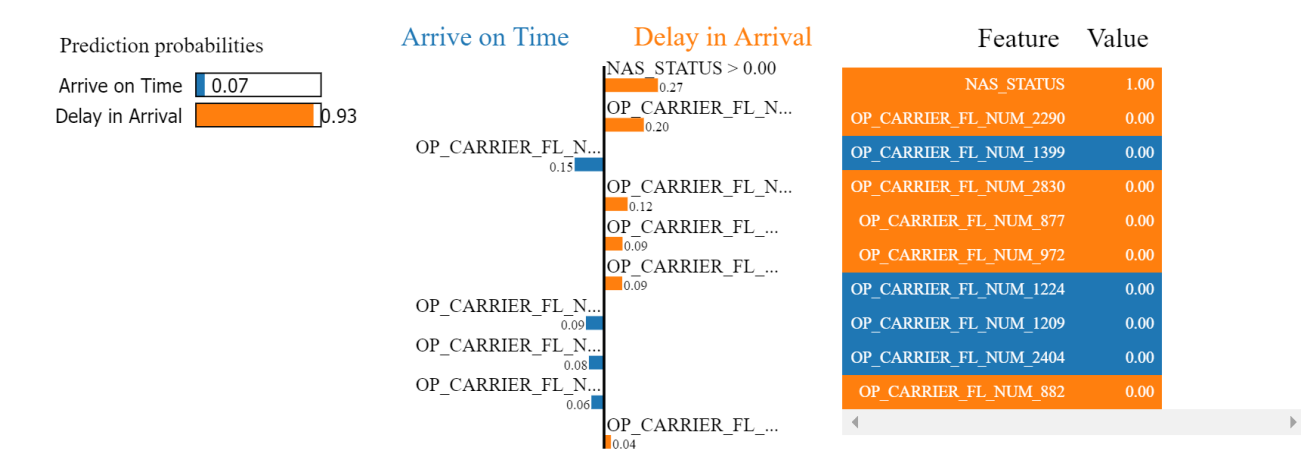

*Figure 65: Random Forest model was run with Flight Number*

Model predicted that this flight will be delayed but the top feature that the model considered are all different flight numbers (except NAS delay) which is not very intuitive. Same model was run after dropping Flight Number Feature and LIME provided the following interpretation and the prediction probability increased by 5%.

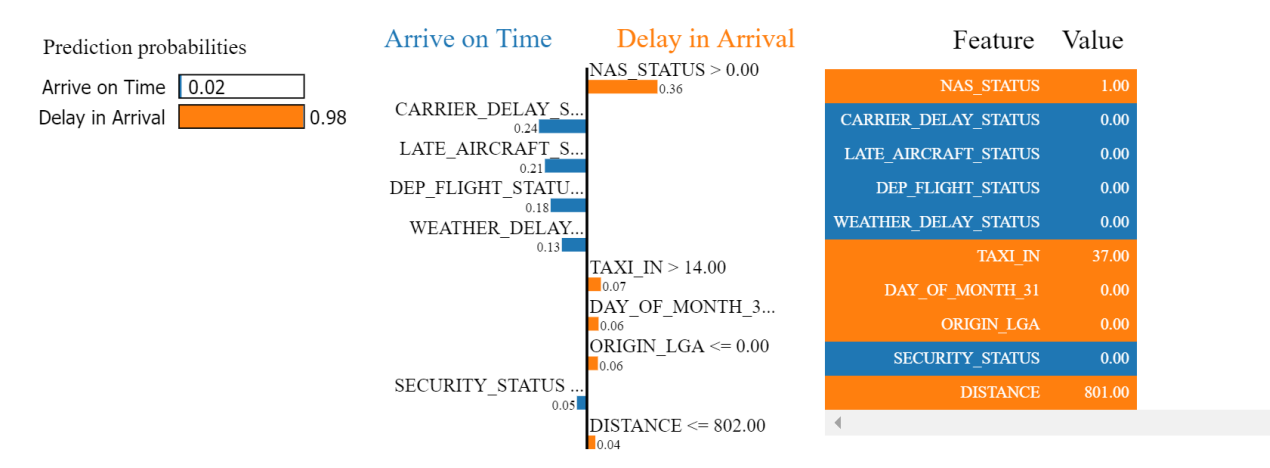

*Figure 66: Random Forest model was run without Flight Number*

## **Airline customer centric interpretable prediction (Only for AA-DFW)**

As a customer some of the features used as an input may not be intuitive. For an example, taxi out time is a feature that a customer may not think about before entering the airport. So, if a customer wants to know whether their flight will be delayed or not and what the probable cause of that delay is by inputting some features that they already know can help them plan better. Here a random forest model ran with the following features.
- ❖ Distance
- ❖ Origin
- ❖ Day of the Week
- ❖ Day of the Month
- ❖ Month
- ❖ Quarter of the year

These features are easy for the customer to input in the model to get the prediction. With this small amount of features, the prediction probability suffers a lot, however a customer can still check the probability and probable cause of the delay.

Case-1: Delay flight

Inputs:

- $\div$  Distance: 801.0
- ❖ Origin: ORD
- ❖ Day of the Week: Saturday (6)
- ❖ Day of the Month: 12
- $\div$  Month: June (6)
- ❖ Quarter of the year: 2

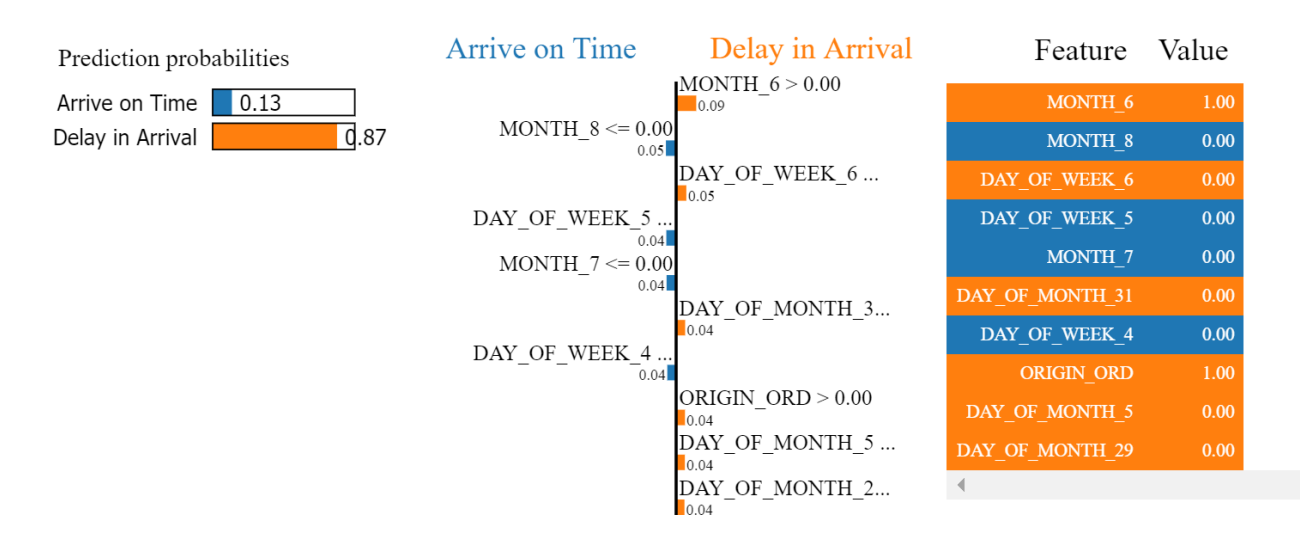

*Figure 67: Case 1: Delay flight based on customer centric Interpretable prediction*

Case-2: Flight Arrive on time

Inputs:

- ❖ Distance: 936.0
- ❖ Origin: CLT
- ❖ Day of the Week: Saturday (6)
- ❖ Day of the Month: 30
- ❖ Month: January (1)
- ❖ Quarter of the year: 1

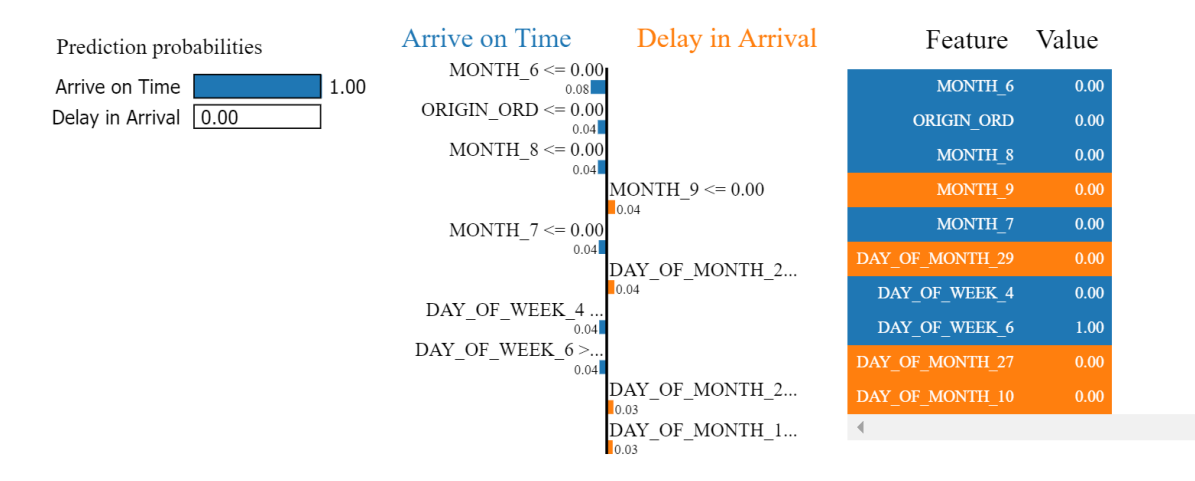

*Figure 68 Case 2: Flight arrive on time based on customer centric Interpretable prediction*

For Case-1, features that influence the prediction include the month of travel of that flight and the origin (ORD). During our exploratory data analysis, we observed percentage of flight delays are higher for summer and ORD Airport.

For Case-2, model predicted with very high confidence that flight will arrive on time as it is not scheduled on the month of June and is not departing from ORD.

#### **Chapter 5**

### **CONCLUSION**

During this master's thesis, different prediction models and various evaluation methods are explored using different applications and services. By using historic data, interesting results were observed on the predictability of delays. The best delay prediction method emerged to be the most specific one, which takes into account all the combinations of categorical features.

The performances of the models were interesting to evaluate, due to the numerous features used. From the exploratory data analysis (EDA), we found that AA flights departing from ORD and arriving at DFW are the most delayed flights from the exploratory data analysis (EDA), we found that AA flights departing from ORD and arriving at DFW are the most delayed flights. For southwest airlines departing from LAX had the most total number of delays. There is a relationship between arrival and departure delay. Also, found June and July are the worse month when it comes to total number of delays.

For AA, model accuracy using Python for Random Forest obtained 85% accuracy, Adaboost obtained 83% accuracy, XGBoost obtained 90% accuracy, Gradient Boost obtained 88% accuracy and MLP obtained 86% accuracy. For WN, model accuracy using Python for Random Forest obtained 81% accuracy, Adaboost obtained 83% accuracy, XGBoost obtained 86% accuracy, Gradient Boost 84% accuracy and MLP obtained 86% accuracy. The accuracy for AA of the random forest model using Azure Studio for is 96%, and Azure- AutoML gives 82% for XGBoost and 92% for Random Forest. The differences in accuracy between Python and Azure AutoML may be the result of the data pre-processing, as Azure AutoML automates the machine learning workflow (that includes data preprocess) on the other hand for Python model data preprocess requires domain knowledge.

In the business world, we can save time and money by improving the understanding of our machine learning model prediction. Using LIME, it is possible to find out the cause of delay from the prediction model and take action to mitigate those reasons.

### **REFERENCE**

- *Airlines For America | Annual U.S. Impact of Flight Delays (NEXTOR report)*. (n.d.). Retrieved January 3, 2021, from https://www.airlines.org/data/annual-u-s-impact-of-flight-delaysnextor-report/
- Apo-. (2016). *Cost of Delay Estimates FAA APO-100*.
- Baik, H., Li, T., & Chintapudi, N. K. (2010). Estimation of Flight Delay Costs for U.S. Domestic Air Passengers. *Transportation Research Record: Journal of the Transportation Research Board*, *2177*(1), 49–59. https://doi.org/10.3141/2177-07
- *Bank Data: SMOTE. This will be a short post before we… | by Zaki Jefferson | Analytics Vidhya | Medium*. (n.d.). Retrieved April 22, 2021, from https://medium.com/analyticsvidhya/bank-data-smote-b5cb01a5e0a2
- *Bureau of Transportation Statistics*. (n.d.). Retrieved January 3, 2021, from https://www.bts.gov/
- Choi, S., Kim, Y. J., Briceno, S., & Mavris, D. (2016). Prediction of weather-induced airline delays based on machine learning algorithms. *AIAA/IEEE Digital Avionics Systems Conference - Proceedings*, *2016*-*December*. https://doi.org/10.1109/DASC.2016.7777956

*Data Mining for Business Analytics: Concepts, Techniques, and Applications in R | Wiley*. (n.d.). Retrieved February 23, 2021, from https://www.wiley.com/enus/Data+Mining+for+Business+Analytics%3A+Concepts%2C+Techniques%2C+and+Appl ications+in+R-p-9781118879368

- Gui, G., Liu, F., Sun, J., Yang, J., Zhou, Z., & Zhao, D. (2020). Flight delay prediction based on aviation big data and machine learning. *IEEE Transactions on Vehicular Technology*, *69*(1), 140–150. https://doi.org/10.1109/TVT.2019.2954094
- *Importing Data in Python*. (n.d.). Retrieved February 28, 2021, from https://www.tutorialspoint.com/importing-data-in-python
- *Interpretable Machine Learning - Christoph Molnar - Google Books*. (n.d.). Retrieved April 22, 2021, from

https://books.google.com/books?hl=en&lr=&id=jBm3DwAAQBAJ&oi=fnd&pg=PP1&dq= Molnar,+C.+(2020).+Interpretable+machine+learning.+Lulu.+Com&ots=EgsYVrECS5&si g=VlidO835EGnXahwu3gIJ-R2-ONY#v=onepage&q=Molnar%2C C. (2020). Interpretable machine learning. Lulu. Com&f=false

- James, G., Witten, D., Hastie, T., & Tibshirani, R. (2000). An introduction to Statistical Learning. In *Current medicinal chemistry* (Vol. 7, Issue 10). https://doi.org/10.1007/978-1- 4614-7138-7
- Kalliguddi, A., Leboulluec, A., Kalliguddi, A. M., & Leboulluec, A. K. (2017). Predictive Modeling of Aircraft Flight Delay Adaptive Interdisciplinary Pain Management View project Predictive Modeling of Aircraft Flight Delay. *Article in Universal Journal of Management*, *5*(10), 485–491. https://doi.org/10.13189/ujm.2017.051003
- Kuhn, N., & Jamadagni, N. (2017). Application of Machine Learning Algorithms to Predict Flight Arrival Delays. *Cs229*, 1–6.
- Manna, S., Biswas, S., Kundu, R., Rakshit, S., Gupta, P., & Barman, S. (2018). A statistical approach to predict flight delay using gradient boosted decision tree. *ICCIDS 2017 - International Conference on Computational Intelligence in Data Science, Proceedings*, *2018*-*January*, 1–5. https://doi.org/10.1109/ICCIDS.2017.8272656
- Masís, S. (2021). *Interpretable Machine Learning with Python: Learn to build interpretable high-performance models with hands-on real-world*. Packt Publishing.
- Rebollo, J. J., & Balakrishnan, H. (2014). Characterization and prediction of air traffic delays. *Transportation Research Part C: Emerging Technologies*, *44*, 231–241. https://doi.org/10.1016/j.trc.2014.04.007
- Ribeiro, M. T., Singh, S., & Guestrin, C. (2016). "Why should i trust you?" Explaining the predictions of any classifier. *Proceedings of the ACM SIGKDD International Conference on Knowledge Discovery and Data Mining*, *13*-*17*-*August*-*2016*, 1135–1144. https://doi.org/10.1145/2939672.2939778
- Shmueli, G., Bruce, P., Yahav, I., Patel, N., & Lichtendahl Jr., K. (2017). *tutorial*. John Wiley & Sons.
- Teja, S. (n.d.). *(PDF) Flight Delay Prediction Using Machine Learning Algorithm XGBoost*. Retrieved April 2, 2021, from https://www.researchgate.net/publication/344227817\_Flight\_Delay\_Prediction\_Using\_Mac hine\_Learning\_Algorithm\_XGBoost
- Truong, D., Friend, M. A., & Chen, H. (2018). Applications of business analytics in predicting flight on-time performance in a complex and dynamic system. *Transportation Journal*, *57*(1), 24–52. https://doi.org/10.5325/transportationj.57.1.0024
- Yazdi, M. F., Kamel, S. R., Chabok, S. J. M., & Kheirabadi, M. (2020a). Flight delay prediction based on deep learning and Levenberg-Marquart algorithm. *Journal of Big Data*, *7*(1), 1– 28. https://doi.org/10.1186/s40537-020-00380-z
- Yazdi, M. F., Kamel, S. R., Chabok, S. J. M., & Kheirabadi, M. (2020b). Flight delay prediction based on deep learning and Levenberg-Marquart algorithm. *Journal of Big Data*, *7*(1), 106. https://doi.org/10.1186/s40537-020-00380-z

## **APPENDIX**

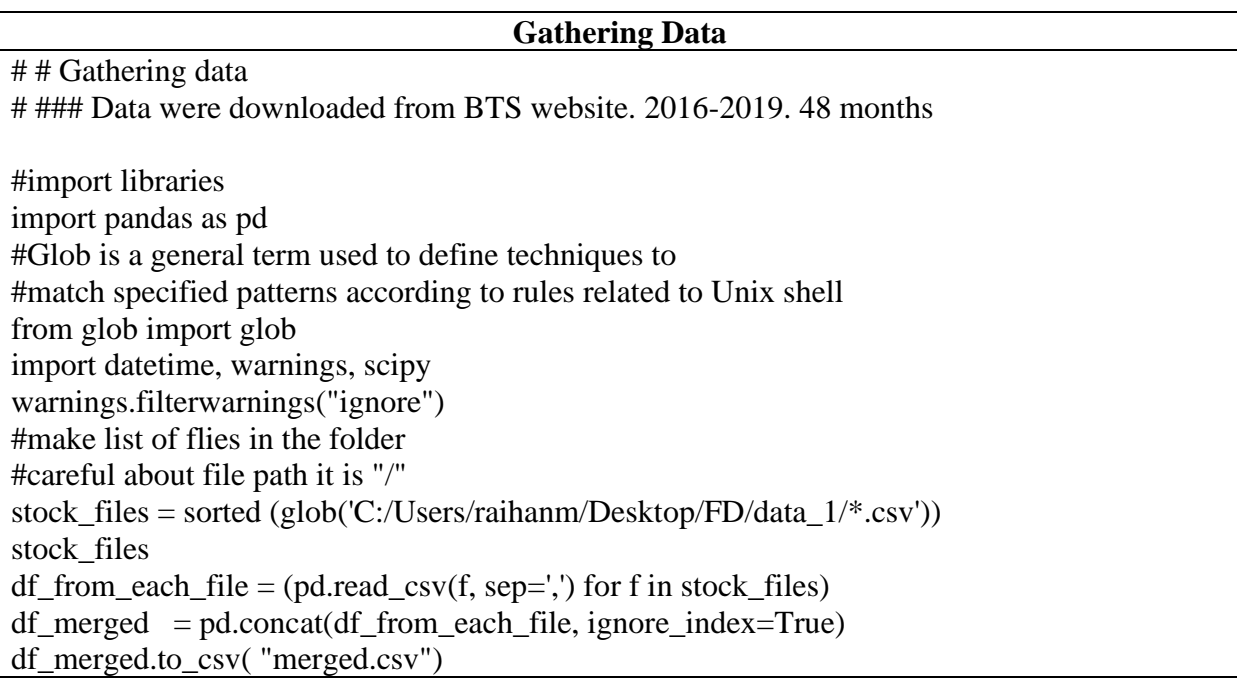

```
df1=df_merged
df1.columns
df1=df1.drop(['FIRST_DEP_TIME','TOTAL_ADD_GTIME','Unnamed: 37'],axis=1)
df1.shape
filt=(df1['DEST']=='DFW')
df2=df1[filt]filt2=(df2['OP_UNIQUE_CARRIER']=='AA')
df3 = df2[filt2]origin_list=['JFK','LGA','ATL','CLT','PHL','DCA','ORD','LAX','MIA','PHX','DEN']
df4=df3[df3['ORIGIN'].isin(origin_list)]
df4.head()
df4.shape
df4.to_csv('dfm.csv')
```
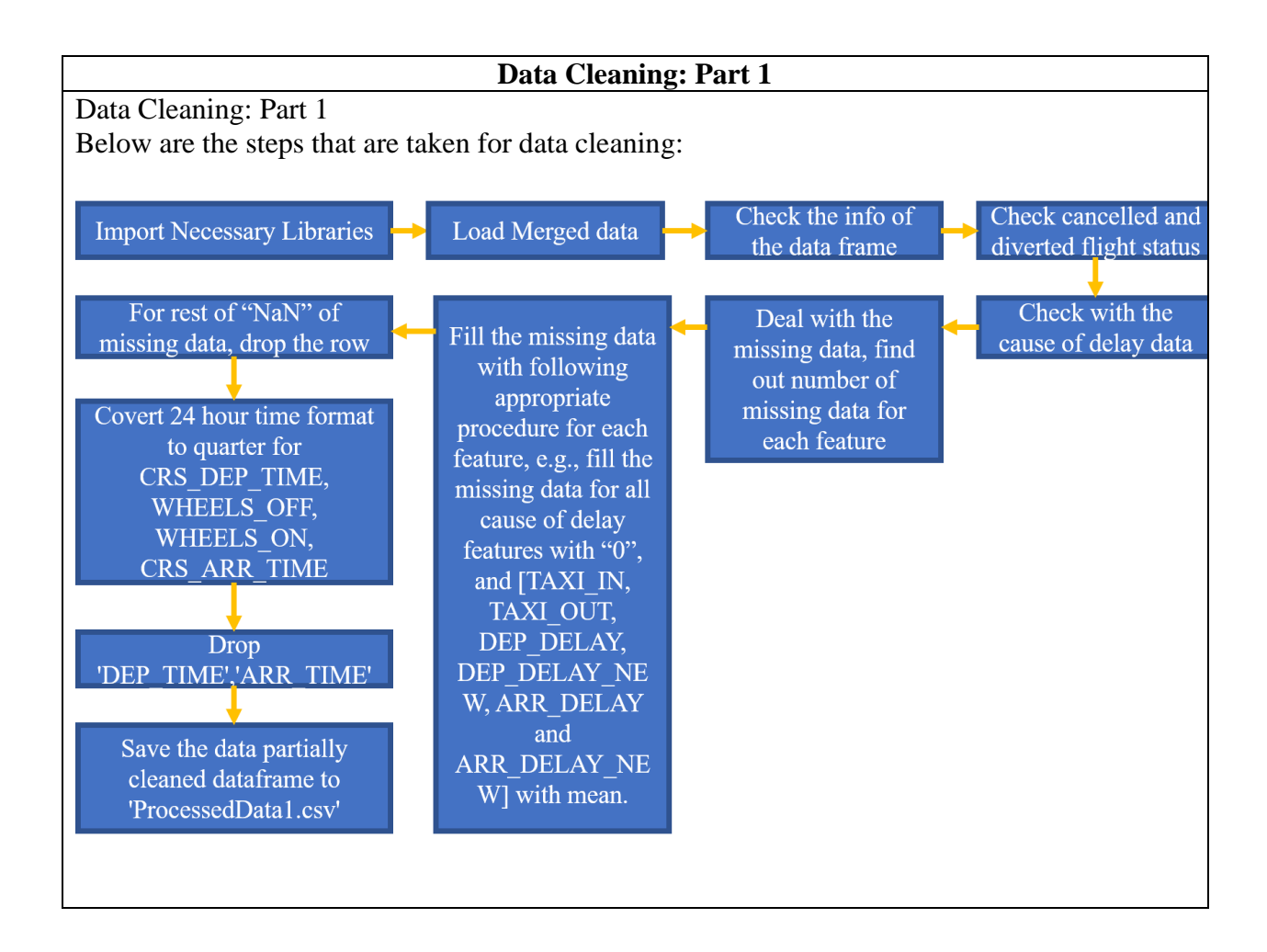

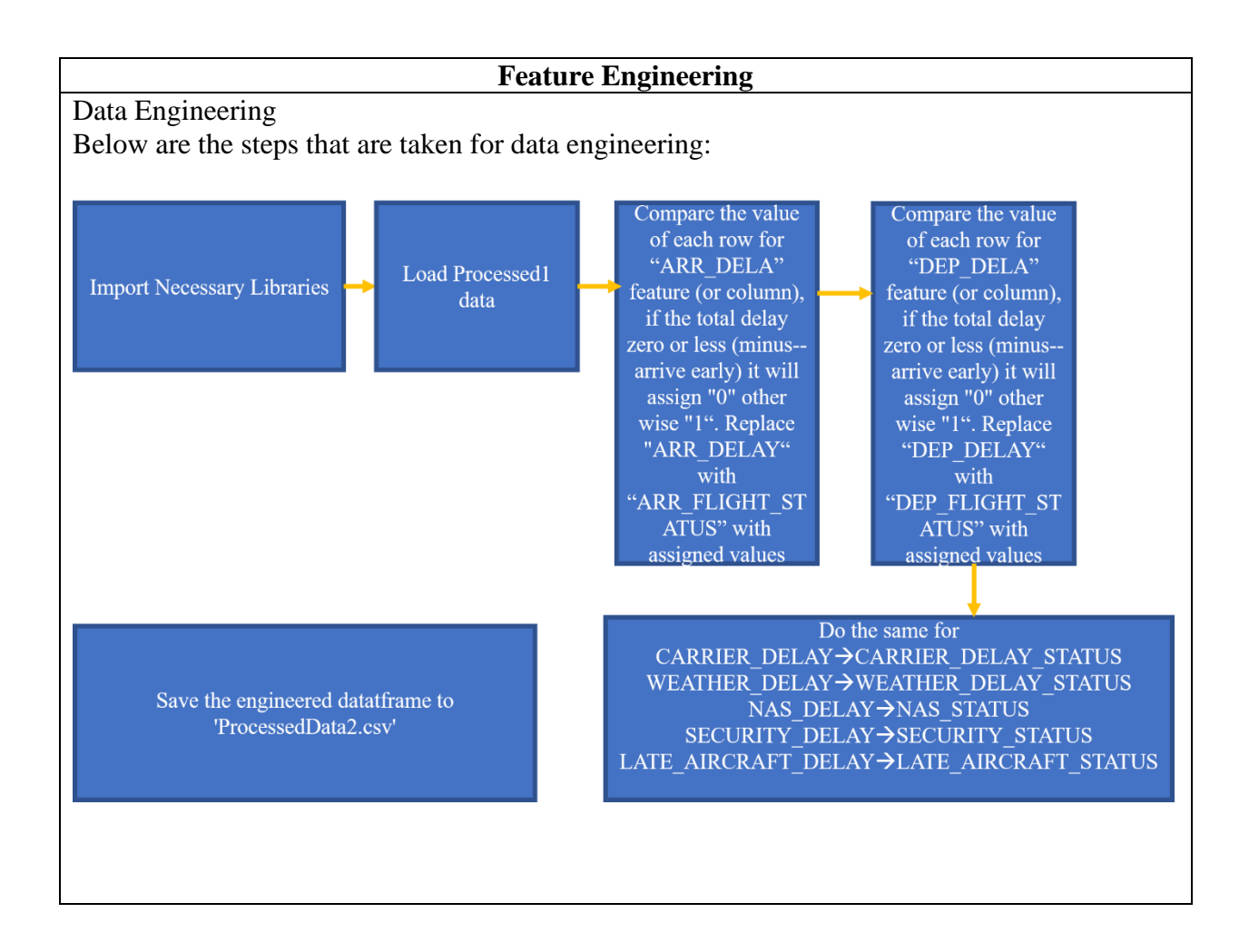

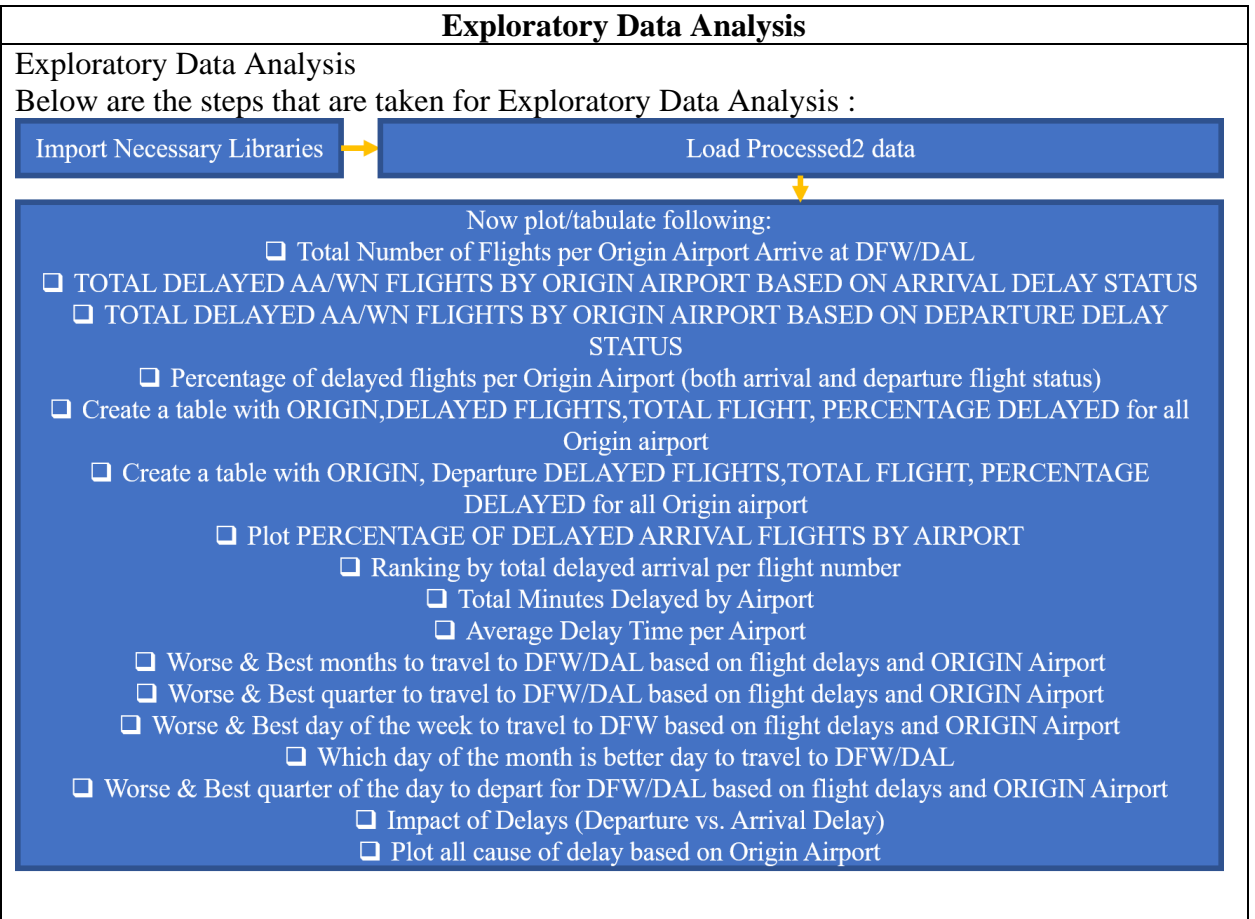

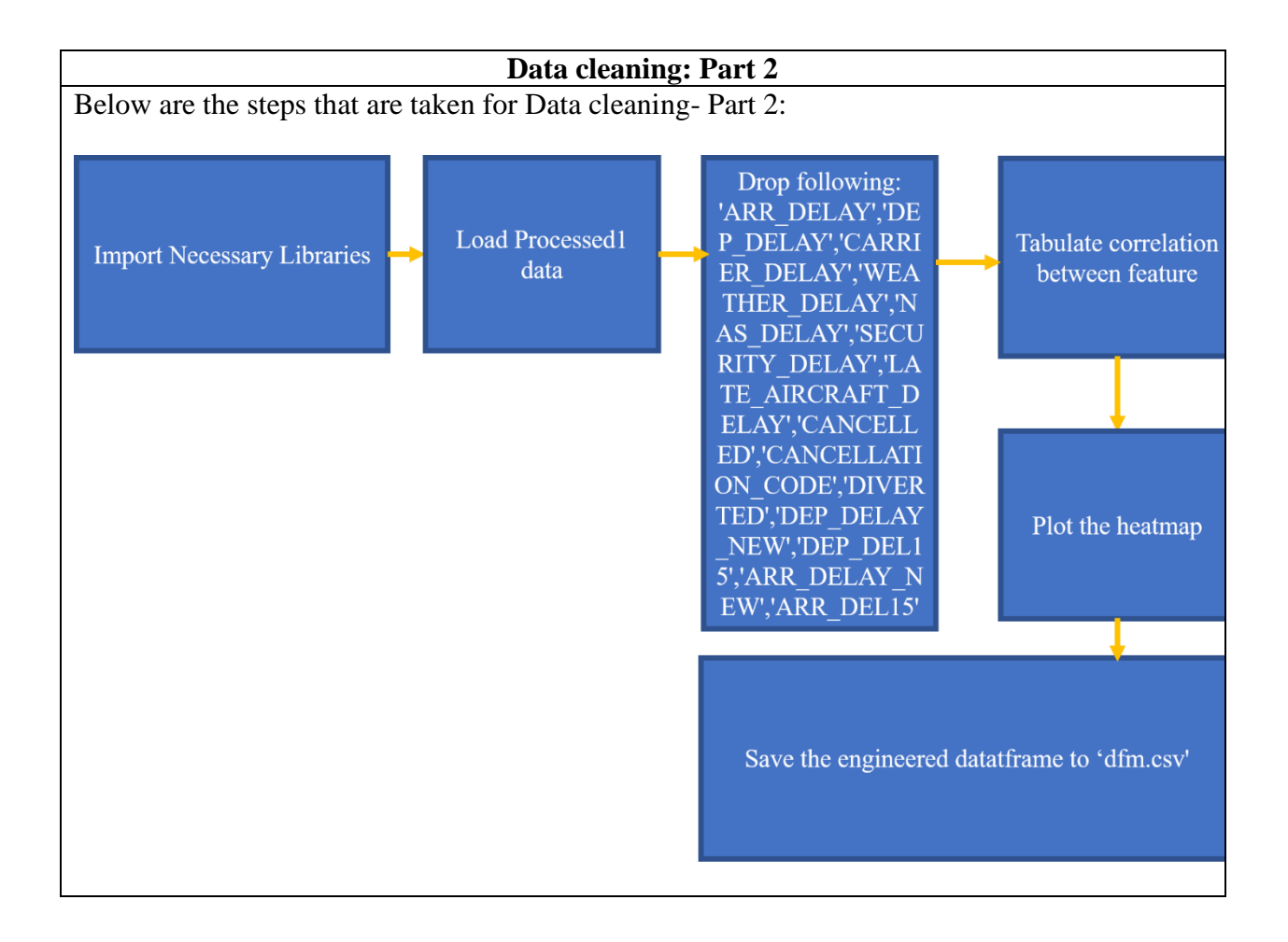

# **Final Data Processing for Modeling** # # Libraries import pandas as pd import numpy as np import matplotlib.pyplot as plt get\_ipython().run\_line\_magic('matplotlib', 'inline') import seaborn as sns sns.set\_style('darkgrid') pd.set\_option('display.max\_columns', None) import datetime, warnings, scipy warnings.filterwarnings("ignore") from sklearn import metrics, linear\_model from sklearn.metrics import accuracy\_score, confusion\_matrix, classification\_report, plot\_confusion\_matrix from sklearn.preprocessing import PolynomialFeatures, StandardScaler from sklearn.preprocessing import LabelEncoder, OneHotEncoder from sklearn.model\_selection import train\_test\_split, cross\_val\_score, cross\_val\_predict, RepeatedStratifiedKFold from sklearn.tree import DecisionTreeClassifier from sklearn.ensemble import BaggingClassifier, RandomForestClassifier from scipy.optimize import curve\_fit from sklearn.svm import SVC from random import sample import keras from keras.models import Sequential from keras.layers import Dense from sklearn.preprocessing import StandardScaler, LabelBinarizer import statsmodels.formula.api as smf import statsmodels.stats.api as sms from statsmodels.formula.api import ols from statsmodels.stats.outliers\_influence import variance\_inflation\_factor import statsmodels.api as sm import scipy.stats as stats # # Data Loading & QC  $dfm = pd.read_csv('dfm.csv', index_col=0)$ dfm.head() dfm.info()

dfm.YEAR.value\_counts(normalize=True) dfm.QUARTER.value\_counts(normalize=True) dfm.MONTH.value\_counts(normalize=True) dfm.DAY\_OF\_MONTH.value\_counts(normalize=True) dfm.DAY\_OF\_WEEK.value\_counts(normalize=True) dfm.OP\_CARRIER\_FL\_NUM.nunique() dfm.OP\_CARRIER\_FL\_NUM.value\_counts(normalize=True) dfm.head(2) dfm.ORIGIN.value\_counts(normalize=True) dfm.CRS\_DEP\_TIME.value\_counts(normalize=True) dfm.TAXI\_OUT.nunique() dfm.TAXI\_OUT.value\_counts(normalize=True) dfm.head(2) dfm.WHEELS\_OFF.value\_counts(normalize=True) dfm.WHEELS ON .value counts(normalize=True) dfm.TAXI\_IN.nunique() dfm.TAXI\_IN.value\_counts(normalize=True) dfm.CRS\_ARR\_TIME.value\_counts(normalize=True) dfm.head(2) dfm.CRS\_ELAPSED\_TIME.nunique() dfm.CRS\_ELAPSED\_TIME.value\_counts(normalize=True) dfm.ACTUAL\_ELAPSED\_TIME.nunique()

dfm.ACTUAL\_ELAPSED\_TIME.value\_counts(normalize=True)

dfm.head(2)

dfm.AIR\_TIME.nunique()

dfm.AIR\_TIME.value\_counts(normalize=True)

dfm.DISTANCE.nunique()

dfm.DISTANCE.value\_counts(normalize=True)

dfm.ARR\_FLIGHT\_STATUS.nunique()

dfm.ARR\_FLIGHT\_STATUS.value\_counts(normalize=True)

dfm.head(2)

dfm.CARRIER\_DELAY\_STATUS.value\_counts(normalize=True)

dfm.WEATHER\_DELAY\_STATUS.value\_counts(normalize=True)

dfm.NAS\_STATUS.value\_counts(normalize=True)

dfm.SECURITY\_STATUS.value\_counts(normalize=True)

dfm.LATE\_AIRCRAFT\_STATUS.value\_counts(normalize=True)

# # Data Distribution

#

# Based on the percentage of delayed flight we know that this dataset is unbalanced, but just to follow standard workflows we will write a short function to see this visually and then keep on going.

#

def scaling\_check(data):

```
 case_count = dfm['ARR_FLIGHT_STATUS'].value_counts() # 'data' is our input which will 
be any of the 3 dataframes created
   print('Legend:')
   print(case_count)
```

```
 plt.figure(figsize=(10,6))
 sns.barplot(x=case_count.index, y=case_count.values)
 plt.rcParams["figure.facecolor"] = "blue"
 plt.title('Data Distribution', fontsize=16)
 plt.xlabel('Arrival Flight Status', fontsize=12)
 plt.ylabel('Number of Flights', fontsize=12)
 plt.xticks(range(len(case_count.index)), ['ON TIME(0)', 'DELAYED(1)'])
 plt.show()
```
scaling check (dfm)

```
dfm.ARR_FLIGHT_STATUS.value_counts(normalize=True)
```
# ## Calculating the weight to use later for the imbalanced dataset

```
df_test=dfm['ARR_FLIGHT_STATUS'].value_counts()
```
df test.head()

count\_0=df\_test[0]

count\_0

```
count_1 = df_test[1]
```
count\_1

```
initial\_bias = np.log([count_1/count_0])initial_bias
```

```
weight_for_0 = (1/count_0)*(count_0 + count_1)/2.0weight for 1 = (1/count 1)*(count 0 + count 1)/2.0
```
class\_weight =  $\{0: weight\_for\_0, 1: weight\_for\_1\}$ 

```
print('Weight for class 0: \{:.2f\}'.format(weight for 0))
print('Weight for class 1: {:.2f}'.format(weight_for_1))
```

```
# Before going into the modeling, we will create histograms for all the features to get a better 
feeling of them:
dfm.hist(figsize = [15, 15],bins=9)
plt.show()
dfm.columns
fig, axes = plt.subplots(nrows = 5, ncols = 3, figsize = (16,14), sharey = True)categoricals = ['QUARTER', 'MONTH', 'DAY_OF_MONTH', 'DAY_OF_WEEK',
         'OP_CARRIER_FL_NUM', 'ORIGIN', 'WHEELS_OFF', 'WHEELS_ON',
         'DEP_FLIGHT_STATUS','CARRIER_DELAY_STATUS', 
'WEATHER_DELAY_STATUS', 
         'NAS_STATUS','SECURITY_STATUS', 'LATE_AIRCRAFT_STATUS']
for col, ax in zip(categoricals, axes.flatten()):
  (dfm.groupby (col).sum()['ARR_FLIGHT_STATUS'].sort_values().plot.bar(ax=ax))
  ax.set_title(col)
fig.tight_layout()
dfm.head()
QUARTER_dummies = pd.get_dummies(dfm['QUARTER'], prefix='QUARTER', 
drop_first=True)
MONTH_dummies = pd.get_dummies(dfm['MONTH'], prefix='MONTH', drop_first=True)
DAY_OF_MONTH_dummies = pd.get_dummies(dfm['DAY_OF_MONTH'], 
prefix='DAY_OF_MONTH', drop_first=True)
DAY OF WEEK dummines = pd.get_dummies(dfm['DAY_OF_WEEK'],
prefix='DAY_OF_WEEK', drop_first=True)
#OP_CARRIER_FL_NUM_dummies = pd.get_dummies(dfm['OP_CARRIER_FL_NUM'], 
prefix='OP_CARRIER_FL_NUM', drop_first=True)
ORIGIN_dummies = pd.get_dummies(dfm['ORIGIN'], prefix='ORIGIN', drop_first=True)
CRS_DEP_TIME_dummies = pd.get_dummies(dfm['CRS_DEP_TIME'], 
prefix='CRS_DEP_TIME', drop_first=True)
WHEELS OFF dummies = pd.get_dummies(dfm['WHEELS_OFF'],
prefix='WHEELS_OFF', drop_first=True)
```
WHEELS\_ON\_dummies = pd.get\_dummies(dfm['WHEELS\_ON'], prefix='WHEELS\_ON', drop\_first=True) CRS\_ARR\_TIME\_dummies = pd.get\_dummies(dfm['CRS\_ARR\_TIME'], prefix='CRS\_ARR\_TIME', drop\_first=True)

dfm = dfm.drop(['YEAR','OP\_UNIQUE\_CARRIER','DEST','QUARTER', 'MONTH', 'DAY\_OF\_MONTH', 'DAY\_OF\_WEEK', 'OP\_CARRIER\_FL\_NUM', 'ORIGIN', 'CRS\_DEP\_TIME', 'WHEELS\_OFF', 'WHEELS\_ON',

'CRS\_ARR\_TIME','DEP\_FLIGHT\_STATUS'],axis=1)

 $dfm =$ 

pd.concat([dfm,QUARTER\_dummies,MONTH\_dummies,DAY\_OF\_MONTH\_dummies,DA Y\_OF\_WEEK\_dummines,

ORIGIN\_dummies,CRS\_DEP\_TIME\_dummies,

WHEELS\_OFF\_dummies,WHEELS\_ON\_dummies,CRS\_ARR\_TIME\_dummies],axis=1)

dfm.head()

dfm.shape

dfm.to\_csv('dfm\_ready3.csv')

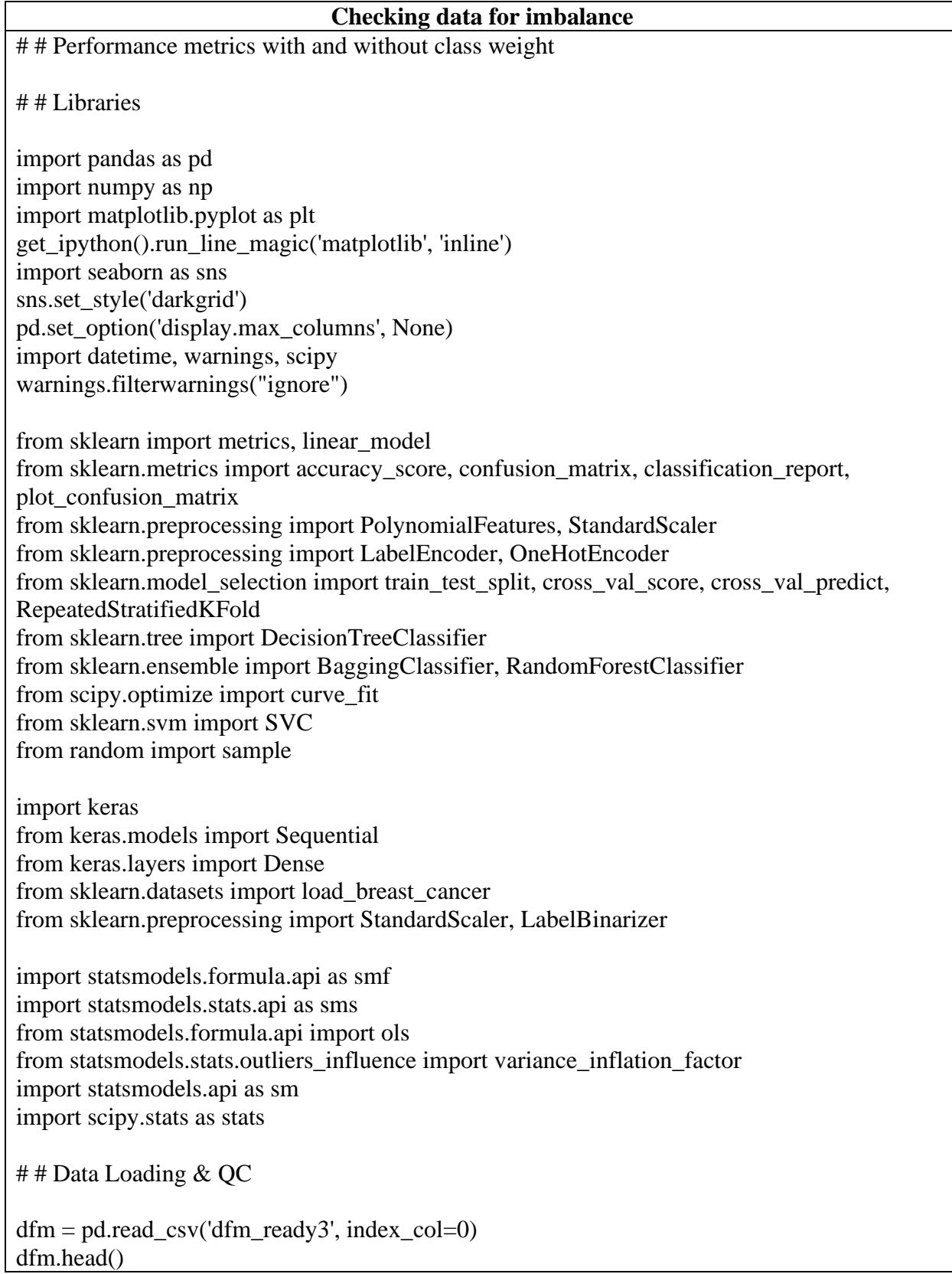

dfm.ARR\_FLIGHT\_STATUS.nunique() dfm.ARR\_FLIGHT\_STATUS.value\_counts(normalize=True)  $#$  Create features  $(X)$  and labels  $(y)$  $y = dfm['ARR_FLIGHT_STATUS']$  $X = dfm.drop(I'ARR\_FLIGHT\_STATUS'|, axis=1)$ # Perform the split  $X_t$ train,  $X_t$ test,  $y_t$ train,  $y_t$ test = train\_test\_split $(X, y, \text{test}\_\text{size}=0.25, \text{random}\_\text{state}=42)$ ### Random Forest With No Class Weighting # # I'll start by instantiating the RandomForestClassifier  $forest = RandomForestClassifier(n-estimators=100, max-depth=5)$ forest.fit $(X$  train, y train) # Now to check the accuracy score forest.score $(X$ \_train,  $y$ \_train) # And for the test set: forest.score $(X$  test, y test) # ### MODEL PERFORMANCE # Test set predictions  $pred\_rf = forest.predict(X_test)$ # confusion matrix and classfication report print('\nConfusion Matrix') print('----------------') pd.crosstab(y\_test, pred\_rf, rownames=['True'], colnames=['Predicted'], margins=True) print('Classificiation Report') print('---------------------') print(classification\_report(y\_test, pred\_rf)) print("Testing Accuracy for RandomForest Classifier: {:.4}%".format(accuracy\_score(y\_test,  $pred\_rf$   $*$  100)) # ### Random Forest With Class Weighting forest  $cw = RandomForestClassifier(n-estimators=100, max-depth=5,$ class\_weight='balanced') forest\_cw.fit(X\_train, y\_train)

# Now to check the accuracy score forest  $cw.score(X train, y train)$ # And for the test set: forest\_cw.score(X\_test, y\_test) # ### MODEL PERFORMANCE # Test set predictions pred rfcw = forest cw.predict(X test) # confusion matrix and classfication report print('\nConfusion Matrix') print('----------------') pd.crosstab(y\_test, pred\_rfcw, rownames=['True'], colnames=['Predicted'], margins=True) print('Classificiation Report') print('---------------------') print(classification\_report(y\_test, pred\_rfcw)) print("Testing Accuracy for RandomForest Classifier: {:.4}%".format(accuracy\_score(y\_test, pred  $rfcw$ ) \* 100)) # ### Random Forest With Bootstrat Class Weighting forest\_bcw = RandomForestClassifier(n\_estimators=100, max\_depth=5, class\_weight='balanced\_subsample') forest bcw.fit $(X$  train, y train) # Now to check the accuracy score forest\_bcw.score(X\_train, y\_train)

# And for the test set: forest\_bcw.score(X\_test, y\_test)

# ### MODEL PERFORMANCE

# Test set predictions  $pred\_rfbow = forest\_bow.predict(X_test)$ 

# confusion matrix and classfication report print('\nConfusion Matrix') print('----------------') pd.crosstab(y\_test, pred\_rfbcw, rownames=['True'], colnames=['Predicted'], margins=True)

print('Classificiation Report') print('---------------------') print(classification\_report(y\_test, pred\_rfbcw))

print("Testing Accuracy for RandomForest Classifier: {:.4}%".format(accuracy\_score(y\_test,  $pred\_rfbcw$   $*$  100))

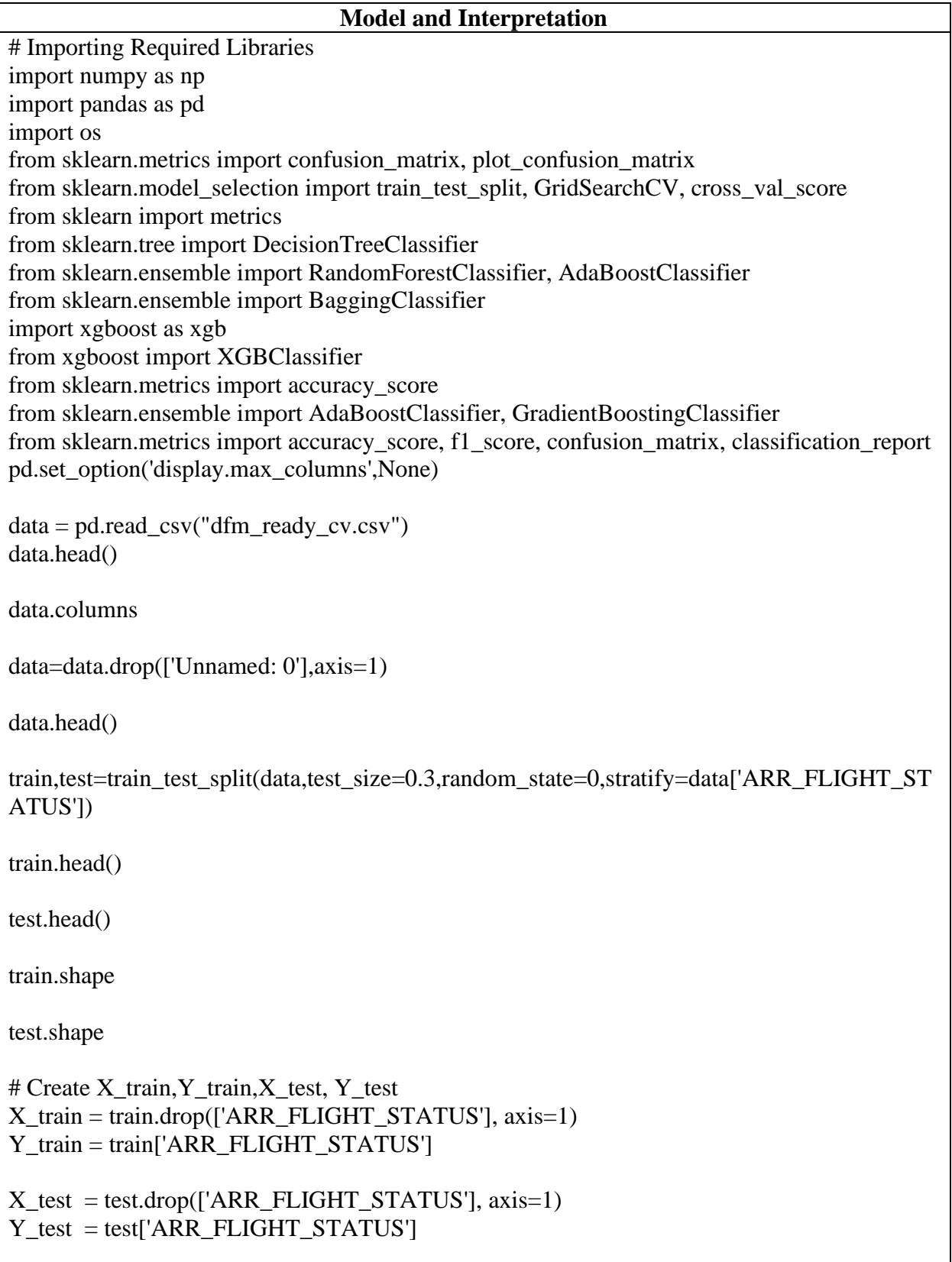

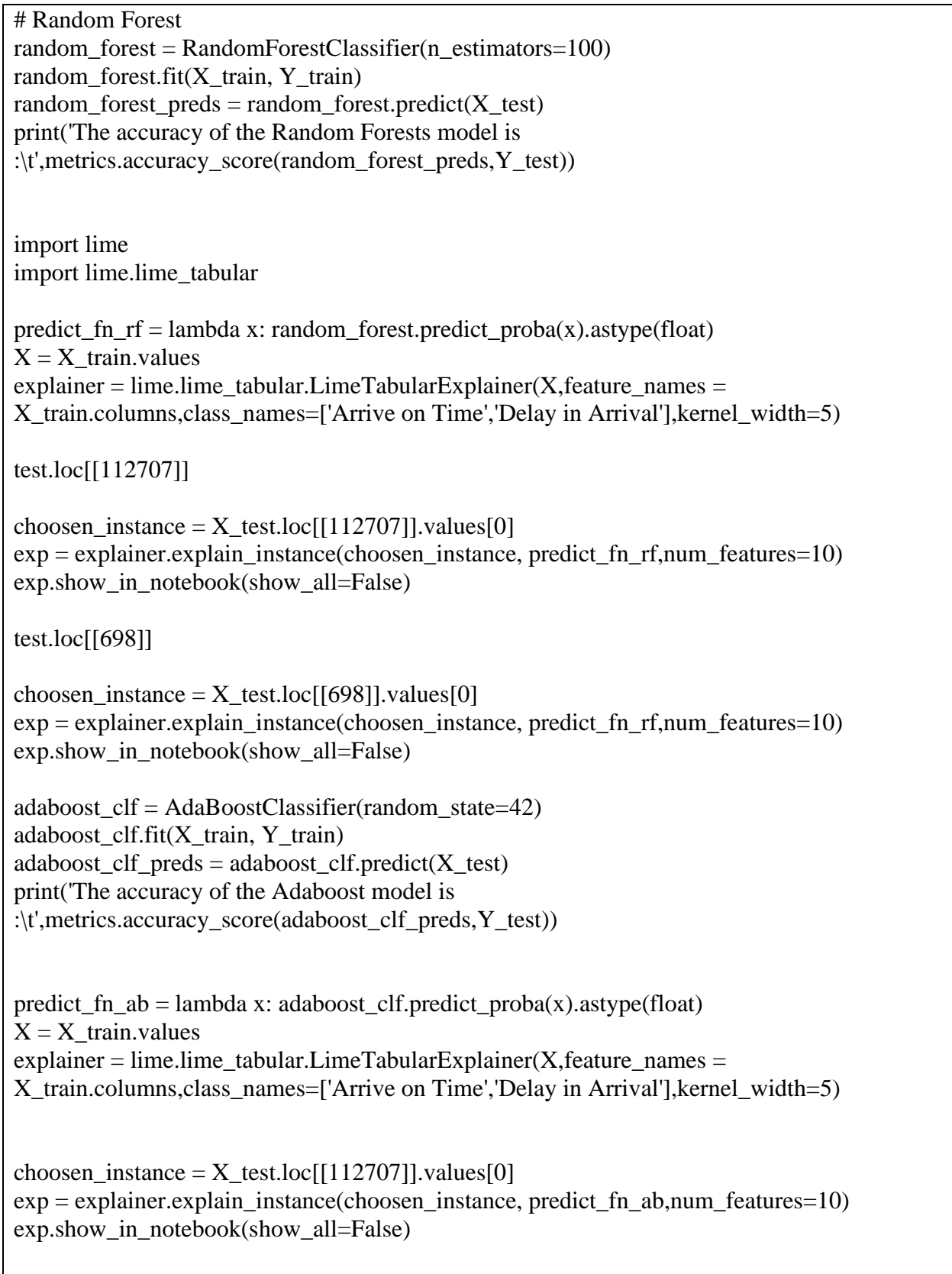

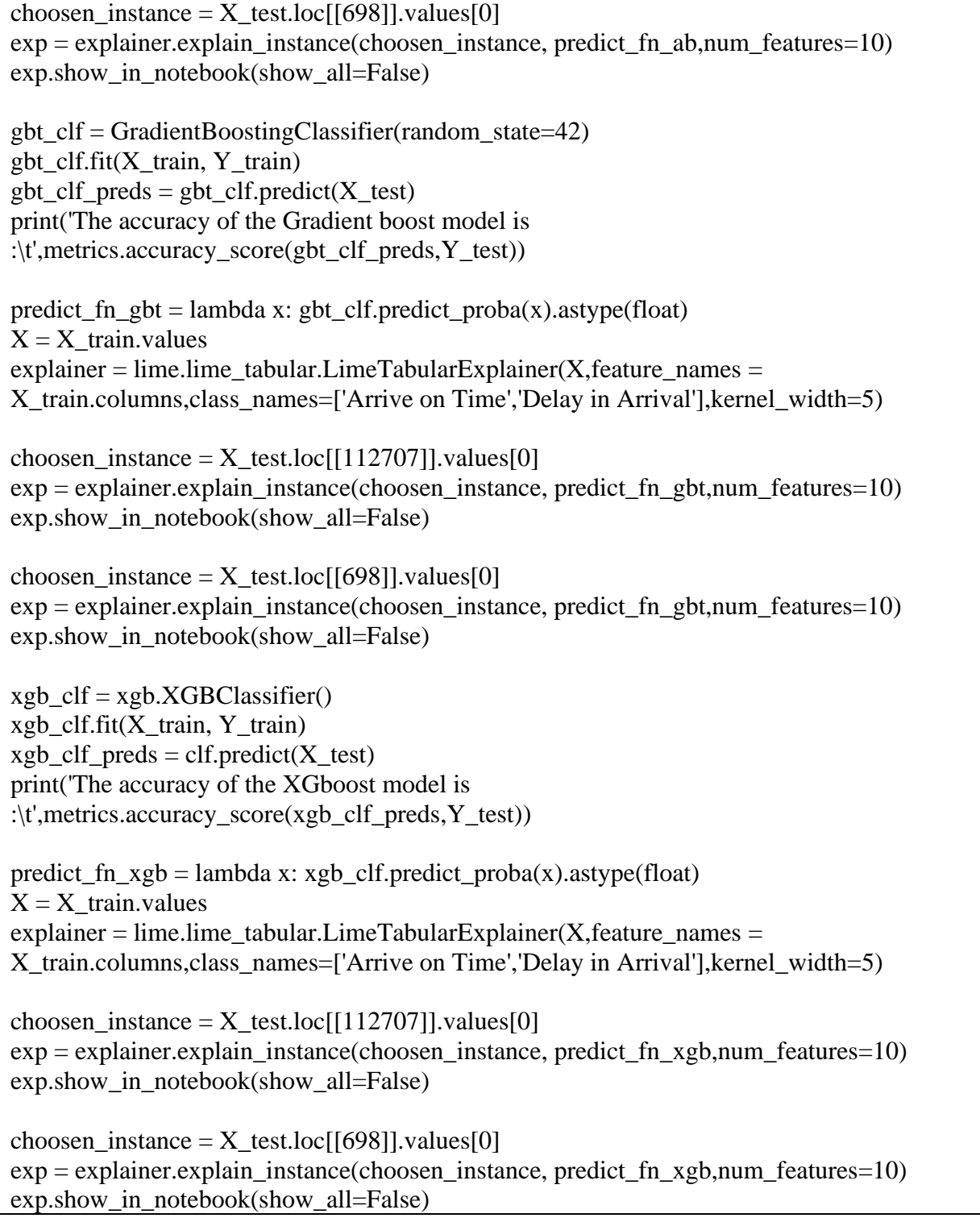

**MLP-NN** import pandas as pd import numpy as np np.random.seed(0) import matplotlib.pyplot as plt get\_ipython().run\_line\_magic('matplotlib', 'inline') import seaborn as sns import xgboost as xgb sns.set\_style('darkgrid') pd.set\_option('display.max\_columns', None) import datetime, warnings, scipy warnings.filterwarnings("ignore") import keras from keras.models import Sequential from keras.layers import Dense from sklearn.datasets import load\_breast\_cancer from sklearn.preprocessing import StandardScaler, LabelBinarizer from sklearn.model\_selection import train\_test\_split from keras.layers import Dense, Conv2D , SeparableConv2D, MaxPool2D, Flatten , Dropout , BatchNormalization from keras import Sequential from keras.layers import Dense from sklearn import preprocessing import sklearn.metrics as metrics from sklearn.metrics import classification\_report, confusion\_matrix from sklearn.metrics import precision\_score, recall\_score, f1\_score import tensorflow as tf from tensorflow import keras dfm\_ready = pd.read\_csv('dfm\_ready3.csv', index\_col=0) dfm\_ready.head().append(dfm\_ready.tail()) # The next cell will make sure that all my features are in floating format, followed by a double check with the .info() function  $df = dfm\_ready.astype(float)$ df.info()

# # Function Library

```
def visualize_training_results(results):
   history = results.history
   plt.figure()
   plt.plot(history['val_loss'])
   plt.plot(history['loss'])
   plt.legend(['val_loss', 'loss'])
   plt.title('LOSS', fontsize=14)
   plt.xlabel('Epochs', fontsize=12)
   plt.ylabel('Loss', fontsize=12)
   plt.show()
   plt.figure()
   plt.plot(history['val_accuracy'])
   plt.plot(history['accuracy'])
   plt.legend(['val_accuracy', 'accuracy'])
   plt.title('ACCURACY', fontsize=14)
   plt.xlabel('Epochs', fontsize=12)
   plt.ylabel('Accuracy', fontsize=12)
   plt.show()
def conf_matrix(conf_mat,):
  conf_mat = pd.DataFrame(conf_mat, index = [0', 1'], columns = [0', 1'])
    sns.set(font_scale=1.4)
  plt.figure(figsize =(8,7))
  sns.heatmap(conf_mat, cmap= "Blues", linecolor = 'black', linewidth = 1, annot = True,
fmt=" plt.xlabel('Predicted', fontsize=14)
   plt.ylabel('True', fontsize=14)
   plt.show()
def model metrics(a, b):
   accuracy = metrics. accuracy\_score(a, b)precision = precision\_score(a, b)recall = recall score(a, b)f1 = f1 score(a, b)
   print('Accuracy:', round(accuracy*100, 2),'%')
   print('Precision score:', round(precision*100, 2),'%')
   print('Recall score:', round(recall*100, 2),'%')
  print('F1 score:', round(f1*100, 2),'%')
# Target (y) and Features (X) definitions:
```

```
y = df['ARR_FLIGHT_STATUS']
X = df.drop(['ARR\_FLIGHT\_STATUS'], axis=1)df.head(2)
input_shape_column=len(df.columns)-1
input_shape_column
# # Neural Network Conditions
# Data has to be purely numerical
# 
# Data cannot contain missing values
# 
# Data has to be Normalized
df.isna().sum().sum()
# We know the data is purely numerical and that it has no missing values, now all is needed is 
to normalized and we will do it by using the StandardScaler
col names = list(df.columns)s_scaler = preprocessing.StandardScaler()
df_s = s_s \ncaler.fit_transform(df)df_s = pd.DataFrame(df_s, columns = col_names)# The following are the two first rows of the normalized data:
df<sub>_S</sub>.head(2)
X_train, X_test, y_train, y_test = train_test_split(X, y, \text{test\_size}=0.2)# # Modeling
# # Model MLP NN
```
model\_MLP\_NN= Sequential()

model\_MLP\_NN.add(Dense(30, activation='relu', input\_shape=(input\_shape\_column,)))

model\_MLP\_NN.add(Dense(10, activation='relu'))

model\_MLP\_NN.add(Dense(5, activation='relu'))

model MLP NN.add(Dense(1, activation='sigmoid'))

model\_MLP\_NN.summary()

model\_MLP\_NN.compile(loss='binary\_crossentropy', optimizer='adam', metrics=['accuracy'])

results\_MLP\_NN = model\_MLP\_NN.fit(X\_train, y\_train, epochs=25, batch\_size=32, validation split= $0.1$ )

visualize\_training\_results(results\_MLP\_NN)

 $y$  pred\_MLP\_NN = model\_MLP\_NN.predict(X\_test)  $y$  pred\_m7 =(y\_pred\_MLP\_NN > 0.5)

 $cm\_MLP_NN =$  confusion\_matrix(y\_test, y\_pred\_MLP\_NN) print(cm\_MLP\_NN) print("------------------") print(classification\_report(y\_test, y\_pred\_MLP\_NN))

conf\_matrix(cm\_MLP\_NN)

model\_metrics(y\_test, y\_pred\_MLP\_NN)